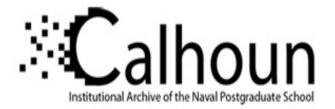

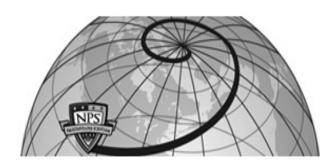

#### **Calhoun: The NPS Institutional Archive**

#### **DSpace Repository**

Theses and Dissertations

1. Thesis and Dissertation Collection, all items

1990-03

# The development of a database management system for library loan management

### Park, Seong Seung

Monterey, California. Naval Postgraduate School

http://hdl.handle.net/10945/30707

Downloaded from NPS Archive: Calhoun

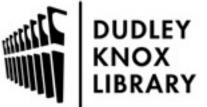

Calhoun is a project of the Dudley Knox Library at NPS, furthering the precepts and goals of open government and government transparency. All information contained herein has been approved for release by the NPS Public Affairs Officer.

> Dudley Knox Library / Naval Postgraduate School 411 Dyer Road / 1 University Circle Monterey, California USA 93943

http://www.nps.edu/library

## DTIC FILE COPY NAVAL POSTGRADUATE SCHOOL Monterey, California

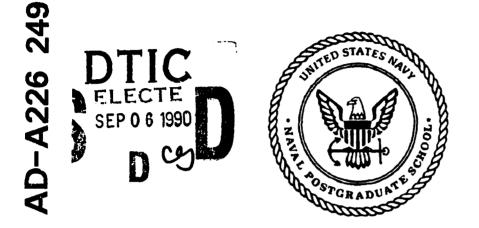

# THESIS

#### THE DEVELOPMENT OF A DATABASE MANAGEMENT SYSTEM FOR LIBRARY LOAN MANAGEMENT

by

Seong Seung Park March, 1990

Thesis Advisor:

Myung W. Suh

Approved for public release; distribution is unlimited

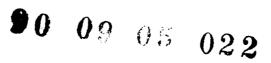

#### Unclassified

1

|  | TION OF THIS PAGE |  |
|--|-------------------|--|
|  |                   |  |
|  |                   |  |
|  |                   |  |

| SECORITY CLASSIFICATION OF THIS FAGE                                               |                                         |                                |                     |           | <u>}</u>         | ··                            |
|------------------------------------------------------------------------------------|-----------------------------------------|--------------------------------|---------------------|-----------|------------------|-------------------------------|
|                                                                                    | DOCUMENTATIO                            |                                |                     |           |                  |                               |
| 1a. REPORT SECURITY CLASSIFICATION UNC                                             | LASSIFIED                               | 1b. RESTRICTIVE N              |                     |           |                  |                               |
| 2a. SECURITY CLASSIFICATION AUTHORITY                                              |                                         | 3. DISTRIBUTION/A              | VAILABILITY OF F    | REPORT    |                  |                               |
|                                                                                    |                                         | Approved for                   | public release      | : distri  | bution i         | is unlimited.                 |
| 2b. DECLASSIFICATION/DOWNGRADING SCHEDU                                            | Lt                                      | 1                              |                     |           |                  |                               |
| 4. PERFORMING ORGANIZATION REPORT NUMB                                             | ER(S)                                   | 5. MONITORING O                | RGANIZATION RE      | PORT NU   | UMBER(S)         | )                             |
| 6a. NAME OF PERFORMING ORGANIZATION                                                | 6b. OFFICE SYMBOL                       | 7a NAME OF MOI                 |                     |           |                  |                               |
| Naval Postgraduate School                                                          | (If applicable)<br>32                   | Naval Post                     | graduate Scho       | ol        |                  |                               |
| 6c. ADDRESS (City, State, and ZIP Code)                                            |                                         | 7b. ADDRESS (City              | , State, and ZIP Co | ode)      |                  |                               |
| Monterey, CA 93943-5000                                                            |                                         |                                | CA 93943-500        |           |                  |                               |
|                                                                                    |                                         |                                |                     | •         |                  |                               |
| 8a. NAME OF FUNDING/SPONSORING<br>ORGANIZATION                                     | 8b OFFICE SYMBOL<br>(If applicable)     | 9 PROCUREMENT                  | INSTRUMENTIDE       | ENTIFICA  | TION NUI         | MBER                          |
| 8c. ADDRESS (City, State, and ZIP Code)                                            | -L                                      | 10 SOURCE OF FU                |                     | 5         | <del></del>      | <u></u>                       |
|                                                                                    |                                         | Program Element No             | Project No          | Task      | No               | Work Unit Accession<br>Number |
|                                                                                    |                                         |                                |                     | ł         |                  |                               |
| 11. TITLE (Include Security Classification)                                        |                                         |                                |                     |           |                  |                               |
| THE DEVELOPMENT OF A DATA                                                          | BASE MANAGEM                            | ENT SYSTEM F                   | OR LIBRARY          | LOAN      | MAN              | GEMENT                        |
| 12. PERSONAL AUTHOR(S)                                                             | •                                       |                                |                     |           |                  |                               |
| Seong Seung Pai                                                                    |                                         |                                |                     | <u> </u>  |                  |                               |
| 13a. TYPE OF REPORT 13b. TIME C<br>Master's Thesis From                            | OVERED                                  | 14 DATE OF REPOR<br>March 1990 | T (year, month, d   | ay)  1    | 5. PAGE (<br>172 | COUNT                         |
| 16. SUPPLEMENTARY NOTATION                                                         | ······                                  | 1                              |                     | <u></u>   |                  |                               |
| The views expressed in this thesis are t<br>Department of Defense or the U.S. Gove | hose of the author a                    | nd do not reflect              | the official po     | licy or p | osition          | of the                        |
| 17. COSATI CODES                                                                   | 18. SUBJECT TERMS (c                    | ontinue on reverse il          | necessary and id    | entify by | block nu         | mber)                         |
| FIELD GROUP SUBGROUP                                                               | 1                                       |                                | -                   |           |                  |                               |
|                                                                                    | Database Syste                          | em Design and Ir               | nplementation       | n         |                  |                               |
| 19. ABSTRACT (continue on reverse if necessary of                                  | and identify by block nur               | nber)                          |                     |           |                  |                               |
| ,,,,,,,,,,,,,,,,,,,,,,,,,,,,,,,,,,,,,,,                                            | ,,,,,,,,,,,,,,,,,,,,,,,,,,,,,,,,,,,,,,, | ,                              |                     |           |                  |                               |
| This thesis deals with the procedu                                                 | res for and the issu                    | es in the analysi              | s, design, and      | impler    | nentati          | ion of Library                |
| Loan Management System (LLMS).                                                     |                                         | •                              | · • •               | •         |                  | •                             |
| small or medium size libraries. It                                                 |                                         |                                | •                   | •         | •                |                               |
|                                                                                    |                                         |                                |                     |           | -                |                               |
| registration, circulation, and refere                                              |                                         |                                |                     | -         |                  | •                             |
| implemented prototype LLMS to ru                                                   | n on IBM PC/AT o                        | or XT compatibl                | e microcompu        | iter usi  | ing dB           | ASE IV. The                   |
| developed prototype system has bee                                                 | n documented in th                      | nis thesis. We a               | lso discuss so      | me issu   | ues in i         | mplementing                   |
| LLMS in a networked environment.                                                   |                                         |                                |                     |           |                  |                               |
|                                                                                    |                                         |                                |                     |           |                  |                               |
| 20. DISTRIBUTION/AVAILABILITY OF ABSTRACT                                          |                                         | 21 ABSTRACT SEC                |                     | ATION     |                  |                               |
| UNCLASSIFIED/UNLIMITED SAME AS REPORT                                              | DTIC USERS                              | Unclassified                   | l                   |           | 226              |                               |
|                                                                                    | DTIC USERS                              |                                | Include Area code   |           |                  | OFFICE SYMBOL<br>Code 54Su    |

Approved for public release; distribution is unlimited.

#### THE DEVELOPMENT OF A DATABASE MANAGEMENT SYSTEM FOR LIBRARY LOAN MANAGEMENT

by

Seong Seung Park Captain, Korean Army B. S., Kyung-Pook National University, 1982

### Submitted in partial fulfillment of the requirements for the degree of

#### MASTER OF SCIENCE IN 'TELECOMMUNICATIONS SYSTEMS MANAGEMENT

from the

#### NAVAL POSTGRADUATE SCHOOL March, 1990

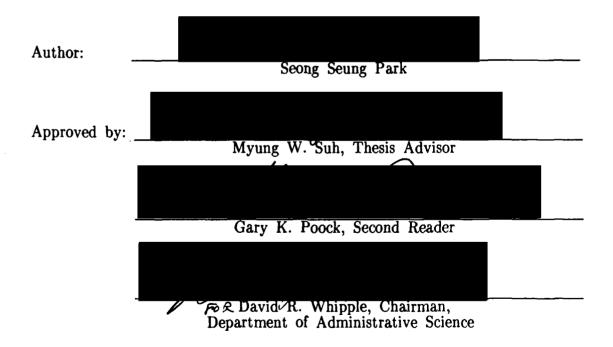

#### ABSTRACT

This thesis deals with the procedures for and the issues in the analysis, design, and implementation of Library Loan Management System (LLMS). LLMS is a low-volume real-time transaction processing system intended for small or medium size libraries. It is designed to provide such library functions as library cataloging, patron registration, circulation, and reference services based on a relational database management system. We implemented prototype LLMS to run on IBM PC/AT or XT compatible microcomputer using dBASE IV. The developed prototype system has been documented in this thesis. We also discuss some issues in implementing LLMS in a networked environment.

|                  | Acces         | sion For                          |      |  |
|------------------|---------------|-----------------------------------|------|--|
|                  | DTIC<br>Unani | CRA&I<br>TAB<br>nounced<br>cation |      |  |
| Contro Corticity | By<br>Distrib | ution/<br>wailability C           | oder |  |
|                  | Dist          | Avail ar.d/<br>Special            |      |  |
|                  | A-1           |                                   |      |  |

#### TABLE OF CONTENTS

| I.   | INT | ROI | DUCTION 1                             |
|------|-----|-----|---------------------------------------|
| II.  | BA  | CKG | ROUND 3                               |
|      | A.  | LIB | RARY MANAGEMENT 3                     |
|      |     | 1.  | Organizations 3                       |
|      |     | 2.  | Functions 4                           |
|      | В.  | DA  | TABASE SYSTEMS    5                   |
|      |     | 1.  | Database and Database Administrator 5 |
|      |     | 2.  | Data Models 6                         |
|      |     | 3.  | Conceptual Data Models 8              |
|      |     | 4.  | Information Architecture              |
|      |     | 5.  | System Architecture 11                |
| III. | RE  | LAT | IONAL DATA MODEL 13                   |
|      | A.  | RE  | LATIONAL MODEL CONCEPTS 13            |
|      |     | 1.  | Terminology 13                        |
|      |     | 2.  | Characteristics of Relations 14       |
|      |     | 3.  | Key Attributes of a Relation 15       |
|      |     | 4.  | Relational Database Schema 15         |
|      | B.  | RE  | LATIONAL ALGEBRA 16                   |
|      |     | 1.  | Projection 17                         |
|      |     | 2.  | Selection 17                          |
|      |     | 3.  | Join 17                               |
|      |     | 4.  | Union 18                              |

|     |            | 5. Set Difference                         | 18 |
|-----|------------|-------------------------------------------|----|
|     |            | 6. Cartesian Product                      | 18 |
|     | C.         | RELATIONAL CALCULUS                       | 18 |
| IV. | SYS        | STEM ANALYSIS                             | 20 |
|     | Α.         | INTRODUCTION                              | 20 |
|     | <b>B</b> . | APPLICATION REQUIREMENT                   | 21 |
|     |            | 1. Cataloging Requirements                | 21 |
|     |            | 2. Circulation Requirements               | 24 |
|     |            | 3. Reference Service Requirements         | 26 |
| V.  | SYS        | STEM DESIGN                               | 28 |
|     | Α.         | STEPS IN CONCEPTUAL DESIGN                | 29 |
|     | В.         | INTRODUCTION TO SEMANTIC DATA MODEL (SDM) | 30 |
|     | C.         | GENERAL PRINCIPLES OF DESIGNING SDM       | 32 |
|     | D.         | SDM DESIGN                                | 32 |
|     | E.         | SDM DESIGN SUPPORT                        | 33 |
|     |            | 1. Domain Constraints                     | 34 |
|     |            | 2. Intra-relation Constraints             | 34 |
|     |            | 3. Inter-relation Constraints             | 35 |
|     | F.         | NORMALIZATION                             | 36 |
|     |            | 1. Update Anomalies                       | 37 |
|     |            | 2. Functional Dependency                  | 37 |
|     |            | 3. Normal Forms                           | 38 |
|     | G.         | DESIGNING LLMS WITH SDM                   | 43 |
|     | H.         | E-R DIAGRAM REPRESENTATION                | 44 |
| VI. | IM         | PLEMENTATION                              | 47 |

|       | Α.   | SOF  | TWARE REQUIREMENTS               | 48         |
|-------|------|------|----------------------------------|------------|
|       |      | 1.   | Features of dBASE IV             | 48         |
|       |      | 2.   | Limits of dBASE IV               | 48         |
|       | В.   | HAI  | RDWARE REQUIREMENTS              | 49         |
|       | C.   | IMF  | PLEMENTATION DESIGN              | 50         |
|       | D.   | PHY  | YSICAL DESIGN                    | 51         |
|       | E.   | FUN  | NCTIONAL DESCRIPTION             | 51         |
|       |      | 1.   | The LLMS Main Menu               | 52         |
|       |      | 2.   | Getting Started                  | 53         |
|       |      | 3.   | Entering Data about New Book     | 55         |
|       |      | 4.   | Patron Registration              | 55         |
|       |      | 5.   | Circulation                      | 59         |
| VII.  | ISSU | JES  | IN A NETWORKED ENVIRONMENT       | 66         |
|       | Α.   | NET  | TWORK COMMANDS AND FUNCTIONS     | 67         |
|       | В.   | DES  | SIGNING A PROTECTION SCHEME      | 68         |
|       |      | 1.   | Designing User Profiles          | <b>6</b> 8 |
|       |      | 2.   | Designing File Privilege Schemes | 69         |
|       | C.   | FIL  | E AND RECORD LOCKING             | 70         |
|       |      | 1.   | File Locking                     | 71         |
|       |      | 2.   | Record Locking                   | 71         |
| VIII. | CO   | NCL  | USION                            | 72         |
| APP   | END  | IX A | A. SDM DESIGN                    | 74         |
| APP   | END  | IX E | B. SDM DOMAIN DEFINITION         | 78         |
| APPI  | END  | IX C | C. PROGRAM LIST                  | 81         |
| LIST  | OF   | REI  | FERENCES                         | 162        |
| INIT  | IAL  | DIS  | TRIBUTION LIST                   | 163        |

#### ACKNOWLEDGEMENT

I would like to give my appreciation to the Republic of Korea which has given the great opportunity for graduate course and physical support. Also, I thank a number of people who helped me. And, I greatly thank Lt Colonel D. S. Hong and Major I. S. Park for their encouragement.

I must thank my thesis adviser, Professor Myung W. Suh, for his eager help and encouragement. I think I could not complete this thesis without his advice and effort. I also would like to express thanks to my second reader, Professor Gary K. Poock, for his guidance and comments.

I also appreciate my sponsor Jeffrey Carpenter and his family, Wendy and Jordon, who have helped me throughout entire graduate study.

Finally, I give a thanks to my parents, my lovely wife, Young Hee, and my bunnies, Jun Suh and Ye Jin (Judy) who was born during thesis work for their patience and encouragement.

#### I. INTRODUCTION

As we see in the 1980s, more information is being generated than ever before. Regardless of the state of the economy, the publishing output of the world increases continuously. Nowadays, the crisis facing libraries is the information explosion. In order to manage the huge amount of information, it is imperative to use the database technology for the library.

The database management systems(DBMS) provide us with the following capabilities:

Controlling redundancy.
Sharing of the database.
Restricting unauthorized access.
Providing multiple interfaces.
Representing complex relationships among data.
Enforcing integrity constraints.
Providing backup and recovery. [Ref. 1:p. 20]

Although there are several kinds of database models and design concepts, we need to choose the one which best fits the situation. In this thesis, the relational database model will be used to develop the database for the library loan management. Most DBMS experts recommend the relational data model over others which supports data independency and facilitates conceptual modeling.

The database management system developed in this thesis is primarily intended for use by medium and small libraries. These libraries typically do not have sufficient specialized staff, such as systems analyst or computer programmer, to develop the in-house expertise necessary to get the benefits of

automation. This thesis presents a guideline for these libraries to follow in developing an automated system based on database. Automation offers the possibility of expanding the level of service without a corresponding increase in staff that would be required under a manual system. Absolutely, the major impact of the library automation is likely to be new and improved patron services. The implementation of the library loan management is done by using dBASE IV from Ashton-Tate. Multiuser features allow dBASE IV to operate in a networked environment just as easily as in a standalone environment.

Chapter II covers the issues of the library management and gives a general overview of the database systems. Chapter III presents the general concept of the relational database model.

Chapter IV and V deal with the practical system analysis and relational database design for the library loan management. Chapter VI demonstrates the database implementation and functional description. Finally Chapter VII discusses the issues in a networked environment.

Chapter VIII addresses the conclusions and recommendations for this research. Appendix A, B, and C are included that show the design and the application programs.

#### II. BACKGROUND

#### A. LIBRARY MANAGEMENT

Libraries reflect the diversity and character of the communities they serve. Excellence in library service is not a simple matter of numbers. It lies in the fit between the library's roles and the needs and expectations of the community it serves.

In the perspective of the past several decades of the twentieth century, libraries in the world have undergone enormous change. With the acceleration of book production and the tremendous increase of information, libraries have long sought technological aids to facilitate and enhance their services.

#### 1. Organizations

The administrative organization of any library must be considered in the light of the structure of the society it represents. If the society aims to do certain things, to achieve certain results, its library must also be organized with these definite purposes in mind.

Figure 1 shows typical functional organization of the library. This traditional type of functional organization provides separate departments of cataloging, circulation, and reference. Sometimes, circulation and reference departments are combined into a single department, because there is insufficient staff to cover the schedules of two separate departments. However, in the large library, there will probably be an acquisitions department in order to do selection and acquisition of materials. [Ref. 2:pp. 38-45]

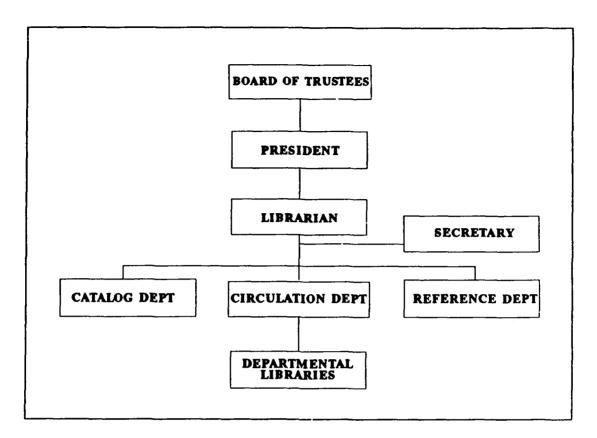

Figure 1. Typical Functional Organization.

#### 2. Functions

No generalization about the functions the library must carry out as part of its role can be completely accurate, but the following list would seem to cover the principal duties:

a. Cataloging – to prepare index cards for all books, journals, and most other types of material added to the library. [Ref. 2:p. 52]

**b.** Classification - to determine where each new addition belongs in the library's scheme of book arrangement. [Ref. 2:p. 57]

c. Circulation Service – to lend library materials to the legitimate users of the library. [Ref. 2:p. 68]

d. Reference Service - to render full assistance to readers in using

the library and its contents. [Ref. 2:p. 90]

e. Selection – to bring valuable suggestions for augmenting the library's holdings. [Ref. 2:pp. 170–175]

f. Acquisition – to secure the selected books by purchase, gift, or exchange. [Ref. 2:p. 194]

#### **B. DATABASE SYSTEMS**

#### 1. Database and Database Administrator

The collection of data representing information of interest is called the database. The database consists of objects, concepts, or event extensions that can be retrieved, modified, inserted, or deleted by users of the database management system.

The data stored in a database must be organized to promote ease in locating any desired piece of datum. Just as the books in a library are arranged on shelves, data in a computer must be organized and arranged well. The database administrator who is responsible for the organization of data in the database determines not only how data are stored in the database, but also what data are to be stored and who may access the data.

The database management system is a collection of computer software used to describe, insert, delete, modify, and retrieve data in the database. Thus, it helps database administrators manage the data in the database. As users insert, delete, and modify data, the data in the database changes. When designing a database, the database administrator cannot have the complete collection of data for the lifetime of the database. Thus, it is necessary for the database administrator to see the things more abstractly by identifying

classes of objects, concepts, and events called data types. For instance, the data instances CAR, TRAIN, and AIRPLANE can be abstracted to the data type VEHICLE. A data model is used to describe the types of data in the database and the relationships between the data types. [Ref. 3:pp. 1-2]

#### 2. Data Models

Data model refers to the style of describing and manipulating data in a database. Data models differ in the style in which data objects and relationships between data objects are described. Many data models have been proposed and each is appropriate for a limited range of applications, but no one data model seems to be suitable for all applications. Here, we will introduce the most common three data models: hierarchical, network, and relational data model.

In the hierarchical data model, records of data are arranged in a hierarchy(Figure 2a). A superior-subordinate relationship may exist between records in this model. There are commands to traverse the relationships between the records, including READ and WRITE commands which transfer data between the program work space and the database. A record in this model may be directly subordinate to at most one other record.

In the network data model, records of data are arranged in a network of relationships(Figure 2b). So, a record may be directly subordinate to several other records in the network. Therefore, hierarchical data model can be thought to be a specific case of the network data model.

In the relational data model, no record can be subordinate to another record(Figure 2c). Special relational data model commands can be used to coordinate records and select records for retrieval and update.

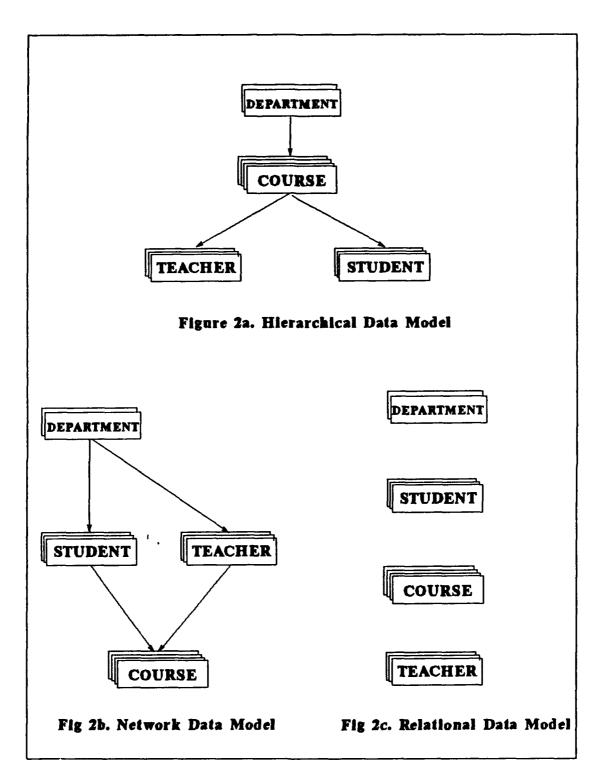

Figure 2. Three Data Models.

In some database management systems, data manipulation commands can be entered directly into the computer by using a terminal and without being embedded into a programming language. Such languages are called query languages. Query language is an important factor when we select a database management system because some database management systems support more than one query language. Data models are used to describe schemas which in turn describe data in database. A database management system may have several schemas. [Ref. 3:pp. 2-4]

#### 3. Conceptual Data Models

The data models, hierarchical, network and relational, have been used as the basis for database management systems(DBMS). These data models are too *low level* for adequate modeling of the real world and for producing conceptual schemas. This led to the development of external and conceptual data models. These conceptual data models are independent of the particular internal data model that will be or could be used. Two such models will be introduced here. [Ref. 4:p. 198]

#### a. Semantic Data Model (SDM)

The SDM provides a class of real world semantics which are important in data modeling. In SDM, a database is a collection of entities which may be objects, events, or names which are designators for objects or events. Entities are organized into classes, which are meaningful collections of relevant objects. Each class is either a base class which may be defined independent of other classes, or a non-base class which is defined in terms of other classes using interclass connections. The interclass connection may be subclass, superclass, restrict, subset, merge member, or extract missing

member. The classes are logically connected via interclass connections.

The entities and classes have attributes which relate them to other entities and they describe characteristics. An attribute has a semantic *kind*, which identifies the type of relationship the value of the attribute has with the entity. The value of the *kind* may be one of component, property participant, class determined component, property, or participant. [Ref. 5:pp. 3-4]

#### b. Entity-Relationship Model (E-R Model)

The real world is modeled in terms of entities, relationships, and attributes. The Entity-Relationship Model is a conceptual model and is based on that real world modeling. Entities and relationships can be represented diagrammatically by an E-R diagram. In E-R diagram the entity sets are represented by rectangular boxes and the relationships by diamonds. Rectangles and diamonds are linked with lines showing the types of the relationship. Attributes of each entity set are drawn in ellipses around their entity set rectangle. [Ref. 4:p. 198]

#### 4. Information Architecture

The functions of data description have been defined thoroughly in the 1970s. A committee of the American National Standards Institute, ANSI/X3/SPARC, published an influential report that separated data description into the three interrelated levels as shown in Figure 3: the conceptual schema, the external schema, and the internal schema.

Data description functions have evolved from application programs and have been stratified into different types of data description called schemas. The types of schemas and their interrelationships are called an information

architecture.

The conceptual schema is a description of types of data useful to the user as a whole, while the external schema represents a masking of the conceptual schema and presents a description of the types of data and their interrelationships of interest to one or more applications. Many external schema can be defined for a single conceptual schema, each for use with a different set of applications. So, programs are insulated from many types of changes in data definition.

The internal schema ensures that data described in the conceptual schema are stored and accessed efficiently. Even though the revisions take place to the internal schema, no changes are required in the conceptual or external schemas. [Ref. 3:pp. 4-5]

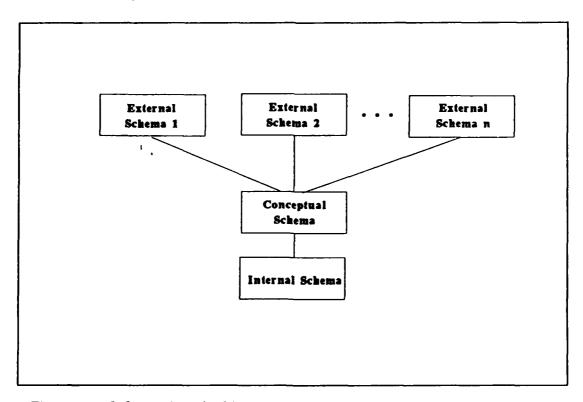

Figure 3. Information Architecture.

#### 5. System Architecture

The various software processes and modules of a database management system and their interrelationship is called the system architecture. Database management systems are popular because they provide useful features for maintaining and accessing data. These features consist of multiple user interfaces, concurrency transparency, program data independence, and transaction atomicity. The user command translator, canonical command translator, and runtime support processor shown in Figure 4 are responsible for supporting these features:

a. Multiple user interfaces – Different database management system users may access the database by using different user interfaces. The user command translator enables multiple user interfaces.

**b.** Program data independence – When the database is restructured or reorganized, and the application program does not require modification, then it has program data independence. The canonical command translator supports this feature.

c. Concurrency transparency – This feature enables users to believe that each one has sole access to the database even though the DBMS can support several users simultaneously. The runtime support processor is responsible for accepting several requests, scheduling the processing of those requests, and returning the results.

d. Transaction atomicity – This means that each transaction is either completely executed with any modifications made to the database permanently recorded or the transaction is aborted with no permanent change to the database. The runtime support processor is also responsible for

transaction atomicity. [Ref. 3:pp. 5-7]

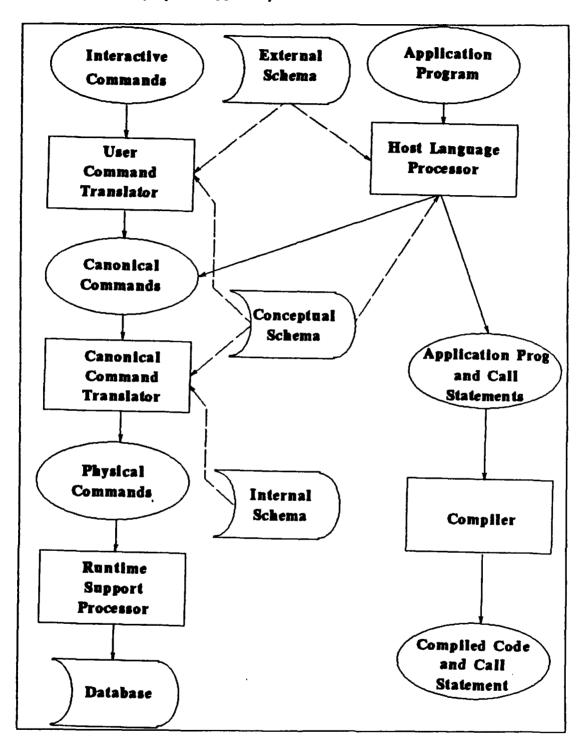

Figure 4. System Architecture.

#### **III. RELATIONAL DATA MODEL**

#### A. RELATIONAL MODEL CONCEPTS

The relational data model has the simplest and most uniform data structures and is the most formal in nature among the three data models presented in Chapter II. The relational model represents the data in a database as a collection of relations.

#### 1. Terminology

When a relation is considered as a table of values, each row in the table represents a collection of related data values. These values can be interpreted as a fact describing an entity or a relationship instance.

A domain is a set of atomic values which are indivisible as far as the relational model is concerned. A common method of specifying a domain is to specify a data type from which the data values forming the domain are drawn.

A relation schema R, denoted by  $R(A_1, A_2, ..., A_n)$ , is a set of attributes  $R = \{A_1, A_2, ..., A_n\}$ . Each attribute  $A_i$  is the name of a role played by some domain in the relation schema R. A relation schema is used to describe a relation; R is called the name of this relation. The degree of a relation is the number of attributes of its relation schema.

Figure 5 shows an example of a PATRON relation. In relational database terminology, a row is called a tuple, a column name is called an attribute, and the table is called a relation. The data type describing the types of values that can appear in each column is called a domain.

| attributes |                |                |          |      |
|------------|----------------|----------------|----------|------|
| PATRON     | Name           | Address        | Phone    | SMC  |
| tuples     | Jeff Carpenter | 22 Mervine Mty | 694–1121 | 1990 |
|            | Young H. Paek  | 1143 Carson SE | 394-5380 | 1888 |
|            | Jung H. Park   | 1144 Carson SE | 394-6193 | 1818 |
|            | Chong S. Ryu   | 333 NPS BOQ    | 655–1615 | 2039 |

Figure 5. The attributes and tuples of a relation PATRON.

#### 2. Characteristics of Relations

The tuples in a relation do not have any particular order. The reason that tuple ordering is not part of a relation definition is that a relation attempts to represent facts at a logical or abstract level. Many logical orders can be specified on a relation. However, there is no preference for one logical ordering over another.

At a logical level, the order of attributes and attribute values are not really important as long as the correspondence between attributes and values is maintained, since the attribute name appears with its value.

Each value in a tuple is an atomic value which is not divisible into components within the framework of the relational model. Thus, composite and multivalued attributes are not allowed. This is called first normal form assumption. Multivalued attributes must be represented by separate relations, and composite attributes are represented only by their simple component attributes.

The relation schema can be interpreted as a declaration or a type of

assertion. Each tuple in the relation can be represented as a fact or a particular instance of the assertion. Some relations may represent facts about entities whereas other relations may represent facts about relationships. Thus, the relational model represents facts about both entities and relationships uniformly as relations. An alternative interpretation as a predicate is quite useful in the context of logic programming languages, such as PROLOG, because it allows the relational model to be used within these languages.

#### 3. Key Attributes of a Relation

A relation is defined as a set of tuples. All elements of a set are distinct and all tuples in a relation must also be distinct. This means that no two tuples can have the same combination of values for all their attributes. Generally speaking, a relation schema may have more than one key. All these possible keys are called the candidate keys. It is common to designate one of the candidate keys as the primary key of the relation. The primary key is used to identify tuples in the relation. We usually underline the attributes that form the primary key of a relation schema. The primary key can be arbitrarily selected from several candidate keys. However, it is more preferable to choose a primary key with a small number of attributes.

#### 4. Relational Database Schema

A relational database usually consists of many relations, with tuples in those relations related together in various ways. When we refer to a relational database, we implicitly include its schema and instance. Relational database schema can be defined as follows;

A relational database schema S is a set of relation schemas  $S = \{R_1, R_2, ..., R_m\}$  and a set of integrity constraints *IC*. A relational database instance *DB* of S is a set of relation instances  $DB = \{r_1, r_2, ..., r_m\}$  such

that each  $r_i$  is an instance of  $R_i$  and such that the  $r_i$ 's satisfy the integrity constraints specified in *IC*. [Ref. 1:p. 142]

Integrity constraints are specified on a database schema and are expected to hold on every database instance of that schema. Key constraints specify the candidate keys of each relation schema; candidate key values must be unique for every tuple in any relation instance of that relation schema. In addition to the key constraints, two other types of constraints are considered part of the relational model – entity integrity and referential integrity.

The entity integrity constraint states that no primary key value can be null. This is because we use the primary key value to identify individual tuples in a relation; having null values for the primary key implies that we cannot identify some tuples. For example, if two or more tuples had null for their primary keys, we might not be able to distinguish them.

Key constraints and entity integrity constraints are specified on individual relations. The referential integrity constraint is a constraint that is specified between two relations and is used to maintain the consistency among tuples of the two relations. Informally, the referential integrity constraint states that a tuple in one relation that refers to another relation must refer to an existing tuple in that relation. [Ref. 1:p. 143]

#### **B. RELATIONAL ALGEBRA**

The relational algebra is a collection of operations which are used to manipulate whole relations. These operations can be used to choose tuples from individual relations and to combine related tuples from several relations for the purpose of specifying a query on the database. The relational algebra operations include two groups. One group comprises operations developed specifically for relational databases – PROJECTION, SELECTION, and JOIN operations. The other group consists of set operations from mathematical set theory, which are applicable because each relation is defined to be a set of tuples. These operations are UNION, SET DIFFERENCE, INTERSECTION, and CARTESIAN PRODUCT.

#### 1. **Projection**

If R is a relation of arity k, we let  $\pi_{i_1,i_2,...,i_m}(R)$ , where the  $i_j$ 's are distinct integers in the range 1 to k, denote the projection of R onto components  $i_1, i_2, ..., i_m$ , that is, the set of m-tuples  $a_1a_2...a_m$  such that there is some k-tuple  $b_1b_2...b_m$  in R for which  $a_j = b_{i_j}$  for j = 1, 2, ..., m. For example,  $\pi_{B,D}(R)$  is performed by taking each tuple in R and the resulting relation has attribute B in its first column and attribute D in its second column.

#### 2. Selection

Let F be a formula involving operands that are constants or component numbers, the arithmetic comparison operators  $\langle , =, \rangle, \langle , \neq , \rangle$  and  $\geq$ , and the logical operators  $\wedge(\text{and})$ ,  $\vee(\text{or})$ , and  $\neg(\text{not})$ . Then  $\sigma_{\text{F}}(R)$  is the set of tuples t in R such that when, for all i, we substitute the *i*th component of t for any occurrences of the number i in formula F, the formula F becomes true. For example,  $\sigma_{\text{price=100}}(R)$  denotes the set of tuples in R whose price is equal to 100.

#### 3. Join

The  $\theta$ -join of R and S on columns i and j written  $\underset{i \in j}{\mathsf{M}} S$ , where  $\theta$  is an arithmetic comparison operator(=, <, and so on), is shorthand for  $\sigma_{i\theta(r+j)}(R \times S)$ , if R is of arity r. That is, the  $\theta$ -join of R and S is those tuples in the Cartesian product of R and S such that the *i*th component of R stands in relation to the *j*th component of S. If  $\theta$  is =, then the operation is called an equijoin.

#### 4. Union

The union of relations R and S, denoted  $R \cup S$ , is the set of tuples that are in R or S or both. We only apply the union operator to relations of the same arity, so all tuples in the result have the same number of components.

#### 5. Set Difference

The difference of relations R and S, denoted R - S, is the set of tuples in R but not in S. This operation also requires that the arities of R and S are the same.

#### 6. Cartesian Product

Let R and S be relations of arity  $k_1$  and  $k_2$ , respectively. Then  $R \times S$ , the Cartesian product of R and S, is the set of  $(k_1+k_2)$ -tuples whose first  $k_1$  components form a tuple in R and whose last  $k_2$  components form a tuple in S.

#### C. RELATIONAL CALCULUS

Many commercial relational database languages are based on some aspects of relational calculus, including the QBE(Query By Example) and QUEL(Data definition and manipulation language for INGRES relational DBMS). The difference between relational algebra and relational calculus is that relational calculus allows us one declarative expression to specify a retrieval request, whereas relational algebra requires a sequence of operations. In other words, relational calculus is considered to be a declarative or nonprocedural language because there is no description of how to evaluate a query.

The general expression of the relational calculus has two parts, a target list(tuple variable or domain variable) which consists of a list of the wanted elements, and a condition or formula which defines the wanted elements in terms of the relations from which they are to be retrieved. An expression of the relational calculus is of the form

{ Target list | Condition or Formula }

to be evaluated as a set of instances that satisfy the specified condition or formula.

The relational calculus is a formal language, based on the branch of mathematical logic called predicate calculus. There are two types of relational calculus. The tuple relational calculus uses tuple variables that range over relations, whereas the domain relational calculus uses domain variables that range over relations.

#### **IV. SYSTEM ANALYSIS**

#### A. INTRODUCTION

The process of identifying and analyzing the intended uses is called requirements collection and analysis. This process is important because it is the blueprint for database design and implementation. Defining requirements for a database has two major tasks. The first task is to identify and describe the objects that the users want to track and define their structure. The best way for this task is to derive the objects' structure by analyzing the application outputs.

The second task is to determine the functional components of each application that will use the database. This task consists of two phases. First, the logical structure of the database which is DBMS-independent is specified. Secondly, the transformation of this logical structure into a design that conforms to the limitations and peculiarities of a given DBMS product is made. This task is designed in parallel with the development of the logical database structure.

The purpose of a database application program is to enable the user to get the needed information about things that are important in his working environment. Each application may include display, update, and control mechanisms for controlling access and processing the database. The display mechanisms include facilities to present the data on a screen, on a printer, or send them to another device. With the update mechanisms the users can add new records, modify existing records, or delete unwanted ones. Finally, the control mechanisms control the database processing and the accessed data. This means the application programs can include authorization routines to assign different rights to each user or routines which restrict the user's access and processing options. [Ref. 6:pp. 42-55]

After collecting and analyzing application requirements, they must be reviewed by the users before they will be used.

#### **B. APPLICATION REQUIREMENT**

The scope of this section is to state the user application requirements for further development of the conceptual or logical structure of the database system and the application programs by describing the main tasks and the different factors that affect the library activities.

The problem of the library can be divided into the following requirements categories:

- Cataloging requirements.
- Circulation requirements.
- Reference service requirements.

Each category will be examined and analyzed in order to identify and describe the data that is required by the library.

#### 1. Cataloging Requirements

When librarians confront the issue of cataloging, there are a number of topics which must be addressed. These include: What data elements or fields should be included in the bibliographic record? Does this library adhere to the MARC (Machine-Readable Cataloging) standard? What is nearly necessary for a specific type of library (academic, school, public, or special)? For all books added to the library, librarians must prepare initial catalog record. Cataloging work combines both professional duties and a mass of routine detail. The following sections describe the cataloging work.

#### a. Classification

A realistic approach as to which system to adopt in a particular library requires distinguishing between only two – the Dewey decimal classification and the Library of Congress classification. While by far the largest number of public libraries still use the Dewey decimal classification, most academic libraries use the Library of Congress classification. The Library of Congress classification has more benefit that is practical to connect into a national network for remote, instantaneous access to a central bibliographical store.

Regardless of what classification scheme a library uses, it is good for the librarian to grasp clearly the purposes his classification scheme is trying to serve and to reflect his conviction in the policies which govern its application and interpretation in a particular library. Otherwise some critics will question him and the catalog librarians may have very severe problems. Among those policies the following may be considered:

(1) In classifying books newly added to the library, the catalog department should accept the Library of Congress numbers.

(2) Classification is not an exact science. In many cases there is no right way to classify a particular title. Classifiers, and even subject specialists, will frequently disagree about the exact number to assign a certain book. This is because books deal with subjects and parts of subjects in different and unpredictable ways. A book may not fit nicely into any of the categories of a rigid classification scheme.

(3) It is recognized that the classification numbers assigned to certain books, or groups of books, may become outmoded with the expansion of subject fields and the development of new areas of specialization. Logically such changes might be used as justification for continuous reclassification of a library's holdings in many fields.

(4) Any classification scheme by itself will be inadequate as a guide to the contents of a library. Many books deal with more than one subject, yet a book can stand in only one place on the shelves. Classification must be supplemented by other approaches to books.

#### b. Subject Headings

There is a close relationship between classification and the subject headings in the card catalog. A reasonable organization of work may well provide that the person classifying books in the library should also be responsible for assigning subject headings. The official record of the subject headings used in the library and the standard published lists are the essential tools for assigning such headings and making subject reference cards. The official list may be in the form of the library's own authority file, with cross-references used, but this is expensive and may differ from the authority in other libraries. A simpler method is to mark a copy of a standard subject heading list, with a check for every subject heading when first used, and to indicate similarly every subject reference as it is made.

#### c. Descriptive Cataloging

Descriptive cataloging is the process which relates to the choice of entries and bibliographic description of books as distinguished from the processes of classification and assigning subject headings. It involves making a copy or process slip which, after the call number and subject headings are added, contains all the information needed for cataloging a title fully.

#### d. Revision

Changing contents in the catalog which are already made is an accepted part of cataloging routine in the optimistic struggle to make the catalog consistent, accurate, and up to date. The work of revision requires

both competence in all phases of cataloging and familiarity with the cataloging and classification policies of the particular library.

#### e. Preparation of Book Lists

Providing book lists helps the librarian determine which books are missing from a library's collection, and aids the user to find out the information which he needs. [Ref. 2:pp. 52-65]

#### 2. Circulation Requirements

Once the library has acquired and cataloged its books, its subsequent obligations are circulation services and reference services. Circulation service is to lend the library's collections to the legitimate user of the library which is called *patron*. By far the greater part of the book stock is circulated for home use, and the use of some collections of the library must be restricted to the library building. These are reference books, bibliographical sets, and heavily used journals. Following features are required to control the circulation of library materials effectively.

#### a. Patron Management

Academic libraries make loans to faculty, students, employees and their families. A patron has a unique identification number. Patrons can borrow library materials and use the facilities of the library. The database system must maintain each patron's record by registering patron and by keeping track of any change on patron's data. Then the system can detect delinquent borrowers at time of check out and determine which patron is borrowing a certain book.

#### b. Circulation Policies

Most libraries have a handbook in which the regulations of the

library on loan periods, renewals, overdue charges, and the like are set forth. The normal charge period is two weeks, and sometimes books need not to be returned before the end of the term unless requested by another reader or for reserve. If in circulation, a book may be *reserved* and the patron requesting it will be notified when it is available. Whatever the period of circulation, the library reserves the right to recall a book for the use of another reader after it has been checked out for two weeks. Patrons other than students may be given special privileges with the understanding that all material charged out will be returned or renewed at the end of a term. In this case of special privileges, it is understood that any specific title may be recalled for the use of another borrower at the end of two weeks.

Fines and the failure to return books are another concerns of the circulation. Fines are imposed not to increase the library's income but to discourage the monopolization of books so that other readers may have a chance to use them also. There is no best way for impressing borrowers with the need for returning books promptly when they are due, even though there are some libraries which do not charge fines and seem well satisfied with their handling of overdues.

#### c. Charging Systems

A charging system must show what books are charged out to readers and when books charged out are due for return. And it is desirable that it should enable the library to check all the material a borrower has out, with reasonable speed and economy.

A manual charging system consists of filing, charging and discharging of records, and other routine tasks such as the handling of overdues done by hand. This is the simplest and least expensive system in which two filing cards are employed: (1) a book card, which is arranged in the charge-out file by call number, to show who has a book out; and (2) a date due card, which is arranged in a second charge-out file to show daily what books are overdue. Some libraries prepare and insert two cards in the pocket of the book, one each for the purposes mentioned. [Ref. 2:pp. 68-84]

The move from a manual system to an automated system requires a radically different approach to the problem. The computer offers such an approach by storing, sorting, selecting, searching, and printing large volumes of data. A patron's ID, a book ID, and date due information are brought together in charging out a book, and processed automatically. The advantages of the system are that it relieves the borrower of filling out a charge card for each book he takes out, speeds up charging, relieves the staff of monotonous routine, and does not bury errors as a manual system may.

#### 3. Reference Service Requirements

Reference service is to render full assistance to patrons in using the library and its contents. The function of the reference service is: (1) to provide answers to specific informational questions, (2) to give personal guidance in the use of the library-catalog, bibliographies, abstracts, and indexes, (3) to consult about term papers, theses, and so on, including methods of finding material and bibliographic form, and (4) to give formal instruction in the use of the library.

The library's usefulness in answering both factual and topical reference questions is the ability of the staff to see that the patron receives the information he wants or the knowledge of where to get it as quickly and

precisely as possible. The reference service must help patrons to find what they want. Often it is much easier to find the reference for a patron than to tell him how to go about finding it for himself. [Ref. 2:pp. 90-104]

## V. SYSTEM DESIGN

Database design is the process of developing database structures from user requirements for the data. Since database design is a complex and difficult process, this process must be performed by an organized methodology. Teory and Fry (1982) have developed a general model for database design, defining four major steps in the design process. [Ref. 4:pp. 212-213] Conceptual design is the second step in database design, following requirement analysis.

During the conceptual design process the development team makes use of a data model that can support all the applications. This process can be accomplished by defining the entity classes, identifying the relationships among the entities, and transforming the entities into relations. Then the project team must review the established relations and apply the rules of normalization to those relations to find existing anomalies. When anomalies are found, the team modifies the design to eliminate them. [Ref. 6:pp. 210-213]

The conceptual data model is defined by the data themselves and is independent of the application programs, the database management system, computer hardware, or any other physical considerations.

There are two design approaches dealing with the conceptual design: top-down and bottom-up. The designer, in the first approach, builds the enterprise model and then adds details to it until a satisfactory conceptual design has been achieved. For that reason, this approach is also called entity analysis. In the second approach, the designer starts with a detailed

28

requirements analysis and proceeds to build each user's view separately. The conceptual schema is then formed by merging the relations from each user's view. The bottom-up approach is preferable since in the top-down approach there is no assurance that all user requirements have been represented in the conceptual schema. [Ref. 4:pp. 245-249]

## A. STEPS IN CONCEPTUAL DESIGN

In the conceptual design, five major steps must be performed, even though the detailed steps are dependent on the approach or methodology of a user. These major steps are shown in Figure 6 and are described below:

1. Data Modeling. The process of identifying and structuring the relationships between data elements is called data modeling.

2. View Integration. In this step, the structured relationships from

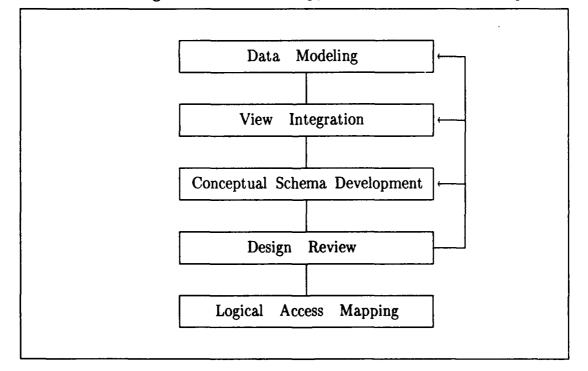

Figure 6. Steps in conceptual design.

the above step are merged together in a single set of relations. The result of this step is the conceptual data model expressed in the form of normalized relations.

**3.** Conceptual Schema Development. The conceptual schema development step takes the conceptual data model and transforms it into a graphical model for better understanding. Entity-relationship diagram will be used as a graphical model in this chapter.

4. Design Review. When the conceptual data model is developed, the managers and key users should evaluate it and suggest changes or improvements before the implementation design is attempted. The evaluation has two points of view: accuracy and completeness.

5. Logical Access Mapping. The last step in conceptual design is logical access mapping. In this step, diagrams showing the logical sequence of accessing the conceptual records are drawn. Logical access mapping may be considered part of conceptual designer a step in implementation design. [Ref. 4:pp. 249-253]

This chapter will cover these design steps. Data modeling will be performed by means of Semantic Data Model (SDM). The normalized relations from the SDM will be transformed into an Entity-Relationship graphical model. Then design review will be performed and logical access mapping will be part of the implementation.

# **B.** INTRODUCTION TO SEMANTIC DATA MODEL (SDM)

The SDM was developed by Hammer and Mc Leod and can express a conceptual database design. The SDM allows the same information to be viewed in several ways. [Ref. 7:pp. 351-356]

The database designers that deal with SDM should define a conceptual structure for each of the real world structures. Each database is a model of some real world environment. The real world has some primitives; phenomena that can be represented by nouns as objects. Each object has properties. A property is a characteristic of the object and the collection of all possible values of a property is called a property value set. A particular value from the property value set for a given property and object is called a fact. The last term that is associated with a database for the real world is the relation of the objects, called associations.

When we design or process a database, we are not working with the above described real world primitives, but we represent these primitives using conceptual terms. Database experts have defined a conceptual primitive for each of the real world primitives. An entity is a conceptual representation of an object having properties which are called attributes. The collection of all values that an attribute can have is called domain. Value is the representation of a fact. Finally, a relationship is the conceptual representation of an association. Figure 7 shows the equivalencies between real world and conceptual primitives. [Ref. 8:p. 209]

| REAL WORLD PRIMITIVES | CONCEPTUAL PRIMITIVES |
|-----------------------|-----------------------|
| Object                | Entity                |
| Object Class          | Entity Class          |
| Property              | Attribute             |
| Property Value Set    | Domain                |
| Fact                  | Value                 |
| Association           | Relationship          |
|                       |                       |

Figure 7. Real World and Conceptual Primitives.

### C. GENERAL PRINCIPLES OF DESIGNING SDM

The following general principles of database organization underlie the design of SDM.

1. A database is to be viewed as a collection of entities that correspond to the actual objects in the application environment.

2. The entities in a database are organized into classes that are meaningful collections of entities.

3. The classes of a database are not, in general independent, but rather are logically related by means of interclass connections.

4. Database entities and classes have attributes that describe their characteristics and relate them to other database entities. An attribute value may be derived from other values in the database.

5. There are several primitive ways of defining interclass connections and derived attributes, corresponding to the most common types of information redundancy appearing in database applications. These facilities integrate multiple ways of viewing the same basic information and provide building blocks for describing complex attributes and interclass relationships. [Ref. 7:p. 355]

#### D. SDM DESIGN

SDM is a form to synthesize the various user's views and information requirements into database design using a data model form. Two such forms will be used for the database design: SDM and E-R diagram. The latter form will represent the normalized SDM design in diagrams for better understanding according to the conceptual schema development step.

Figure 8 shows the SDM description schema. This will be used to synthesize the entity classes resulting from the requirement analysis into a SDM form. The SDM design is presented in Appendix A.

Each attribute has a name, a description, a value class, and a set of

| ENTITY_CLASS_NAME                                                                     |                                             |
|---------------------------------------------------------------------------------------|---------------------------------------------|
| [description:]<br>[interclass connection:                                             | ]                                           |
| member attributes:                                                                    |                                             |
| exhausts value cl<br>not changeable]<br>inverse: attribute                            | name]<br>of ENTITY_CLASS on attributename2] |
| [class attributes:<br>attribute_name<br>[description:<br>value class:<br>[derivation: | •                                           |
| [identifiers:<br>attribute_name1 +                                                    | attribute_name2 + [ ]]]                     |

# Figure 8. SDM Entity Class Description.

characteristics as shown in Figure 9. The name and the value class are mandatory in each attribute. The value class is the set of values that the attribute can have. In other words, it is anther term for domain that is used by the SDM. [Ref. 8:p. 219] The value class and the set of characteristics that each attribute uses to represent the object properties form the constraints of the database design.

# E. SDM DESIGN SUPPORT

Constraint is a rule about the data or its relationship to other data in the database. Three types of constraints may be expressed in the conceptual

| Descriptor                            | <u>Status</u>                      | <u>Remarks</u>                                                               |
|---------------------------------------|------------------------------------|------------------------------------------------------------------------------|
| Name<br>Description<br>Value class    | Mandatory<br>Optional<br>Mandatory | Initial capital letter<br>Remarks about attribute<br>Domain of the attribute |
| Descriptor Chara                      | cteristics                         | Default Value                                                                |
| Single or multiva<br>Value optional o |                                    | Single<br>Optional<br>Changeable<br>Nonexhaustive                            |

Figure 9. Attribute Descriptors in SDM.

design: domain constraints, intra-relation constraints, and inter-relation constraints. These constraints will be used in the design of the LLMS. [Ref. 6:p. 369]

# 1. Domain Constraints

The domain constraints state the allowed data values that can be accepted by the value class of each attribute. The statement of allowed data values includes the data type(character, numeric, logical, date, and memo), the maximum length of data, a description of the allowable range of data values, or a discrete set of allowable values. The SDM domain definition for LLMS is given in Appendix B.

## 2. Intra-relation Constraints

An intra-relation constraint states that the characteristics of the data within a table. The set of characteristics that are used by the SDM design are: [Ref. 8:pp. 219-221] a. Single or multivalued. The value of an attribute can be single or multivalued (like a repeating field).

**b.** Value optional or mandatory. An attribute can be specified as mandatory which means an accepted value must be inserted, that is, a null value is not allowed from the conceptual point of view. For instance, BOOK\_NAME attribute in BOOKINFO entity class is specified as mandatory; this means that every book has a BOOK\_NAME.

c. Changeable or not-changeable. An attribute can be not-changeable, meaning that the value of the attribute cannot be altered except to correct existing error. For example, PATRON\_ID attribute in PATRONINFO entity class is specified as not changeable; since each patron has a unique identification number and it cannot be changed.

d. Exhaustive or non-exhaustive. Exhaustive means that every member of the value class of the attribute must be used.

e. Overlapping or non-overlapping. Overlapping means that a member of the value class of the attribute can be used more than one time.

These constraints indicate the characteristics of each attribute. In the SDM design phase, these constraints have been used. The attributes with no constraints are assumed to have the default value as shown on Figure 9.

#### 3. Inter-relation Constraints

Inter-relation constraints state the relationship of data values between or among tables. SDM provides three facilities to express the inter-relation constraints:

a. Inverse. The inverse facility allows two entities to be contained within each other. Each entity class specifies the inverse with the other entity class. For that reason, the inverses are always specified in pairs. Although this is physically impossible, it is sufficient to state the relationship between two entities in this way for design purposes.

**b.** Matching. The SDM matching facility allows a member of one entity class to be matched with a member of another entity class. That means the value of an attribute in one of the members is moved to the other.

c. Derivations. The last SDM facility for the inter-relation constraints is the derivation. Derivation can be used to specify relationships among members in the same entity class. This means an attribute of an entity class can be defined as the derivation of some other attributes within this class (e.g. by summation of them). [Ref. 9:pp. 49-58]

# F. NORMALIZATION

The normalization process, as first proposed by Codd, takes a relation schema through a series of tests to certify whether or not it belongs to a certain normal form. Initially, Codd proposed three normal forms, which he called first, second, and third normal form. A stronger definition of third normal form (3NF) was proposed later by Boyce and Codd and is known as Boyce-Codd normal form. All these normal forms are based on the functional dependencies among the attributes of a relation. Later, a fourth normal form (4NF) and a fifth normal form (5NF) were proposed, based on the concepts of multivalued dependencies and joint dependencies, respectively. Each of the higher normal forms contains others in the lower ones, as shown in Figure 10.

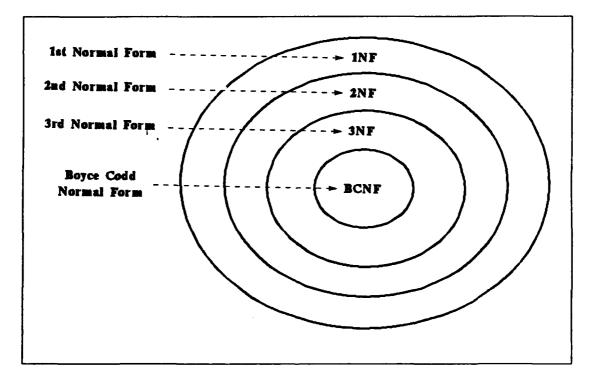

Figure 10. Relationship of Normal Forms.

Normalization of data can be looked on as a process during which unsatisfactory relation schemas are decomposed by breaking up their attributes into smaller relation schemas that possess desirable properties.

The serious problem with using the relations is the update anomalies. These can be classified into insertion anomalies, deletion anomalies, and modification anomalies. [Ref. 1:pp. 360-361]

1. Update Anomalies

a. Insertion anomalies can happen when we cannot insert a fact in one entity without inserting an additional fact in another entity.

b. Deletion anomalies can take place when deleting a fact from one entity results in the loss of a fact from another entity.

c. Modification anomalies. If we want to change a fact in one entity, we must update all the facts that are related with that entity. Otherwise, the database will become inconsistent.

#### 2. Functional Dependency

A functional dependency is a constraint between two sets of attributes from the database. Suppose our relational database schema has n attributes  $A_1, A_2, \ldots A_n$ ; let us think of the whole database as being described by a single universal relation schema  $R = \{A_1, A_2, \ldots A_n\}$ .

A functional dependency, denoted by  $X \rightarrow Y$ , between two sets of attributes X and Y that are subsets of R specifies a constraint on the possible tuples that can form a relation instance of r of R. The constraint states that for any two tuples  $t_1$  and  $t_2$  in r such that  $t_1[X] = t_2[X]$ , we must also have  $t_1[Y] = t_2[Y]$ . This means that the values of the Y component of a tuple in r depend on, or are determined by, the values of the X component. We also say that there is a functional dependency from X to Y or that Y is functionally dependent on X. In other words, attribute Y is functionally dependent on a set of attributes X if at every instance, each value of X has only one value of Y associated with it.

Attribute that functionally depends on the full composite key is said to be fully dependent on that key. Otherwise, attribute is said to be partially dependent on that key. And, a transitive dependency occurs when one non-key attribute is dependent on one or more non-key attributes. In other words, if  $X \rightarrow Y$  and  $Y \rightarrow Z$ , then Z is functionally dependent on X. [Ref. 1:p. 365]

# 3. Normal Forms

Normalization theory is built around the concept of normal forms. A relation can be examined to be in one of the normal forms that the relational theorists have defined. Normally, a relation will be unnormalized, which means it may contain repeating groups whose presence creates serious access problems leading to reduction in data independence. A relation may contain nonprime attributes with partial and transitive dependency on the candidate kevs. These undesirable associations are removed from a relation by normalization. The existence of normal forms is because any one of them does not eliminate all the anomalies, but only certain anomalies. For that reason, relational database designers tried to find normal form to eliminate all the anomalies. So far, the examination up to BCNF (Boyce-Codd Normal Form) is enough for a good database structure. Even though there have been introduced a couple of higher normal forms, they are not so good for application yet and so we will exclude those forms.

**3**8

# a. First Normal Form (1NF)

First normal form is defined to disallow multivalued attributes, composite attributes, and their combinations. It states that the domains of attributes must include only atomic (simple, indivisible) values and that the value of any attribute in a tuple must be a single value from the domain of that attribute. Hence, 1NF disallows having a set of values, a tuple of values, or combination of both as an attribute value for a single tuple. In other words, 1NF disallows relations within relations or relations as attributes of tuples. The only attribute values permitted by 1NF are single atomic (or indivisible) values from a domain of such values. [Ref. 1:p. 373]

Consider the BOOKINFO relation schema shown in Figure 11. This is not in 1NF because AUTH\_NAME is not an atomic attribute. It does not even qualify as a relation according to our definition. To normalize into 1NF relations, we break up its attributes into the two relations BOOK and AUTHORS shown in Figure 12. The idea is to remove the attribute AUTH\_NAME that causes the relation not to be in 1NF and place it in a separate relation AUTHORS along with the primary key BOOK\_NUMBER of

| BOOK N | NUMBER BOOK_NAME   | AUTH_NAME                                 |
|--------|--------------------|-------------------------------------------|
| 103511 | Database system    | Henry F. Korth                            |
| 121234 | Library Management | Abraham Silberschatz<br>Robert D. Stueart |
| 130056 | Computer Network   | John T. Eastlick<br>Andrew S. Tanenbaur   |

Figure 11. BOOKINFO relation schema that is not in 1NF.

BOOK. The primary key of this relation is the combination {BOOK\_NUMBER, AUTH\_NAME} as shown in Figure 12. A distinct tuple in AUTHORS exists for each author of a book. The AUTHORS attribute is removed from the BOOKINFO relation, decomposing the non-1NF relation into the two 1NF relations BOOK and AUTHORS.

| BOOK                       |                                                           | AUTHOR                                         | RS                                                                                                    |
|----------------------------|-----------------------------------------------------------|------------------------------------------------|----------------------------------------------------------------------------------------------------|
| BOOK_                      | NUMBER BOOK_NAME                                          | BOOK_N                                         | NUMBER AUTH_NAME                                                                                       |
| 103511<br>121234<br>130056 | Database system<br>Library Management<br>Computer Network | 103511<br>103511<br>121234<br>121234<br>130056 | Henry F. Korth<br>Abraham Silberschatz<br>Robert D. Stueart<br>John T. Eastlick<br>Andrew S. Tanenbaum |

Figure 12. Decomposed relations that are in 1NF.

## b. Second Normal Form (2NF)

The second normal form is based on the concept of a full functional dependency. A functional dependency  $X \rightarrow Y$  is a full functional dependency if removal of any attribute from X means that the dependency does not hold any more. And a functional dependency  $X \rightarrow Y$  is a partial dependency if there is some attribute that can be removed from X and the dependency will still hold.

For example, the CIRCULATION relation schema is not in 2NF since the non-key attributes BOOK\_DATA, CIR\_DATE, and CIR\_TYPE are not fully functionally dependent on the key {CIR\_NO, BOOK\_NUMBER} as shown in Figure 13. After these partial dependencies are removed, new relation schemas in 2NF will be produced as shown in Figure 14.

| CIRCULATIO<br>PATRON | N = { <u>CIR_NO, BOOK_NUMBER</u> , PATRON_ID,<br>_DATA, BOOK_DATA, CIR_DATE, CIR_TYPE} |
|----------------------|----------------------------------------------------------------------------------------|
| Functional Dep       | endencies:                                                                             |
| Full:                | {CIR_NO, BOOK_NUMBER} → PATRON_ID,<br>PATRON_DATA                                      |
| Partial:             | CIR_NO → CIR_DATE, CIR_TYPE<br>BOOK_NUMBER → BOOK_DATA                                 |

Figure 13. CIRCULATION relation schema that is not in 2NF.

CIRCUL = {<u>CIR\_NO</u>, CIR\_DATE, CIR\_TYPE} BOOK = {<u>BOOK\_NUMBER</u>, BOOK\_DATA} R\_CRPBK = {<u>CIR\_NO, BOOK\_NUMBER</u>, PATRON\_ID, PATRON\_DATA} Transitive Dependency: {CIR\_NO, BOOK\_NUMBER} → PATRON\_ID PATRON\_ID → PATRON\_DATA

Figure 14. Decomposed relations that are in 2NF and R\_CRPBK relation schema that is not in 3NF.

# c. Third Normal Form (3NF)

A relation schema R is in 3NF if whenever a functional dependency  $X \rightarrow Y$  holds in R, then either (a) X is a superkey of R or (b) Y is a prime attribute of R. A prime attribute is an attribute of relation schema if it is a member of any key of the relation schema. The third normal form is based on the concept of a transitive dependency. A functional dependency  $X \rightarrow Y$  in a relation schema is a transitive dependency if there is a set of attributes Z that is not a subset of any key, and both  $X \rightarrow Z$  and Z  $\rightarrow$  Y hold. [Ref. 1:pp. 376–380] R CRPBK relation schema in Figure 14 has a transitive dependency. We say that the dependency of PATRON DATA on {CIR NO, BOOK NUMBER} is the kev attribute transitive via PATRON\_ID because both the dependencies {CIR\_NO, BOOK\_NUMBER}  $\rightarrow$ PATRON ID and PATRON ID - PATRON\_DATA hold, and PATRON\_ID is not a subset of the key of R CRPBK. Intuitively, we can see that the dependency of PATRON DATA on PATRON ID is undesirable in R CRPBK since PATRON ID is not a key of R CRPBK. Therefore, we can normalize R CRPBK by decomposing it into the two 3NF relation schemas shown in Figure 15.

PATRON = { <u>PATRON\_ID</u>, PATRON\_DATA }

R\_CRPB = { <u>CIR\_NO, BOOK\_NUMBER</u>, PATRON\_ID }

Figure 15. Decomposed relations that are in 3NF.

# d. Boyce-Codd Normal Form (BCNF)

A relation schema R is in Boyce-Codd normal form if whenever a functional dependency  $X \rightarrow Y$  holds in R, then X is a super key of R. The only difference between BCNF and 3NF is that condition (b) of 3NF, which allows Y to be nonprime if X is not a superkey, is absent from BCNF. Hence, BCNF is stronger (more restrictive) than 3NF, meaning that any relation schema in BCNF is automatically in 3NF. [Ref. 1:p. 381] Another popular definition is that a relation is in BCNF if it is in 3NF and every determinant is a candidate key. A determinant is a set of attributes on which some other attributes are fully dependent. [Ref. 6:p. 144]

The relation schemas in Figure 15 are also in BCNF. They do not violate the above definitions. In general, it is best to have relation schemas in BCNF. If that is not possible, 3NF will do. However, 2NF and 1NF are not considered good relation schema designs. These normal forms were developed historically as stepping stones to 3NF and BCNF.

# G. DESIGNING LLMS WITH SDM

We have stated the SDM design concepts and the normalization process. Now, we need to apply the normal forms to the SDM design. Then we can look at the relationships between the entity classes.

In relation schema design, a key functionally determines all non-key attributes. More than two keys may be possible, but only one of them can be primary key and the others are named candidate keys. Functional dependencies are used to find the key(s) of the relation. Functional dependencies which are not related to LLMS are not used to our database design.

Figure 16 demonstrates the relation schemas for LLMS. The entity BOOK contains three functional dependencies:  $BOOK_NUM \rightarrow AUTH_NAME$ ,  $CALL_NUM \rightarrow BOOK_NAME$ , and  $ISBN_NUM \rightarrow BOOK_NAME$ . But, for the purpose of simplicity, We will allow only one author for each book and do not apply normal forms to the BOOK entity class. The entity PATRON has

43

Figure 16. The relation schema design for LLMS.

two functional dependencies: PHONE  $\rightarrow$  PAT\_NAME, PAT\_ADDR and SMC\_NUM  $\rightarrow$  PAT\_NAME. These dependencies in the LLMS do not affect the whole transactions of the system, so we do not apply normal forms to the PATRON entity class.

#### H. E-R DIAGRAM REPRESENTATION

As with SDM, the E-R model is based on the real world objects and represents them as entities and relationships among these objects. The E-R diagram can represent the overall logical structure of a database by means of a graphical expression. The E-R diagram notations are shown in Figure 17. The normalized SDM design must be transformed into the E-R diagram. This diagram can show the entities, the attributes in them, the relationships between entities, and the cardinality ratio in relationships.

The E-R diagram for LLMS using the normalized SDM design is shown in Figure 18. This diagram is drawn for better understanding, as the conceptual schema development step in Figure 6 describes.

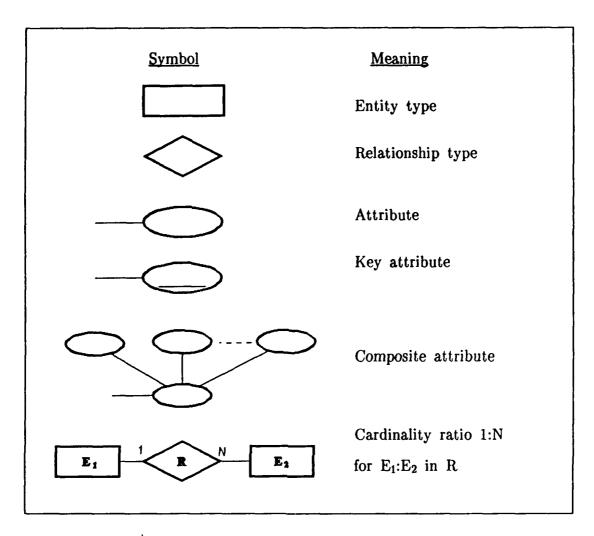

Figure 17. The E-R diagram notations. [Ref. 1:p.57]

The E-R modeling concepts can model a wide variety of database applications. However, some applications – especially newer ones such as databases for engineering design applications or for artificial intelligence applications – require require advanced modeling concepts if we want to model them with greater accuracy. [Ref. 1:pp. 409-452]

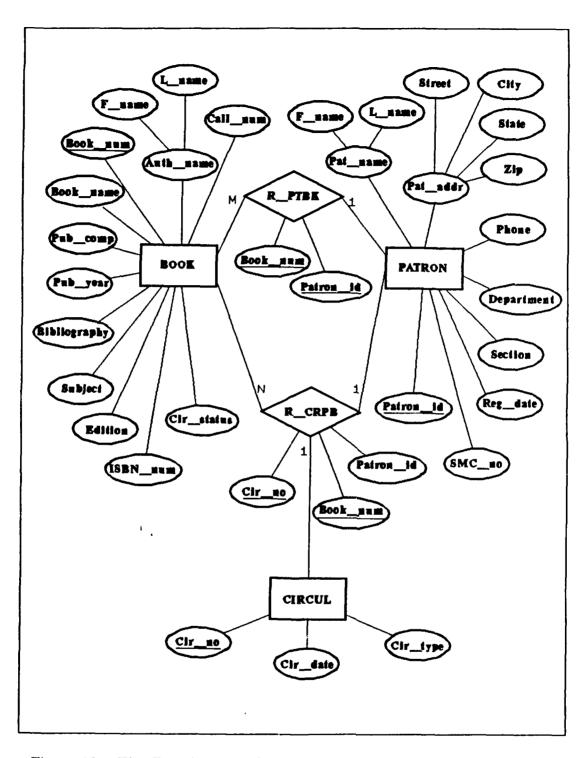

Figure 18. The E-R Diagram for LLMS.

#### **VI. IMPLEMENTATION**

After the conceptual design is completed, we can do the implementation design and the physical design. These two steps refine the conceptual design so that it can be implemented on the specific DBMS. Language statements in the DDL (Data Definition Language) and SDL (Storage Definition Language) of the selected DBMS are compiled and used to create the database schemas and database files. Then, the database can be loaded with the data. If data is available from an earlier computerized system, conversion may be required to reformat the data for loading into the database.

Now, the database transactions must be implemented. The specifications of transactions are examined, and corresponding program with embedded DML (Data Manipulation Language) is coded and tested. Once the transactions are ready and the data is loaded into the database, the design and implementation phase is set and then the operational phase begins.

The implementation design is the mapping of the conceptual design into a DBMS logical model. The physical design is the process of selecting the appropriate file structures, access methods and related factors. The major inputs to physical design are the logical structure from the implementation. Both designs must be done carefully, since they affect performance, security, and a number of other factors. [Ref. 4:p. 278]

The features of dBASE IV which will be used and its hardware requirements must be represented before the presentation of the implementation and physical design.

47

# A. SOFTWARE REQUIREMENTS

The DOS version of dBASE IV from Ashton-Tate will be used to implement the LLMS (Library Loan Management System). dBASE IV uses a relational database model and is a database manager targeted for microcomputer use. It has a number of advanced features and generous limits. The following summary shows the features and limits of dBASE IV.

1. Features of dBASE IV

a. The Control Center: enables users to access all design screens and data, and displays the names of all files in a catalog.

**b.** Data Types: Characters, Numerics, and Logicals. In addition, Float, Date, and Memo field are useful for floating-point, date, and text manipulation.

c. Advanced Features: SQL programming module, QBE utility, and improved file-handling and application development capabilities.

d. Applications Generator: enables users to build applications of any complexity using pull-down menus, pop-up menus, and windows.

e. Automatic Compilation: maximizes execution speed.

2. Limits of dBASE IV

a. Each Database File

Number of records: Number of bytes: Record size(.DBF): Number of fields: 1 billion 2 billion 4,000 bytes 255

b. Index File

Number of indexes per multiple index file: 47 Block size: 16,384 bytes(default: 2,048bytes)

c. Field sizes

Character fields:

254 bytes

|            | Date fields:<br>Logical fields:<br>Type N(BCD) fields:<br>Type F(float) fields:<br>Field names:                                                                                             | 8 bytes<br>1 byte<br>20 decimal digits<br>20 decimal digits<br>10 characters |
|------------|----------------------------------------------------------------------------------------------------|------------------------------------------------------------------------------|
| <b>d</b> . | Arrays                                                                                                    |                                                                              |
|            | Dimensions:<br>Total elements(columns × rows):                                                                                                    | 2<br>1,170                                                                   |
| е.         | File Operations                                                                                                    |                                                                              |
|            | Open files(all types):<br>Open database files:<br>Open memo files per active data<br>Open index files per active data<br>Open format files per active data<br>Open procedure files per run: | base: 10                                                                     |
| f.         | Memory Variables                                                                                                    |                                                                              |
|            | Default:<br>Maximum established in CONFI                                                                                                    | 500<br>G.DB: 15,000                                                          |
| <b>g</b> . | Word Wrap Editor                                                                                                    |                                                                              |
|            | Number of lines:<br>Line lengths:                                                                                                    | 32,000<br>1,024                                                              |
| h.         | QBE                                                                                                    |                                                                              |
|            | Joined files:                                                                                                    | 8                                                                            |
| <b>i</b> . | SQL                                                                                                    |                                                                              |
|            | Tables in a join: limited by a<br>Number of cursors:<br>Number of indexes per table:<br>SQL statement length:                                                                               | vailable memory<br>10<br>47<br>1,024 characters                              |
| Ava        | ailable memory may limit the ab                                                                                                    | ove maximum values. [Ref. 10:pp.                                             |

13-15]

# **B. HARDWARE REQUIREMENTS**

dBASE IV is designed to run on IBM PC/XT, AT, or 100-percent compatible computers. In addition, it is designed to run on IBM PS/2 Models and COMPAQ Deskpro Models. We must have 640K of system RAM to run dBASE IV and a hard disk drive. dBASE IV works best on 286- or

386-based systems.

dBASE IV runs with PC DOS V2.0 or greater or COMPAQ DOS V3.31. Other versions of DOS may allow satisfactory operation depending on their compatibility with PC DOS.

Another requirement may be a printer with at least 80 columns and which can interface with the above computers. [Ref. 10:p. 11]

# C. IMPLEMENTATION DESIGN

Implementation design starts with the conceptual data model and maps that model into a logical model that conforms to a particular database management system. The mapping from the conceptual data model to a logical model is the most important step in implementation design.

The conceptual data model may be expressed in the entity-relationship model, the semantic data model, the data structure diagram, or a set of relations in third normal form. On the other hand, most database management systems support one or more of the three logical models which were stated earlier (relational, network, and hierarchical model). Therefore, the mapping task may vary from trivial (such as when the conceptual and logical models are both relational) to complicated (such as mapping from an entity-relationship model to a hierarchical model). [Ref. 4:pp. 278-282]

The process of mapping to a logical data model depends on the form of the conceptual data model and the form of the logical model. In this thesis, mapping E-R diagram from the conceptual design onto a relational model is a straightforward process. Each entity type in the E-R diagram becomes a relation, and attributes of the entity are attributes of the relations. Each

50

relationship also becomes a relation.

# **D. PHYSICAL DESIGN**

Physical design is the process of developing an efficient, implementable physical database structure. [Ref. 4:p. 299]

The full power of dBASE IV derives from its combination of a relational database, interactive query environment, and a powerful application development language. With dBASE IV, we can develop user-friendly applications that allow someone with limited computer experience to enter data and generate reports in a routine manner.

Each relation schema can be implemented as a separate database file(.DBF) and data in the file can be retrieved, updated, and deleted either by directly accessing the file from the user or by the application programs. Application programs(.PRG) may be coded manually or automatically (by using applications generator). Input forms(.FMT) for entering data can be produced easily by using database file and accessed by the application programs.

The LLMS is designed and implemented for user-friendly applications in which the user can easily understand the whole system actions. The application programs are listed in Appendix C. The following functional description will help users access the LLMS and enable them to enhance its capability and performance.

# E. FUNCTIONAL DESCRIPTION

In order to run the LLMS (Library Loan Management System), you have

to put the following sequence of keystrokes at the DOS prompt:

DBASE **ل**م (When you see the copyright screen) Now, you will see dBASE IV control center. Select "LLMS\_SYS.CAT" catalog using menu bar. Highlight "LLMSMAIN.PRG" on the Applications Panel. Highlight "Run the application" and  $\leftarrow$ Highlight "Yes" and  $\dashv$ \* If you are at the dot prompt, Type "DO LLMSMAIN" and  $\leftarrow$ 

Figure 19. Starting LLMS on dBASE IV

#### The LLMS Main Menu 1.

Now, you will be at the LLMS main menu as shown in Figure 20. The LLMS is menu-driven. To perform it, all you have to do is make choices from the menus given on the screen. The main menu has four options on it. These options tell the LLMS which functions you want to work with.

= LLMS Main Menu – [F10] for HELP,– [ESC] to exit

- (1) Library Catalog
   (2) Patron Registration
- (3) Circulation
- **Reference** Service

Figure 20. The Library Loan Management System's Main Menu.

Library Catalog. This option allows you to enter data about new a.

books and to print the list of books.

b. Patron Registration. This option allows you to enter data about new patrons, change patron data, and print a list of patrons.

*c. Circulation.* This option is used to record the check-out of books, record the check-in of loaned books, find out whether a book available for loan, print a circulation summary, and print a list of overdue books.

d. Reference Service. This option enables you to search a book by using known information.

Selection from the menus is made by locating highlight at desired position using arrow keys ( $\downarrow$  and  $\uparrow$ ) and by hitting [ENTER]. Then, you can get into the desired function.

2. Getting Started

The first thing you can get is a book list. To obtain it, choose option (1) library catalog from the LLMS main menu. The system presents you with the library catalog menu as shown in Figure 21. Select either option (2) print by item number or option (3) print by title. Then, the system will show you the information destination menu (Figure 22). You need to answer where you want the report information to go. The way to choose an option

LLMS System – Library Catalog – [ESC] to exit =

- (1) Enter data about new book
- (2) Print a list of books by item number
- (3) Print a list of books by title

Figure 21. The Library Catalog Menu.

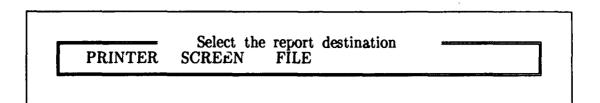

Figure 22. The Information Destination Menu.

from this kind of menu is to move the highlighted area with arrow keys until your choice is highlighted, and then press [ENTER]. If the report destination is printer, make sure that the power is on and that the printer has been loaded with continuous form paper. When the system finishes printing the book list like Figure 23, it will be back to the library catalog menu. If you want to go back to the LLMS main menu, press [ESC].

|         | Book Iter                                   | Management System<br>m Inventory<br>n February 20, 1990 | De se 1                        |
|---------|---------------------------------------------|---------------------------------------------------------|--------------------------------|
| Item_no |                                             | ublisher                                                | Page 1<br>Call_no<br>ISBN      |
| 1       | Telecommunications and<br>James Martin P    |                                                         | TK5101.M326<br>0–13–902494–8   |
| 2       | Complete reference for of Douglas Hergert M | dBASE IV                                                | QA76.9.D3H484<br>1-55615-165-9 |
| 3       | Library automation issu                     |                                                         | Z678.9.R.38                    |
| 4       | Computer networks                           | rentice-Hall,Inc.                                       | TK5105.5.T36<br>0–13–162959–X  |
|         | Total Books listed :                        | 4                                                       |                                |
|         | End of Bo                                   | ok list.                                                |                                |

Figure 23. An example of Book List.

Also, you can get a patron list in a similar way. Choose option (2) patron registration from the LLMS main menu, then you will be on the patron registration menu as shown in Figure 24. Now, you can print a patrons list by choosing option (3). After the report is finished printing (Figure 25), you will be asked to *Press any key to continue*. Then you will be returned to the patron registration menu. You can use [ESC] key to go back to the LLMS main menu.

= LLMS - Patron Registration - [ESC] to exit

- (1) Enter data about a new patron
- 2) Change patron data
- (3) Print a patrons list

Figure 24. The Patron Registration Menu.

## 3. Entering Data about New Book

Now try putting data into the database. Record data for a new book by choosing option (1) library catalog from the LLMS main menu. Next select option (1) enter data about new book. To record new book information, fill in the blanks on the book item information form (Figure 26) by following the instructions in the screen.

#### 4. Patron Registration

#### a. Entering Data for New Patron

New patron data can be recorded in a similar way. Choose option (2) patron registration from the LLMS main menu, and option (1) enter data about a new patron. At this time, you are required to fill out the

|                  | Patro    | ons  | nagement System<br>List<br>ary 20, 1990             | Page 1                       |
|------------------|----------|------|-----------------------------------------------------|------------------------------|
| Name             |          |      | Patron<br>Address/Phone                             | Department<br>Section/SMC_no |
| Seong S. PARK    | 01/31/90 | 1    | 1143 Carson E<br>Seaside,CA93955<br>(408)394–5380   |                              |
| George BUSH      | 02/01/90 | 2    | 1202 Sanpablo H<br>Seaside,CA93955<br>(408)624–2709 |                              |
| John WAYNE       | 03/15/90 | 3    | 64 Sloat Av.<br>Carmel, CA93940<br>(412)646–2408    | Operations Res.              |
|                  | Patro    | ons  | nagement System<br>List<br>ary 20, 1990             |                              |
| Press any key to |          | tron | s listed : 3                                        |                              |

Figure 25. An example of Patrons List.

patron data form (Figure 27). After you have completed entering data for all the new patrons, leave the form blank and press [ESC]. The screen will be back to the patron registration menu.

### b. Changing Patron Data

If you want to change any data about a patron except the patron identification number which cannot be changed, choose option (2) from the patron registration menu. You are required to answer the patron id whose data you want to change as shown in Figure 28. If  $y_{0}$  know the patron id, enter the number. If you do not have the patron id, you can get help by

Press [ESC] when done with this data

Library Loan Management System Book Item Information Form

Enter the information in the spaces provided. To move from one space to another, press [Tab] or [Enter]. When you have finished with the form, press [Esc]. To record the information, press [A] to Add it to the database. If you want to change the information before you press [A], press [E] to Edit it. After you have added the information for all the books you have to record, press [Q] to Quit.

All information is required – Book Item number: 5 Book Title: Author: FirstName Publisher: Subject:

LastName Year:

**ISBN:** 

Page:

Call Number: Edition:

Figure 26. The Book Item Information Form.

|                             |                                  | Loan Management System<br>Patron Data Form                                                                                        |
|-----------------------------|----------------------------------|----------------------------------------------------------------------------------------------------|
| next, press<br>filling in t | [Enter] or [U]<br>he form, press | ed. To move from one space to the<br>p] or [Down]. When you finish<br>[Esc]. To return to the Patron<br>rm blank and press [Esc]. |
| Patron_Id<br>First name     |                                  | (once entered, CANNOT be changed)<br>Last name:                                                                                   |
| Departmen<br>SMC num        |                                  | Section:<br>Registration date: 02/20/90                                                                                           |
| Street:                     |                                  | City:                                                                                                    |

Figure 27. The Patron Data Form.

Enter: [Esc] to return to the previous menu H for Help Enter Patron Id Number:

Figure 28. Request for Patron Id Number.

typing [H] and pressing [ENTER] as shown in Figure 29.

If you have the patron's last name, enter it. For instance, if you want to know the patron id of the patron whose last name is PARK, type "PARK" and press [ENTER]. Then you can see the patron id in Figure 30. If you don't have any information about patron, type "ALL" and press [ENTER]. Then you will get the patron id of all patrons. From Figure 30, you can save typing the patron id number by pressing [ESC] since it will be automatically sent to the screen in Figure 28.

ID Number Locator

Enter a keyword or Phrase: PARK. Press [Esc] to exit HELP

Figure 29. The ID Number Locator for getting an unknown patron id.

| Patron_Id            | Patron Name                        |
|----------------------|------------------------------------|
| 1                    | PARK, Seong S.                     |
| If PATRON is correct | , press [Esc], else press [Enter]: |

Figure 30. Response from the ID Number Locator.

The patron id number is either sent from the ID number locator or entered directly. After you press [ENTER], the patron data form with PARK's data. Now you can move to any field on the form using [TAB] or [ENTER] key except the patron id number field. The patron id is used by the system to identify each patron. Also it will be used to identify which circulations each patron is associated with. Thus you are not allowed to change the patron id. In addition, the patron id will be produced by the system automatically. After you change all the information, then press [ESC]. The system will tell you to wait while the patron record is updated. Then it returns you to the patron data menu. You can press [ESC] to go back to the LLMS main menu.

# 5. Circulation

To perform the circulation of the book, choose option (3) circulation from the LLMS main menu. Then you will see the circulation menu (Figure 31). With this menu, you can record book loans and their return. Also, you can check to see if a particular book is available for check-out. And, you can get a list of all the circulations during any period you want to see. In addition, this function provides you a list of overdue books, which includes the information about the delinquent patrons.

----- LLMS - Circulation - [ESC] to exit

- (1) Record Check-out of Books
- (2) Record Check-in of Books
- (3) Inquire about the status of a Book
- (4) Print a circulation summary(5) Print a list of overdue books
- (5) Print a list of overdue books

Figure 31. The Circulation Menu.

# a. Recording Book Loans

Suppose Seong S. Park picks up Complete reference for dBASE IV and Computer networks for loan. He presents those books (or item number) to you. Then you can record the book loans by choosing option (1) record check-out of books. You will be asked to enter patron id number as shown Figure 28. This step works exactly like the one we saw in section 4.b. After you type Park's patron id number, the check-out form will be displayed on the screen (Figure 32). The system will provide the patron's name and address, and the circulation number and date.

To fill out the check-out form, simply type the item number of the book. Then system will present you the book title and the call number. When you type the item number for checked-out book or the invalid number (not on the file), system will display an error message in the book title field. You can borrow a maximum of four books. It is not possible to record the check-out of more than four books. When you are completed, press [ESC].

| 4 Computer ne       | ference for dBASE IV   |              |
|---------------------|------------------------|--------------|
| 109921 : Item_No is | s already checked out! | TK5105.5.T36 |
|                     | Total Check-           | out: 2       |

Figure 32. The Check-out Form.

# b. Inquiring about the Book Status

If a patron wants to check to see if Complete reference for dBASE IV is available for loan, then choose option (3) inquire about the status of a book from the circulation menu. You will be asked to enter item number. This step is also similar to the one we saw in section 4.b. After you type the item number and press [ENTER], the system tells us the information about the patron who loaned Complete reference for dBASE IV (Figure 33). If a book is available for loan, the system tells us that it is available.

| Status                                        | of the Book                                                 |
|-----------------------------------------------|-------------------------------------------------------------|
| Title: Complete                               | reference for dBASE I                                       |
| Checked out to:<br>Phone:<br>SMC No:<br>Date: | Seong S. PARK<br>(408)394–5380<br>1888<br>February 20, 1990 |

Figure 33. The Status of the Book.

# c. Recording Book Returns

You can record the return of the loaned books by choosing option (2) record check-in of books from the circulation menu. Then you will be asked to enter patron id number. Again, you can get help by pressing [H] and [ENTER]. If you type Park's id number, the system will give you a list of all the unreturned books (Figure 34).

After pressing any key, you have to answer the question Have all

| m_N | g books out:<br>o Title                              | Call_No                       |
|-----|------------------------------------------------------|-------------------------------|
|     | Complete reference for dBASE IV<br>Computer networks | QA76.9.D3H484<br>TK5105.5.T36 |

Figure 34. The All Unreturned Books.

books been returned? (Y/N). If the patron brought all the books loaned, then press [Y]. If you press [N], the system will ask you to enter the item number of any book not checked in.

# d. Printing a Circulation Summary

If you choose option (4) print a circulation summary from the circulation summary, then you can get the loan history during the period you specify. You will be prompted the following:

Please enter Beginning Report Date : / / Please enter Ending Report Date : / / Format for Date input is MM/DD/YY

After you type the appropriate period and choose the report destination, the circulation summary is printed as shown in Figure 35. It will take more time than other reports.

# e. Printing a Overdue List

You can get a list of overdue books by choosing option (5) from the circulation menu. The library does not allow its patrons to loan books for more than two weeks. After responding to the report destination menu, you will be given the list of books which are past due as shown in Figure 36.

| From February 1                                                                        | ulation Register<br>10, 1990 To February 20, 1990<br>39:22 on February 21, 1990<br>I, George | Page 1<br>Quantity                   |
|----------------------------------------------------------------------------------------|----------------------------------------------------------------------------------------------|--------------------------------------|
| 3 Library automation issues                                                            |                                                                                              | 1                                    |
|                                                                                        | Circulation total                                                                            | 1 book                               |
| Date: February 20 1000                                                                 |                                                                                              |                                      |
| Date: February 20, 1990<br>Circulation Number: 5<br>Patron Name: PARH<br>Item_No Title | K, Seong S.                                                                                  | Quantit                              |
| Circulation Number: 5<br>Patron Name: PARH                                             | for dBASE IV                                                                                 | $\frac{\text{Quantit}}{\frac{1}{1}}$ |
| Circulation Number: 5<br>Patron Name: PARH<br>Item_No Title<br>2 Complete reference    | for dBASE IV                                                                                 | Quantit                              |
| Circulation Number: 5<br>Patron Name: PARH<br>Item_No Title<br>2 Complete reference    | for dBASE IV                                                                                 | 1 1                                  |

Figure 35. The Circulation Summary.

6. Reference Service

To get the reference service from this system, choose option (4) reference service from the LLMS main menu. Then you will see the reference service menu (Figure 37). With this menu, you can find bibliographic information for books held by the library. In addition, circulation information is also available for the users. Search strategies given by this menu are by item number, title, author, call number, ISBN, and subject. If you have only one piece of information, you can search by whatever is known. Now, let us take a look at the power of the search capabilities.

| Library Loan Management System<br>Overdue Book Report<br>As of 01:48:57 on February 21, 199 |                 |
|---------------------------------------------------------------------------------------------|-----------------|
| Book Late Date is 02/06/90                                                                  |                 |
| Patron Name: WAYNE, John<br>Phone: (412)646–2408 SMC No: 1110<br>Item No Title              | Date Out        |
|                                                                                             |                 |
| 1 Telecommunications and the computer                                                       | February 2,1990 |
|                                                                                             |                 |

Figure 36. The Overdue Book List.

| F | LLMS - Reference Service - [ESC] to exit                                                                                                    |  |
|---|----------------------------------------------------------------------------------------------------|--|
|   | <ol> <li>(1) Search by Item Number</li> <li>(2) Search by Title</li> <li>(3) Search by Author</li> <li>(4) Search by Call Number</li> <li>(5) Search by ISBN</li> <li>(6) Search by Subject</li> </ol> |  |

Figure 37. The Reference Service Menu.

All the search options are similar. So, We will just show option (2) search by title.

Assume you only know the first word of a book's title. Then, you can select option (2) to find the information. You will be asked to enter the title and you just type one word rather than entire title (Figure 38). If you

Enter: [Esc] to return to previous menu Enter Title : dBASE IV

Figure 38. Request for Search Entry.

know entire title, then search will be more efficient. The system will display a list of all books whose title contains words you typed (Figure 39). You can get the information by typing item number of the book you want to see (Figure 40).

|         | Book Listing                                                                               |
|---------|--------------------------------------------------------------------------------------------|
| Item_No | Title                                                                                      |
| 19      | dBASE IV user's desktop companion<br>dBASE IV applications library<br>dBASE IV programming |
|         | Type Item_No: 5                                                                            |

Figure 39. The Book Listing from Search by Title.

|                                                                     | Book Information                                                                                                    |
|---------------------------------------------------------------------|----------------------------------------------------------------------------------------------------|
| Title<br>Edition<br>Subject<br>Publisher<br>Year<br>Call_No<br>ISBN | 5<br>Alan Simpson<br>dBASE IV user's desktop companion<br>1st Edition<br>Database systems<br>Sybex Inc.<br>1989<br>QA76.9.D3.H677<br>0-89588-523-9<br>AVAILABLE |

Figure 40. The Book Information.

#### VII. ISSUES IN A NETWORKED ENVIRONMENT

When more than one user needs to access database over a local area network, the application must be designed to operate in multiuser mode. The dBASE IV commands to move into multiuser mode are straightforward. In multiuser mode, dBASE IV provides basic security functions to restrict access to defined area of the application and basic concurrency control functions to protect shared information. The file and record locking allows everyone to look at the same record while only one person can modify it. If someone makes changes to a record we are viewing, we see them right away.

We can implement dBASE IV applications on most area networks with dBASE IV Local Area Network (LAN) pack which allows five additional users to be added to a dBASE IV network installation. dBASE IV applications can operate on the following network configurations:

• IBM PC LAN program V1.2 or later including Token Ring(NETBIOS V1.0 or later)

- Novell SFT NetWare/286 TTS V2.10
- Ungermann-Bass Net/One PC V16.0 or 100% compatibles
- 3COM 3+ Share Software V1.3.1

If a multiuser application is to be built based on dBASE IV on one of these networks, we need to install the multiuser version of dBASE IV. The standard version does not support multiuser since its use on a network can lead to corrupted files and indexes.

The network level commands may be imbedded in applications regardless

of their environment. If the network level commands are used in a single-user version of dBASE IV, they are simply ignored. However, if the application runs under a multiuser version on a network, we will not have to modify our original code to fit it to the network. If we want to use the multiuser version on the same computer as a single-user version, we must install the programs in different directories to prevent conflicts. PATH setting should indicate which version an out-of-directory call from DOS will use.

If several users use the same computer or have access to the same database through a local area network, we need to protect the database. The following sections will discuss network commands and functions, and describe schemes for security and concurrency control (i.e., file and record locking).

#### A. NETWORK COMMANDS AND FUNCTIONS

There are several network commands in dBASE IV.

.CONVERT : Adds a field to a database for multiuser lock detection.

.DISPLAY USERS : Displays the names of all currently logged dBASE IV network users.

.LIST STATUS : Displays information about the current status of dBASE IV in the network.

.LOGOUT : Logs a user off of the network, allowing a new user to log on.

.PROTECT : Activates the dBASE IV file security system.

.RETRY : Returns to a calling program and executes the same line.

.SET ENCRYPTION : Determines whether protected files are encrypted when copied.

.SET EXCLUSIVE : Sets a file open attribute to either exclusive or shared mode.

.SET LOCK : Determines whether automatic record locking is activated.

.SET PRINTER : Selects a printer on the network.

.SET REFRESH : Determines the interval for checking multiuser database changes and updating user screens.

.SET RETRIES : Sets the number of times dBASE IV reexecutes a command before quitting.

.UNLOCK : Removes record and file locks. [Ref. 11:pp. 830-831]

The following network functions can be used when we develop applications that run on a network.

.ACCESS() : Returns the level of access for the last logged-in user.

.CHANGE() : Returns .T. if a value has been changed by a network user.

.FLOCK() : Locks a database file.

.LKSYS() : Returns the time, date, and user name for a locked file.

.LOCK() : Locks a database record.

.NETWORK() : Returns .T. if dBASE is currently installed on a network.

.RLOCK() : Same function as LOCK().

.USER() : Returns the log-in name of a network user. [Ref. 11:p. 808]

#### **B. DESIGNING A PROTECTION SCHEME**

When we use dBASE IV on a network, we need to protect data from unauthorized retrieval and alteration. This can be done by designing user profiles and a file privilege scheme for each protected database.

#### 1. Designing User Profiles

A user profile consists of login name, password, group name, and an access level to each dBASE IV user on the network.

#### a. Login Name

A login name is the name the user enters when first logging on to dBASE IV. This is used for dBASE IV to identify each user. Up to eight characters are allowed, and uppercase and lowercase letters are equivalent.

#### b. Password

User password should be unique and confidential to the user. The user can select his own password, up to 16 characters long. The password will not be appear on the screen to prevent bystanders from seeing the user password.

#### c. Group Name

Group names enable one to organize users by application. Once a group name has been assigned to a database file, only users that are assigned to that group can access the database file. A group name can be up to 8 characters long.

#### d. User Access Level

Each user should also be assigned an access level. This level can be any value in range 1 (most privileges) to 8 (least privileges). This number corresponds to the file access privileges in the file privilege schemes. [Ref. 11:pp. 723-724]

#### 2. Designing File Privilege Schemes

We need to design a privilege scheme for each protected database in the system. The purpose of designing a privilege scheme is basically to control who has access to what in the system. If we do not create a protection scheme for a database file, all users on the system will have unrestricted access to that file.

#### a. Database File Group

Each protected database file needs to be assigned to a group. This group name should correspond to a group name in the user profiles. Only users who are assigned to the group will have access to the database file.

#### b. File Access Privilege

We can assign access privileges to four types of database operation; Read, Update, Extend, and Delete. To each of these access operations, we assign a privilege level, numbered 1 through 8, that corresponds to the access privilege levels assigned to users in their user profiles. For each operation, users whose access level is equal to or lower than the access number for that operation will be granted the privilege of performing the operation. That is the level 8 is the most restricted, and the level 1 is the least restricted.

#### c. Field Privilege

This privilege can be used to further refine the protection scheme by adding further restrictions to individual fields. We can assign any one of three access privileges to each field; FULL (read and write), R/O (read only), and NONE (neither read nor write). This privilege works in a similar way to the file privilege. However, field privileges take precedence over file privileges only when a file privilege is less restrictive. [Ref. 11:pp. 724-727]

#### C. FILE AND RECORD LOCKING

In a networked environment, dBASE IV uses file locking and record locking to maintain the integrity of data in the database. Files and records are locked on an as-needed basis only to ensure that all users have maximum access to all databases. When a particular operation requires a file or record to be locked for one user, other user can view data in that file or record, but not change it. As soon as the operation that requires the lock is completed, dBASE IV automatically releases the lock.

#### 1. File Locking

This operation guarantees the user to have exclusive use of the file, and other users only to view data. Exclusive use of a file is granted during execution of queries that perform calculations or updating. As soon as the operation is done, dBASE IV automatically unlocks the file.

#### 2. Record Locking

Whenever a user is modifying an individual record in a database, that record is locked. Other users can still view the record, but they cannot make changes to it. As soon as the user moves on to another record, the lock is automatically released. [Ref. 11:pp. 753-754]

#### VIII. CONCLUSIONS

This thesis has focused on the development of Library Loan Management System (LLMS) based on a relational database system. Since the circulation and reference services are not easy work without automation, this system will be of great help for better quality of library service. The library is a reservoir of knowledge. The circulation frequency of the library reflects the prosperity of the society. However, active use of libraries in the Korean military is not common due to the low volume of collections and the lack of library staff. This system can alleviate such problems and lead to higher levels of usage of library services.

LLMS is a low-volume real-time transaction processing system intended for small or medium size libraries. It is designed to provide such library functions as library cataloging, patron registration, circulation, and reference services based on a relational database management system. We implemented prototype LLMS to run on IBM PC/AT or XT compatible microcomputer using dBASE IV.

In this thesis, we take a look at the basic concepts of database systems with emphasis on relational model. Then we address the requirements of library loan management systems based on which the analysis and design of LLMS are performed. Finally, a prototype LLMS is implemented and its functional description is documented.

This system can be used on any relational database system other than dBASE IV with trivial modification. However, if it is to be used on database systems based on network model or hierarchical model, much implementation work may be required.

We also discuss some issues in implementing LLMS in a networked environment. A multiuser version of LLMS can be implemented in a future research.

# APPENDIX A. SDM DESIGN

#### **BOOKINFO**

description: information of each book in the library.

member attributes:

**BOOK NUMBER** description: book ID number value class: BOOK NUM mandatory not changeable BOOK NAME description: book's title value class: TITLE mandatory not changeable AUTH NAME description: author's name subattributes: FST NAME description: first name value class: F NAME LST\_NAME description: last name value class: L NAME mandatory not changeable multivalued CALL NUM description: Library of Congress card number value class: CALL\_NO ISBN NUM description: International Standard Book Number value class: ISBN PUB\_COMP description: publisher of the book value class: PUBLISHER mandatory

PUB\_YEAR description: year a book was published value class: P\_YEAR mandatory

BIBLIOGRAPHY description: total pages of the book value class: BIB\_PAGE

### SUBJECT

description: subject headings of the book value class: SUBJECTS

# identifiers:

BOOK\_NUMBER

# **PATRONINFO**

description: information about each patron of the library.

member attributes:

PATRON\_ID description: patron ID number value class: PAT\_NUM mandatory not changeable

PATRON\_NAME description: patron name subattributes: PAT\_FNAME description: first name value class: F\_NAME PAT\_LNAME description: last name value class: L\_NAME mandatory not changeable

PAT\_ADDR description: patron's address subattributes: STREET value class: STREET CITY value class: CITY STATE value class: STATE ZIP value class: ZIP

PHONE

description: patron's phone number value class: PHONES

DEPARTMENT description: department in which patron is working value class: DEPT

SECTION

description: section name to which patron belongs value class: SECT  $% \left( {{{\rm{SECT}}} \right)$ 

SMC\_NUM description: patron's mail box number value class: SMC\_NO

REG\_DATE description: date that a patron is registered value class: DATES

identifiers: PATRON\_NUMBER

#### **CIRCULATION**

description: information about the circulation of the book

member attributes:

CIRCUL\_NUM description: serial number of the circulation value class: CIR\_NO mandatory not changeable

CIRCUL\_DATE description: date that the circulation happens value class: DATES mandatory not changeable

CIRCUL\_TYPE description: type of the circulation value class: CIR\_TYPE mandatory

PATRONINFO description: information about the patron

# value class: PATRON\_INFO mandatory

BOOKINFO description: information about the book value class: BOOK\_INFO mandatory

identifiers: CIRCUL\_NUM

# APPENDIX B. SDM DOMAIN DEFINITION

BOOK\_NUM

interclass connection: subclass of STRINGS where length is 6 characters. TITLE interclass connection: subclass of STRINGS where length is less than 50 characters where specified. F\_NAME interclass connection: subclass of STRINGS where length is less than 15 characters where specified. L\_NAME interclass connection: subclass of STRINGS where length is less than 15 characters where specified. CALL\_NO interclass connection: subclass of STRINGS where length is

ISBN interclass connection:

PUBLISHER interclass connection:

P\_YEAR

subclass of STRINGS where length is 13 characters.

less than 18 characters where specified.

subclass of STRINGS where length is less than 25 characters where specified.

78

interclass connection:

BIB\_PAGE interclass connection:

SUBJECTS

interclass connection:

PAT\_NUM

interclass connection:

STREET

interclass connection:

CITY

interclass connection:

STATE

interclass connection:

subclass of STRINGS where format is number as YYYY.

subclass of STRINGS where format is positive integer less than 9999.

subclass of STRINGS where length is less than 20 characters where specified.

subclass of STRINGS where length is 5 characters.

subclass of STRINGS where length is less than 30 characters where specified.

subclass of STRINGS where length is less than 15 characters where specified.

subclass of STRINGS where length is 2 characters.

ZIP

interclass connection:

PHONES

subclass of STRINGS where length is 5 characters.

79

interclass connection:

DEPT interclass connection:

SECT

interclass connection:

SMC\_NO

interclass connection:

DATES

interclass connection:

CIR\_NO

interclass connection:

CIR\_TYPE

interclass connection:

subclass of STRINGS where format is 13 characters as (ARA)LEC-CODE.

subclass of STRINGS where length is less than 25 characters where specified.

subclass of STRINGS where length is less than 25 characters where specified.

subclass of STRINGS where length is 4 characters.

subclass of STRINGS where format is number as MMDDYYYY.

subclass of STRINGS where length is 10 characters.

subclass of STRINGS where value is: 'O', 'I'.

# APPENDIX C. PROGRAM LIST

| **********                                                                                                    | **                |
|----------------------------------------------------------------------------------------------------|-------------------|
| <ul> <li>* Program Id : LLMS0000</li> <li>* Program : LLMSMAIN.PRG</li> <li>* Author : Park, Seong Seung</li> <li>* Date : 15 Oct 1989</li> <li>* Software : dBASE IV</li> <li>* Description : This program displays the main menu for the Library Loan Management System and calls subprogram associated with user response.</li> </ul>                | * * * * * * * * * |
| set talk off<br>set color of normal to w+/b<br>set color of highlight to w+/rb<br>set color of field to n/g<br>set color of box to n/bg<br>set escape on<br>set function 10 to "4"<br>set procedure to ProcLib1                                                                                                    |                   |
| * initialize variables<br>MyNum = 0<br>Option = 4<br>Last = 27                                                                                                    |                   |
| <pre>* display main menu until Last<br/>do while MyNum # Last<br/>Content1 = " Library Catalog "<br/>Content2 = " Patron Registration "<br/>Content3 = " Circulation "<br/>Content4 = " Reference Service "<br/>Opn1 = ""<br/>Opn2 = ""<br/>Opn3 = ""<br/>Opn4 = ""<br/>MenuTitle = " LLMS Main Menu - [F10] for HELP,- [ESC] to exit "<br/>clear</pre> |                   |
| <pre>* execute procedure HILIGHT to display menu<br/>do HILIGHT with Option, MenuTitle<br/>do case<br/>case MyNum = 1<br/>do CATALOG.PRG<br/>case MyNum = 2<br/>do PATRONS.PRG</pre>                                                                                                    |                   |

```
case MyNum = 3
        do CIRCULA.PRG
     case MvNum = 4
        do REFRNCE.PRG
     case MyNum = -9
        do LLMSHELP.PRG
  endcase
enddo
* close databases, procedures and exit the system
close all
MvNum = 0
set talk on
set status on
@ 12,25 say "Thank You for Using LLMS !!"
clear all
close databases
close proc
@ 21,2 say " "
wait
set color of normal to n/bg
set color of highlight to w + /rb
set color of messages to rg+/b
set color of titles to w + /n
set color of box to b+/w
return
*********
* Program Id
                  : LLMS0100
* Program
                   : PROCLIB1.PRG
* Author
                   : Park, Seong Seung
: 20 Oct 1989
* Date

* Date
* SoftWare
* dBASE IV
* Description
* This program is a collection of generic procedures and
* Constitutions that can be called by other programs to do so

                       functions that can be called by other programs to do some
                       operations.
                                           والرجان والدرجان والرجان والرجان والرجان والرجان والرجان والرجان والرجان والرجان والرجان والرجان والرجان
*.
        Procedure to paint a menu with options that can be selected by hitting
*
        the return key or by entering a number. Up and down arrows move to
        next selection. Pass the actual number of menu options and the name
        of the menu to this procedure.
*
*
        Menu options should be stored as "opn"- null spaces and the text as
        "content" with appropriate subscripts. Insure you use different
        variable names in your program set choice as "private" as a minimal.
PROCEDURE hilight
PARAMETERS OptionNo, MenuTitle
clear
```

row = 6set status off set escape off

```
* display the menu title
@ 2,1 to 11,78 DOUBLE
@ 2.15 say MenuTitle
* paint the remainder of the menu options
Q 4,22
row = 6
do while row -5 \le 0 OptionNo
  Num = str(row -5, 1)
  Opn\&Num = iif(val(Opn\&Num) = 0, "("+str(row-5,1)+")"+Opn\&Num;
     Opn&Num)
  @ row-1,22 say Opn&Num + Content&Num
  row = row + 1
enddo
* initialize memory variables
Opn = 1
Num = "1"
Sel = 0
set function 10 to "4"
* reverse video on option 1
@ 3,78 to 10,78 DOUBLE
@ 5,22 get Opn1
clear gets
* loop for selecting menu options
MyNum = 0
do while MyNum = 0
  Sel = 0
   * wait for a key to be pressed
  do while Sel = 0
     Sel = inkey()
  enddo
  * if arrow key is pressed
  if Sel = 24 .or. Sel = 5
     \bigcirc Opn+4,22 say Opn&Num
Opn = iif(Sel=24,Opn+1,Opn-1)
     Opn = iif(Opn > OptionNo, 1, Opn)
     Opn = iif(Opn < 1,OptionNo,Opn)
Num = str(Opn,1)
     @ Opn+4,22 get Opn&Num
     clear gets
     loop
```

```
endif
```

```
* if a number is pressed
  if Sel >= 49 .and. Sel < 49 + Opn
     MyNum = Sel - 48
  endif
  * if return key is pressed
  if Sel = 13
     MyNum = Opn
  endif
  * if F10 is pressed
  if Sel = -9
     MyNum = -9
  endif
  * if [ESC] is pressed
  if Sel = 27
     MyNum = 27
  endif
enddo
```

\* exit and return to main menu RETURN

\*---- Procedure to center any character string using any right margin PROCEDURE Center

PARAMETERS TitleQ, RMargin Padding = SPACE((RMargin/2) - LEN(TRIM(TitleQ))/2) ? Padding + TRIM(TitleQ) RETURN

\*---- Function to convert MM/DD/YY dates to proper format FUNCTION PropDate PARAMETERS ThisDate SET TALK OFF Month = CMONTH(ThisDate) Day = LTRIM(STR(DAY(ThisDate),2,0)) Year = STR(YEAR(ThisDate),4,0) ThisDate = Month + " " + Day + ", " + Year RETURN ThisDate

\*---- Procedure to respond to the escape key pressed within a program

\* It is called from any program that allows [ESC] to be entered as

\* an option. It is primarily for those programs that generate reports.

\* This program will exit to main menu program. PROCEDURE Goodbye aborted = "Print Job is Aborted" exiting = "Returning to Main Menu" done = val(right(time(),2)) + 5 \* quit printing and exit to main program clear @ 14,24 get aborted **Q** 15,24 get exiting \* hold message for five seconds do while val( $\tilde{right}(time(),2)$ ) # done enddo set print off set alternate off close all \* exit and return to main menu **RETURN TO MASTER** \*\*\*\*\*\* \* Program Id : LLMS0200 \* Program : LLMSHELP.PRG : Park, Seong Seung : 16 Oct 1989 \* Author \* Date : dBASE IV: This program defines the help menu called from \* Software \* Description LMSMAIN.PRG (main menu). \*\*\*\*\* \*\*\*\*\* set scoreboard off clear \* declare private variables Private TITLE1 **Private TITLE2** \* initialize variables store "Library Loan Management System" to TITLE1 store "Main Help Menu "to TITLE2 \* help screen header block **@** 0,0 to 24,79 DOUBLE @ 2,20 say TITLE1 @ 3,20 say TITLE2 @ 5,1 to 5,78 DOUBLE \* help screen narrative Q 7,5 say; 'This system is menu driven. To enable the system, all you have to do' **Q** 8,5 say;

'is make choices from the menus which the system displays on the screen.' **Q** 9.5 sav:

'The Main Menu has four options displayed. These options notify the '

**Q** 10,5 say 'system which function you want to work with.'

\* description of the options on Main Menu

**Q** 13.5 say:

'1. Library Catalog : This option allows you to enter data about'

@ 14.8 say 'new books and to print the list of books.'

@ 15.8 say 'The choices are :'

@ 16,11 say '- Enter data about book.'

Q 17, 1 say '- Print a list of books by item number.'
Q 18,11 say '- Print a list of books by title.'

@ 23,5 say 'Press any key to continue...'

wait ""

clear

\* define new screen

**@ 0.0 to 24,79 DOUBLE** 

@ 2,20 say TITLE1

@ 3,20 say TITLE2

**@** 5,1 to 5,78 DOUBLE

@ 6.5 sav:

<sup>12</sup>. Patron Registration : This option allows you to enter data about @ 7.8 say:

'new patrons, change patron data, and print a list of patrons.'

@ 8,8 say 'The choices are :'

@ 9,11 say '- Enter data about a new patron.'

@ 10,11 say '- Change patron data.'

@ 11,11 say '- Print a patrons list.'

@ 13,5 say;

'3. Circulation : Select this option to record the check-out of'

@ 14,8 say 'books, record the check—in of loaned books, find out' @ 15,8 say 'whether a book available for loan, print a circulation'

@ 16.8 say 'summary, and print a list of overdue books. The choices are:'

@ 17,11 say '- Record Check-out of Books.'

@ 18,11 say '- Record Check-in of Books.'

@ 19,11 say '- Inquire about the status of a Book.'

@ 20,11 say '- Print a circulation summary.'

@ 21,11 say '- Print a list of overdue books.'

@ 23,5 say 'Press any key to continue...'

wait ""

clear

\* define new screen **@ 0.0 to 24.79 DOUBLE Q** 2,20 say TITLE1 @ 3,20 say TITLE2 @ 5,1 to 5,78 DOUBLE

```
@ 7,5 say '4. Reference Service : Select this option to search a book'
Q 8,8 say;
   'by item number, title, author, call number, ISBN, and subject.'
Q 9,8 say 'The choices are :'
© 10,11 say '- Search by Item Number'
© 11,11 say '- Search by Title'
@ 12,11 say '- Search by Author'
@ 13,11 say '- Search by Call Number'
© 14,11 say '- Search by ISBN'
© 15,11 say '- Search by Subject'
@ 17,5 say 'Making choices from the menu is easy to do.'

    Q 18,5 say 'Use the keyboard arrow keys to move the highlighted bar'
    Q 19,5 say 'and press [ENTER] for your choice.'

@ 23,5 say 'Press any key to continue...'
wait ''''
return
* Program Id : LLMS1000
* Program : CATALOG.PRG
* Author : Park, Seong Seung
                : 16 Oct 1989
* Date
* Software
                 : dBASE IV
: This program displays the book catalog menu and calls
  Description
                      subprogram for entering new book data or listing book
                      data.
                                      ******
* initialize variables
BookOpt = 3
Last = 27
Private MyNum
MyNum = 0
* displays catalog menu until Last
do while MyNum # Last
Content1 = " Enter data about new book"
  Content2 = " Print a list of books by item number "
  Content3 = " Print a list of books by title "
  Opn1 = ""
  Opn2 = ""
  Opn3 = ""
  BookTitle = " LLMS System – Library Catalog – [ESC] to exit "
  clear
   * execute procedure HILIGHT to display
  do HILIGHT with BookOpt, BookTitle
  do case
     case MyNum = 1
        select A
        use BOOK order ITEM NO
```

```
do BOOKDATA.PRG
      close databases
    case MyNum = 2
      select A
      use BOOK order ITEM_NO
      do BOOKLIST.PRG
      close databases
    case MyNum = 3
      select B
      use BOOK order TITLE
      do BOOKLIST.PRG
      close databases
    case MyNum = Last
      exit
  endcase
enddo
* exit the library catalog
return
*************
               : LLMS1100
* Program Id
                                                                   *
* Program
               : BOOKDATA.PRG
* Author
               : Park, Seong Seung
* Date
               : 20 Oct 1989
* Software
               : dBASE IV
               : This program accepts new book data and records data
* Description
                  into databases (BOOK)
    *****
goto top
no\_rec = RECCOUNT()
end edit = .F.
done = .F.
```

\* execute book input until [ESC] is pressed do while .not. done BOOK\_TITLE BOOK\_AT\_L BOOK\_AT\_F = space(50) = space(15) = space(15) **BOOK PUBLISHER** = space(25)  $BOOK\_BIB\_PAGE = space(4)$  $BOOK\_SUBJECT = space(20)$ = space(20) BOOK EDITION = space(4) BOOK YEAR = space(4) BOOK\_CALL\_NO BOOK\_ISBN BOOK\_STATUS = space(18) = space(13) = "I" goto top

```
* this step generates item number automatically
* that is, record count plus one would be the new book id number
new_rec = RECCOUNT() + 1
BOOK ITEM NO = STR(new rec, 6)
* Enter data until [ESC] is pressed
esckey = 0
do while esckey \# 12
  clear gets
  set format to BOOKDATA.FMT
  read
  esckey = readkey()
enddo
* Decide what to do with the data entered
functor = 0
do while functor \# 65 .and. functor \# 69 .and. functor \# 81 .and.;
          functor # 97 .and. functor # 101 .and. functor # 113
  functor = inkey()
enddo
end edit = .F.
do while .not. end edit
  do case
     * If EDIT, stay in the screen to correct until [ESC]
     case functor = 69 .or. functor = 101
        esckey = 0
        do while esckey \# 12
           clear gets
          set format to BOOKDATA.FMT
          read
           esckey = readkey()
        enddo
        functor = 0
        do while functor \# 65 .and. functor \# 69 .and. functor \# 81 .and.;
                   functor # 97 .and. functor # 101 .and. functor # 113
          functor = inkey()
        enddo
     * If ADD, add data to the database and clear input format
     case functor = 65 .or. functor = 97
        append blank
                                      with BOOK_TITLE with BOOK_AT_L
        replace TITLE
        replace AUTHOR L
        replace AUTHOR F
                                      with BOOK AT F
                                      with BOOK <u>PUBLISHER</u>
with BOOK <u>BIB</u> PAGE
        replace PUBLISHER
        replace BIB_PAGE
        replace SUBJECT
                                      with BOOK SUBJECT
        replace EDITION
                                      with BOOK EDITION
                                      with BOOK_YEAR
        replace P YEAR
        replace CALL NO
                                      with BOOK CALL NO
```

```
with BOOK_ISBN with BOOK_STATUS
          replace ISBN
          replace STATUS
          replace ITEM NO
                                     with BOOK ITEM NO
          end edit = .T.
       * If QUIT, finish the book data input
       case functor = 81 .or. functor = 113
          done = .T.
          end edit = .T.
     endcase
  enddo
enddo
* return to book catalog menu
return
********
* Program Id : LLMS1200
* Program : BOOKLIST.PRG
               : Park, Seong Seung
: 21 Oct 1989
* Author
* Date
* Software
* Software : dBASE IV
* Description : This program controls the output of a report to the
                   printer, screen, or a file.
  ******
                                         *****
clear
set escape off
* declare private variables
Private START PSN
Private NO SEL
Private OPTION
Private SELECTION
Private COLUMN
Private TEXT
* frame screen and print title
@ 2,0 to 4,79 DOUBLE
@ 2,23 say " Select the report destination"
```

\* initialize variables store "PRINTER SCREEN FILE" to TEXT NO\_SEL = .T. OPTION = 1 START\_PSN = "011121"

\* wait until selection is made do while NO\_SEL @ 3,3 say TEXT

```
do case
  case OPTION = 1
     SELECTION = "PRINTER"
  case OPTION = 2
     SELECTION = "SCREEN"
  case OPTION = 3
     SELECTION = "FILE"
endcase
COLUMN = val(substr(START_PSN, OPTION * 2-1,2)) + 2
* print selection in reverse video
set color to bg+/gr+
@ 3,COLUMN SAY SELECTION
* get selection
I = 0
do while I = 0
  I = inkey()
enddo
do case
  case I = 4
    if OPTION = 3
       OPTION = 1
     else
       OPTION = OPTION + 1
     endif
  case I = 19
    if OPTION = 1
       OPTION = 3
     else
       OPTION = OPTION - 1
    endif
  * execute selection made with [ENTER]
  case I = 13
    NO\_SEL = .F.
    do case
       case OPTION = 1
         clear
         do BOOKLISA.PRG
       case OPTION = 2
         clear
         do BOOKLISB.PRG
       case OPTION = 3
         clear
         do BOOKLISC.PRG
    endcase
```

\* Execute selection made with letter key case upper(CHR(I)) \$ "PSF"

```
NO SEL = .F.
        do case
           case upper(CHR(I)) = "P"
              clear
              do BOOKLISA.PRG
           case upper(CHR(I)) = "S"
              clear
              do BOOKLISB.PRG
           case upper(CHR(I)) = "F"
              clear
              do BOOKLISC.PRG
        endcase
   endcase
   * return color to normal
   set color of normal to w+/b
   set color of highlight to w + /rb
   set color of fields to n/g
   set color of box to n/bg
enddo
* redirect output back to screen
set device to screen
on escape return
return
*******
* Program Id : LLMS1210
* Program : BOOKLISA.PRG
* Author : Park, Seong Seung
* Date : 25 Oct 1989
* Author
* Date
* Software
                   : dBASE IV
* Description : This program prints out the book list to the printer.
set print on
set console off
go top
set margin to 2
* declare private variables
Private TITLE1
Private TITLE2
Private TITLE3
Private TITLE4
Private TITLE5
Private LINE
Private LINE_COUNT
Private BOOK_COUNT
```

Private PAGE NO

```
* intialize variables
LINE COUNT = 4
\begin{array}{l} PAGE\_NO = 1\\ BOOK\_COUNT = 0 \end{array}
TITLEI = "Library Loan Management System"
TITLE2 = "Book Item Inventory"
TITLE3 = "As of " + TIME() + " on " + PROPDATE(DATE())
TITLE4 = "Item_No" + " " + "Title" + SPACE(46) + "Call_No"
TITLE5 = SPACE(9) + "Author" + SPACE(21) + "Publisher"
                                                                           +;
  SPACE(15)+"ISBN<sup>*</sup>
                                                                         "+;
LINE = "
  11
* print screen heading
do CENTER with TITLE1,80
do CENTER with TITLE2,80
do CENTER with TITLE3,80
?
 SPACE(65) + "PAGE" + STR(PAGE NO,3)
? TITLE4
? TITLE5
? LINE
?
* print the records
do while .not.EOF()
  if LINE_COUNT >= 25
     eject
     LINE COUNT = 0
     PAGE NO = PAGE NO + 1
     ? SPA\overline{CE}(65) + "PA\overline{GE} " + STR(PAGE_NO,3)
     ? TITLE4
     ? TITLE5
     ? LINE
     ?
  endif
  TFNAME = trim(AUTHOR_F)
  TLNAME = trim(AUTHOR^{-}L)
  ? ITEM_NO + SPACE(2) + TÍTLE + SPACE(2) + CALL_NO
  ? SPACE(8) + TFNAME + " " + TLNAME +;
     SPACE(27-LEN(TFNAME+TLNAME)) + trim(PUBLISHER) +;
     SPACE(24-LEN(trim(PUBLISHER))) + ISBN
  SKIP
  LINE\_COUNT = LINE\_COUNT + 2
  BOOK COUNT = BOOK_COUNT + 1
enddo
?
? LINE
```

? **?** " Total Books listed : " + STR(BOOK\_COUNT,5) ? LINE \* return to menu set print off set console on set margin to 0 return \*\*\*\*\*\*\* : LLMS1220 \* Program Id \* Program : BOOKLISB.PRG : Park, Seong Seung : 25 Oct 1989 \* Author \* Date \* Software : dBASE IV \* Description : This program prints out the book list to the screen. set status off set color to w+/bclear go top \* declare private variables **Private TITLE1 Private TITLE2 Private TITLE3 Private TITLE4 Private TITLE5 Private LINE** Private LINE COUNT Private BOOK COUNT \* intialize variables LINE COUNT = 6LINE NO = 1BOOK\_COUNT = 0 TITLEI = "Library Loan Management System" TITLE2 = "Book Item Inventory" TITLE3 = "As of " + TIME() + " on " + PROPDATE(DATE()) TITLE4 = "Item\_No" + " + "Title" + SPACE(46) + "Call\_No" TITLE5 = SPACE(9) + "Author" + SPACE(21) + "Publisher" + SPACE(15) +;"ISBN" "+; LINE = "

\* print screen heading do CENTER with TITLE1,80 do CENTER with TITLE2,80 do CENTER with TITLE3,80

```
?
? TITLE4
? TITLE5
? LINE
?
* print the records
do while .not.EOF()
  if LINE_COUNT >= 25
? LINE
     * Hold screen for viewing
     wait
     clear
     LINE\_COUNT = 0
     ? TITLE4
     ? TITLE5
     ? LINE
  endif
  TFNAME = trim(AUTHOR_F)
  TLNAME = trim(AUTHOR L)
  ? ITEM NO + SPACE(2) + TITLE + SPACE(2) + CALL_NO
? SPACE(8) + TFNAME + " " + TLNAME +;
     SPACE(27-LEN(TFNAME+TLNAME)) + trim(PUBLISHER) +;
     SPACE(24-LEN(trim(PUBLISHER))) + ISBN
  SKIP
  LINE COUNT = LINE COUNT + 2
  BOOK COUNT = BOOK COUNT + 1
enddo
LINE\_COUNT = LINE\_COUNT + 3
@ LINE_COUNT,33 TO LINE_COUNT,38
? II
        Total Books listed : " + STR(BOOK COUNT,5)
LINE_COUNT = LINE_COUNT + 2
@ LINE_COUNT,33 TO LINE_COUNT,38 DOUBLE
?
? II
                  End of Book list."
? LINE
?
* hold last screen for viewing
wait
return
                                    *****
* Program Id
               : LLMS1230
                : BOOKLISC.PRG
* Program
                : Park, Seong seung
: 25 Oct 1989
* Author
* Date
```

\*

\*

\* Software : dBASE IV This program sends a book list to a file(BOOKLIST.OUT). \* Description \*\*\*\*\*\*\* \*\*\*\*\*\* set alternate to BOOKLIST.OUT set alternate on set console off go top \* declare private variables Private TITLE1 **Private TITLE2 Private TITLE3 Private TITLE4 Private TITLE5 Private LINE** Private LINE\_COUNT Private PAGE\_NO Private BOOK COUNT \* intialize variables LINE COUNT = 4 $PAG\overline{E} NO = 1$ BOOK COUNT = 0TITLEI = "Library Loan Management System" TITLE2 = "Book Item Inventory" TITLE3 = "As of " + TIME() + " on " + PROPDATE(DATE()) TITLE4 = "Item\_No" + " " + "Title" + SPACE(46) + "Call\_No" TITLE5 = SPACE(9) + "Author" + SPACE(21) + "Publisher" + SPACE(15) +; "ISBN" LINE = ""+; ... \* print file heading do CENTER with TITLE1,80 do CENTER with TITLE2,80 do CENTER with TITLE3,80 ? SPACE(65) + str(PAGE NO,3)? TITLE4

? LINE ? \* print the records to the file do while .not.EOF() if LINE\_COUNT >= 25 eject LINE\_COUNT = 0

? TITLE5

```
PAGE NO = PAGE NO + 1
    ? SPACE(65) + "PAGE" + STR(PAGE NO,3)
    ? TITLE4
    ? TITLE5
    ? LINE
    ?
  endif
  TFNAME = trim(AUTHOR F)
  TLNAME = trim(AUTHOR L)
  ? ITEM_NO + SPACE(2) + TITLE + SPACE(2) + CALL_NO
? SPACE(8) + TFNAME + " " + TLNAME +;
    SPACE(27-LEN(TFNAME+TLNAME)) + trim(PUBLISHER) +;
    SPACE(24-LEN(trim(PUBLISHER))) + ISBN
  SKIP
  LINE COUNT = LINE COUNT + 2
  BOOK COUNT = BOOK COUNT + 1
enddo
? LINE
? H
       Total Books listed : " + STR(BOOK COUNT,5)
? LINE
* return to menu
set console on
set alternate off
close alternate
return
************
              : LLMS2000
* Program Id
* Program : PATRONS.PRG
* Author
              : Park, Seong Seung

* Date
* Date
* Software
* Description
* This program displays the patron data menu and calls the

* subprogram for managing patrons.
Sensor = 3
Last = 27
private MyNum
MyNum = 0
* displays patron data menu until Last
do while MyNum # Last
  Content1 = " Enter data about a new patron "
  Content2 = " Change patron data "
  Content3 = " Print a patrons list "
  Opn1 = ""
  Opn2 = ""
```

```
Opn3 = ""
  PatronTitle = " LLMS - Patron Registration - [ESC] to exit "
  clear
  set procedure to PROCLIB1
  * execute procedure HILIGHT to display menu
  do HILIGHT with Sensor, PatronTitle
  do case
    case MyNum = 1
      do PTRNDATA.PRG
    case MvNum = 2
      do PTRNCHNG.PRG
    case MyNum = 3
      do PTRNLIST.PRG
    case MyNum = Last
      exit
  endcase
enddo
* close databases and exit the patron registration
close databases
return
* Program Id
               : LLMS2100
               : PTRNDATA.PRG
* Program
* Author
               : Park, Seong Seung
* Date
               : 19 Oct 1989
               : dBASE IV
 Software
               : This program will accepts new patron data and records data *
 Description
                  into the database PATRON. This program
                  will run the format program PTRNDATA.FMT to get the
                  patron data input form.
                  And, here, a new patron id number will be generated by
                  searching for the largest patron number and incrementing
                  by one.
                                  *******
select A
use PATRON order PATRON ID
```

```
* initialize variables
done = .F.
goto top
no_rec = RECCOUNT()
```

\* enter the new patrons \* execute until [ESC] is pressed do while .not. done

```
* initialize memory variables
PATRON STREET = space(30)
PATRON_DEPT
                  = space(25)
PATRON_SECT
PATRON_SMC
                  = space(25)
                   = space(4)
PATRON<sup>CITY</sup>
                   = space(15)
PATRON STATE
                  = space(2)
PATRON_ZIP
                   = space(5)
PATRON PHONE
                  = space(13)
find the largest PATRON_ID number
goto top
NO_REC = RECCOUNT()
ID NEW = 00001
do while NO REC \# 0
  if val(PATRON_{U}) > ID_NEW
    ID NEW = val(PATRON ID)
  endif
  NO REC = NO REC -1
  skip
enddo
PATRON_NUM = str(ID_NEW + 1,5)
* set the registration date to the current date supplied by the computer
REGIST DATE = DATE()
* enter the data. Exit only on [ESC]
LASTKEY = 0
do while LASTKEY \# 12
  clear gets
  set format to PTRNDATA.FMT
  read
  LASTKEY = readkey()
enddo
* if data was entered, add it as a new PATRON
                                                           #1
if PATRON LNAME # "
                            ".or. PATRON FNAME # "
  select A
  append blank
  replace A->L NAME
                           with upper(PATRON LNAME)
  replace A->F_NAME
                           with PATRON FNAME
                           with PATRON_DEPT
with PATRON_SECT
  replace A->DEPT
  replace A->SECTION
  replace A \rightarrow SMC_NO
                           with PATRON SMC
                           with PATRON STREET
  replace A->STREET
                           with PATRON CITY
  replace A->CITY
  replace A->STATE
                           with PATRON STATE
  replace A \rightarrow ZIP
                           with PATRON ZIP
  replace A->PHONE
                           with PATRON_PHONE
```

```
replace A->PATRON ID with PATRON NUM
     replace A \rightarrow REG DATE
                                  with REGIST DATE
  else
     * if data was not entered exit
     done = .T.
  endif
enddo
close databases
* return to the menu
return
*****
                               * Program Id : LLMS2200
* Program : PTRNCHNG.PRG
* Author : Park, Seong Seung
* Date
                 : 19 Oct 1989
* Software : dBASE IV

* Description : This program makes the pointer in PATRON database to
                  a specific record with PATRON ID.
*****
clear
set proc to PTRNHELP.PRG
set escape off
select B
use PATRON order PATRON ID
* initalize variables
patnum = space(5)
done = .F.
* get the PATRON ID number
do while .not. done
  clear
  clear gets

@ 15,20 say "Enter: "
@ 16,22 say "[ESC] to return to the previous menu"
@ 17,22 say "H for Help"
@ 18,22 say "Enter Patron Id Number: " get patnum picture "!XXX9"

  read
  * handle the need for help
  if readkey() = 12
     close proc
     done = .T.
     return
  endif
  patnum = UPPER(patnum)
  if PATNUM = "H
     do PTRNHELP.PRG
```

```
100
```

```
select B
     use PATRON order PATRON ID
  else
     * find the patrons record
     select B
     set order to PATRON ID
     goto top
     seek (transform(PATNUM, "99999"))
     if found()
       DONE = .T.
     else
       clear
       @ 10,25 say "Invalid PATRON_ID Number"
@ 17,0 say ""
       wait
       clear
     endif
  endif
enddo
* call the program to change PATRON data
do PTRNCHDT.PRG
close databases
close proc
* exit and return
return
************
* Program Id
               : LLMS2210
                : PTRNHELP.PRG
 Program
                : Park, Seong Seung
: 20 Oct 1989
* Author
* Date
                 : dBASE IV
*
 Software
*
 Description
                 : This program provides the user with help for finding a
                    patron id number. If a borrower forgets his or her patron
                    id number, last name and a search will return the id
                    number. Or operator can display a list of all patrons to
                    help the patron.
clear
set bell off
search = space(15)
allitems = space(15)
keyword = space(15)
dummy = .T.
title = "
              Patron Listing Continued"
```

close databases

```
* open databases and index files
select A
use PATRON order L NAME
go top
* loop through the help prompt
do while dummy
   clear
   @ 5,20 say "ID Number Locator"

Q 15,20 say "Enter a Keyword or Phrase: " get keyword
Q 16,20 say "Press [ESC] to exit HELP"

   read
  if readkey() = 12
     clear
     close databases
     return
   endif
   search = upper(keyword)
   * execute the response from operator
  if search \# space(15)
     if search # "ALL"
         seek search
        if found()
            do while upper(L NAME) = search
               clear
               @ 8,15 say "Patron Id
                                                Patron Name"
               @ 9,15 say "
                                                   "+;
                                                                         11
              ? \operatorname{space}(15) + \operatorname{PATRON}_{ID} + \operatorname{space}(12) + \operatorname{trim}(L \operatorname{NAME}) +;
                  ", " + trim(F_NAME)
               patnum = PATRON ID
               @ 15,10 say "If PATRON correct, press [ESC], else press [Enter]:"
               read
               if readkey() = 12
                  clear
                  go top
                  dummy = .F.
                  exit
              endif
              skip
           enddo
         else
            @22,3
           wait "Keyword not found - Press any key to continue"
           search = space(15)
            keyword = space(15)
           clear
        endif
```

```
else
       clear
       set order to PATRON_ID
       go top
       row = 7
       col = 5
                                              н
       @ 3,15 say "
                         Patron Listing
       @ 5,15 say " Patron_Id
                                         Patron Name"
                                    "+;
       @ 6,15 say "_
                                                                     Ħ
       do while .not. EOF()
  ? space(15) + PATRON_ID + space(20) + trim(L_NAME) + ", " +;
            trim(F_NAME)
         if (row) >= 22)
            wait
            clear
            ?
            ?
            ? TITLE
            row = 3
         endif
         skip
         row = row + 1
       enddo
       go top
       ?
       ?
       wait
       keyword = space(15)
       clear
       select A
       go top
       dummy = .F.
    endif
  endif
enddo
* close databases and return
close databases
return
*****
* Program Id
                : LLMS2220
* Program
                : PTRNCHDT.PRG
                                                                       *
* Author
                                                                       *
               : Park, Seong Seung
* Date
               : 21 Oct 1989
: dBASE IV
                                                                       *
* Software
                                                                       *
                                                                       *
* Description
              : This program allows to change data in PATRON file.
```

\*\*\*\*\*\*\*

set escape off

| * initalize variables<br>LASTKEY = 0<br>PATRON_LNAME = L_NAMI<br>PATRON_FNAME = F_NAMI<br>PATRON_DEPT = DEPT<br>PATRON_DEPT = DEPT<br>PATRON_SECT = SECTION<br>PATRON_SMC = SMC_NO<br>PATRON_STREET = STREET<br>PATRON_CITY = CITY<br>PATRON_CITY = CITY<br>PATRON_STATE = STATE<br>PATRON_ZIP = ZIP<br>PATRON_PHONE = PHONE<br>PATRON_NUM = PATRON<br>REGIST_DATE = REG_DA<br>* enter the changes<br>* loop until escape is pressed | E<br>N<br>D                                                                                                    |
|----------------------------------------------------------------------------------------------------|----------------------------------------------------------------------------------------------------|
| do while LASTKEY # 12<br>set format to PTRNDATA.FM'<br>read<br>LASTKEY = readkey()<br>enddo                                                                                                    | Г                                                                                                    |
| * store the changes<br>replace B->L_NAME<br>replace B->F_NAME<br>replace B->DEPT<br>replace B->SECTION<br>replace B->STREET<br>replace B->STREET<br>replace B->CITY<br>replace B->STATE<br>replace B->ZIP<br>replace B->PHONE<br>replace B->PATRON_ID<br>replace B->REG_DATE<br>return                                                                                                    | with PATRON_LNAME<br>with PATRON_FNAME<br>with PATRON_DEPT<br>with PATRON_SECT<br>with PATRON_SMC<br>with PATRON_STREET<br>with PATRON_CITY<br>with PATRON_CITY<br>with PATRON_STATE<br>with PATRON_PHONE<br>with PATRON_NUM<br>with REGIST_DATE |
| • • • • • •                                                                                                    |                                                                                                    |

replace B->L\_NAME with PATRON\_LNAME replace B->F\_NAME with PATRON\_FNAME replace B->DEPT with PATRON\_DEPT replace B->SECTION with PATRON\_SECT replace B->STREET with PATRON\_STREET replace B->CITY with PATRON\_CITY replace B->CITY with PATRON\_STATE replace B->ZIP with PATRON\_ZIP replace B->PHONE with PATRON\_PHONE replace B->PATRON\_ID with PATRON\_NUM replace B->REG\_DATE with REGIST\_DATE return \* get the patron id number do while .not. done clear clear gets @ 15,20 say "Enter: " @ 16,22 say "[ESC] to return to the previous menu" @ 17,22 say "H for Help" @ 18,22 say "Enter Patron Id Number: " get patnum PICTURE "!XXXX"

```
* handle the need for help
  if PATNUM = "H"
     do PTRNHELP.PRG
     close proc
     select B
  else
     * find the patrons record
     goto top
seek PATNUM
     if found()
DONE = .T.
     else
       clear
       @ 10,25 say "Invalid Patron Id Number"
@ 17,0 say ""
       wait
       clear
     endif
  endif
enddo
* call the program to change Patron data
do PTRNCHDT.PRG
close databases
* exit and return
set procedure to PROCLIB1
return
****************
* Program Id
               : LLMS2300
* Program
                 : PTRNLIST.PRG
* Author
                 : Park, Seong Seong
* Date
                : 19 Oct 1989
* Software
                : dBASE IV
                 : This program controls the output of a report to the printer, * screen, or a file. *
* Description
*****
                              ***************
                          ***
clear
set escape off
use PATRON order PATRON_ID
* decare private variables
Private START_PSN
Private NO SEL
Private OPTION
```

Private SELECTION Private COLUMN Private TEXT

\* frame screen and print title @ 2,1 to 4,78 DOUBLE @ 2,23 SAY ' Select the report destination ' \* initialize variables store "PRINTER SCREEN FILE" to TEXT NO\_SEL = .T.  $OP\overline{T}ION = 1$ store '011121' to START\_PSN \* select the output device \* loop until selection is made do while NO SEL \* display selections **Q** 3,3 SÅY TEXT \* remember selection if OPTION = 1store "PRINTER" to SELECTION endif if OPTION = 2store "SCREEN" to SELECTION endif if OPTION = 3store "FILE" to SELECTION endif COLUMN = val(substr(START PSN, OPTION \* 2-1, 2)) + 2\* print selection in reverse video set color to bg+/gr+ **@ 3,COLUMN SAY SELECTION** \* get selection I = 0do while I = 0I = inkey()enddo do case \* right arrow is pressed case I = 4if OPTION = 3OPTION = 1else OPTION = OPTION + 1endif \* left arrow is pressed case I = 19

if OPTION = 1OPTION = 3else OPTION = OPTION - 1endif \* return key is pressed case I = 13NO\_SEL = .F.do case \* output to the printer case OPTION = 1do PTRNLISA.PRG \* display the list on the screen case OPTION = 2do PTRNLISB.PRG \* save the list to a file case OPTION = 3do PTRNLISC.PRG endcase \* execute selection made with letter key case upper(CHR(I)) \$ "PSF" NO\_SEL = .F. do case \* a "P" for printer was entered case upper(CHR(I)) = "P" clear do PTRNLISA.PRG \* a "S" for screen was entered case upper(CHR(i)) = "S" clear do PTRNLISB.PRG \* a "F" for F. E was entered case upper(CHR(I)) = "F" clear do PTRNLISC.PRG endcase endcase \* return color to normal set color of normal to w+/bset color of highlight to w+/rb set color of fields to n/g

set color of box to n/bg

enddo

\* restore initial parameters set device to screen on escape return \* exit and return to menu close databases return \*\*\*\*\* \* Program Id : LLMS2310 \* Program : PTRNLISA \* Author : Park, Seong \* Date : 22 Oct 1988 \* Software : dBASE IV : **PTRNLISA.PRG** : Park, Seong Seung : 22 Oct 1989 \* Description : This program prints out patrons list on the printer. The page heading and number will appear on each page. \*\*\*\*\* set print on set console off go top clear \* declare private variables Private TITLE1 **Private TITLE2 Private TITLE3 Private TITLE4** Private TITLE5 Private TITLE6 Private PAGE NO **Private LINE** Private LINE COUNT \* initialize variables  $\frac{\text{LINE} \quad \text{COUNT} = 10}{\text{PAGE} \quad \text{NO} = 1}$ TITLEI = "Library Loan Management System" TITLE2 = "Patrons List" TITLE2 = "Patrons List" TITLE3 = "As of " + propdate(date()) TITLE4 = "Total patrons listed: " + str(reccount(),4) TITLE5 = space(32) + "Patron" + space(2) + "Patron" TITLE6 = space(1)+"Name"+space(20)+"Date"+space(3)+"Id Num"+space(2)+; "Address / Phone"+space(4)+"Dept/Section/SMC-No" "+; LINE = "H ..

\* print heading @ 10,23 say "Printing the patrons list."

```
?
?
do CENTER with TITLE1,80
do CENTER with TITLE2,80
do CENTER with TITLE3,80
?
?
SPACE(70) + str(PAGE_NO)
? TITLE5
? TITLE6
? LINE
```

\* print the records do while .not. EOF()

```
* the page is full if the line count is >= 47. When it is full eject
   * a page, print the column heading on the new page and then continue
   * to print the patrons list.
   if LINE COUNT >= 51
      eject
      ?
     LINE\_COUNT = 6
PAGE_NO = PAGE_NO + 1
      ? SPA\overline{CE}(70) + str(P\overline{A}GE_NO)
      ? TITLE5
      ? TITLE6
      ? LINE
  endif
   * print the records on the printer
  TFNAME = trim(F_NAME)
TLNAME = trim(L_NAME)
? " "+TFNAME+" "+TLNAME+SPACE(21 - LEN(TFNAME+TLNAME))+;
DTOC(REG_DATE) + " "+PATRON_ID+ " " + trim(STREET) +;
      SPACE(20 - LEN(trim(STREET))) + trim(DEPT)
  ? SPACE(39)+trim(CITY)+", "+STATE+" "+ZIP +;
SPACE(10-LEN(trim(CITY))) + trim(SECTION)
   ? SPACE(39) + PHONE + SPACE(7) + SMC NO
   SKIP
   LINE\_COUNT = LINE\_COUNT + 3
enddo
? LINE
* print the report footer
if LINE COUNT >= 47
```

```
EJECT
   PAGE NO = PAGE NO + 1
   ? space(70) + str(PAGE NO)
endif
??
?
do CENTER with TITLE1,80
do CENTER with TITLE2,80
do CENTER with TITLE3,80
do CENTER with TITLE4,80
eject
* restore initial conditions
set print off
set console on
* return to menu
return
**********

* Program Id
* Program
* Program
* Drogram
* PTRNLISB.PRG
* Author
* Park, Seong Seung
* Date
* 22 Oct 1989
* DATE

* Software : dBASE IV
* Description : This program prints out patrons list to the screen.
set color to w + /b
go top
clear
* decare private variables
Private TITLE1
Private TITLE2
Private TITLE3
Private TITLE4
Private TITLE5
Private TITLE6
Private PAGE NO
Private LINE
Private LINE COUNT
* initialize variables
\begin{array}{l} \text{LINE} \quad \text{COUNT} = 10 \\ \text{PAGE} \quad \text{NO} = 1 \end{array}
TITLE1 = "Library Loan Management System"
TITLE2 = "Patrons List"
TITLE3 = "As of " + propdate(date())
```

```
TITLE4 = "Total patrons listed: " + str(reccount(),4)

TITLE5 = space(32) + "Patron" + space(2) + "Patron"

TITLE6 = space(1)+"Name"+space(20)+"Date"+space(3)+"Id Num"+space(2)+;

"Address / Phone"+space(4)+"Dept/Section/SMC-No"

LINE = "______"+;
```

```
* print screen heading
do CENTER with TITLE1,80
do CENTER with TITLE2,80
do CENTER with TITLE3,80
? SPACE(70) + str(PAGE_NO,7)
? TITLE5
? TITLE6
? LINE
* print the records
do while .not. EOF()
   * the screen is full if the line count is >= to 10. When it is full stop
   * and allow the operator to view the data then clear the screen and continue
   if LINE COUNT >= 18
      ? LINE
      * hold screen for viewing
      wait
      clear
      PAGE_NO = PAGE NO + 1
      LINE COUNT = 3
      ? SPACE(60) + str(PAGE_NO,7)
      ? TITLE5
      ? TITLE6
      ? LINE
   endif
   * print the records on the screen
   TFNAME = trim(F_NAME)
   TLNAME = trim(L NAME)
  ' " +TFNAME+" "+TLNAME + SPACE(21-LEN(TFNAME+TLNAME))+;
DTOC(REG_DATE) + " " + PATRON_ID + " " + trim(STREET) +;
SPACE(20-LEN(trim(STREET))) + trim(Dept)
? SPACE(39)+trim(CITY)+", "+STATE+" "+ZIP+;
SPACE(10 - LEN(trim(CITY)))+trim(SECTION)
? SPACE(39) + PHONE + SPACE(7) + SMC_NO
   SKIP
   LINE\_COUNT = LINE\_COUNT + 3
enddo
```

\* print the report footer

```
? LINE
?
if LINE COUNT >= 10
  wait
  clear
  PAGE NO = PAGE NO + 1
   ? \operatorname{space}(70) + \operatorname{str}(PAGE_NO,7)
endif
do CENTER with TITLE1,80
do CENTER with TITLE2,80
do CENTER with TITLE3,80
do CENTER with TITLE4,80
* hold last screen for viewing
wait
* return to menu
return
                                    ******
        *******
                 : LLMS2330
: PTRNLISC.PRG
: Park, Seong Seung
: 22 Oct 1989
* Program Id
* Program
* Author
* Date
* Software : dBASE IV

* Description : This program prints the patrons list to the file
                   PTRNLIST.OUT.
set alternate to PTRNLIST.OUT
set alternate on
set console on
go top
 * decare private variables
Private TITLE1
Private TITLE2
Private TITLE3
Private TITLE4
Private TITLE5
 Private TITLE6
 * initialize variables
 TITLE1 = "Library Loan Management System"
TITLE2 = "Patrons List"
TITLE3 = "As of " + propdate(date())
 TITLE4 = "Total patrons listed: " + str(reccount(),4)
 TITLE5 = space(32) + "Patron" + space(2) + "Patron"
 TITLE6 = space(1) + "Name" + space(20) + "Date" + space(3) + "Id Num" + space(2) +;
```

```
"Address / Phone"+space(4)+"Dept/Section/SMC-No"
LINE = "_____
```

"+;

```
* print file heading
do CENTER with TITLE1,80
do CENTER WITH TITLÉ2,80
do CENTER with TITLE3,80
? TITLE5
? TITLE6
? LINE
* print the records to the file
do while .not. EOF()
  TFNAME = trim(F_NAME)
TLNAME = trim(L_NAME)
  ? " "+TFNAME+""+TLNAME+SPACE(21-LEN(TFNAME+TLNAME)) +;
  DTOC(REG_DATE)+ " "+PATRON_ID+" "+trim(STREET)+;
SPACE(20 - LEN(trim(STREET)))+trim(DEPT)
? SPACE(39) + trim(CITY) + ", " + STATE + " " + ZIP +;
     SPACE(10 - LEN(trim(CITY))) + trim(SECTION)
  ? SPACE(39) + PHONE + SPACE(7) + SMC NO
  SKIP
enddo
? LINE
 print report footer
?
?
do CENTER with TITLE1,80
do CENTER with TITLE2.80
do CENTER with TITLE3,80
do CENTER with TITLE4,80
* restore initial conditions
set console on
set alternate off
close alternate
* exit and return to menu
return
*********
                                                             *****
* Program Id : LLMS3000
* Program : CIPCIII A
* Program
               : CIRCULA.PRG
               : Park, Seong Seung
* Author
               : 18 Oct 1989
* Date
* Software
                : dBASE IV
```

Description : This program displays the book circulation menu and calls the subprogram for managing circulation and relationship between patrons and books. \*\*\*\*\*\* . د ب ب ب ب ب ب ب ب set function 10 to "4" set escape on \* initialize variables Loan = 5&& number of options for HILIGHT procedure Last = 27Private MyNum && local variable MyNum = 0\* displays circulation menu until Last do while MyNum # Last Content1 = " Record Check-out of Books" Content2 = " Record Check-in of Books" Content3 = " Inquire about the status of a Book" Content4 = " Print a circulation summary " Content5 = " Print a list of overdue books" Opn1 = "" Opn2 = ""Opn3 = "" Opn4 = "" Opn5 = "" LoanTitle = "LLMS - Circulation - [ESC] to exit "clear \* execute procedure HILIGHT to display menu set procedure to ProcLib1 do HILIGHT with Loan, LoanTitle do case case MyNum = 1do CIRLOAN.PRG on escape case MyNum = 2do CIRRTUN.PRG on escape case MyNum = 3do CIRSTAT.PRG on escape case MyNum = 4do CIRSMRY.PRG on escape case MyNum = 5do CIROVDU.PRG on escape case MyNum = 27

exit

endcase enddo

\* return to main menu close databases return

| **********      |                                                          |   |
|-----------------|----------------------------------------------------------|---|
| * Program Id :  | LLMS3100                                                 | * |
| * Program :     | CIRLOAN.PRG                                              | * |
| * Author :      | Park, Seong Seung                                        | * |
|                 | 22 Oct 1989                                              | * |
| * Software :    | dBASE IV                                                 | * |
| * Description : | This program manages check—out procedures for LLMS       | * |
| *               | system.                                                  | * |
| *               | It calls the program for getting patron id(CIRGETID.PRG) | * |
| *               | The program handles a transaction for the entry of the   | 7 |
| *               | book items and the check out.                            | * |
| *               | It will automatically update BOOK, CIRCUL, R PTBK,       | * |
| *               | R_CRPB databases.                                        | * |
| ******          | *** <del>**</del> ***************                        |   |

clear set proc to CIRGETID.PRG

\* initialize variables linecount = 0 bookcount = 0 patnum = " " Ctype = " " loaned = "O" maxof4 = .F. cirdone = .F. cirdone = .F. cirdone = date() reserve = "R"

\* prompt the user and return the patron's id number do CIRGETID.PRG if patnum # "ESCAPE"

\* open the database and index values select A use BOOK order ITEM\_NO alias BO\_OK select B use R\_CRPB order ITEM\_NO alias CIR\_CRN select C use PATRON order PATRON\_ID alias PAT\_RON

\* get the last cirulation number from CIRCUL select D

```
use CIRCUL
go bott
\ddot{c}irnum = VAL(CIR NO)
go top
select C
go top
seek patnum
if found()
   * begin loop to retrieve patnum, update records and related
   oncemore = .T.
   do while oncemore
       clear
       \operatorname{cirnum} = \operatorname{cirnum} + 1

Q 1,1 to 23,78 DOUBLE
Q 1,12 say "Library Loan Management System — Check-out procedure"

       Q 2.1
       ? space(3) + "Patron number: " + PATRON ID + space(5) +;
       "Check-out to: " + trim(F_NAME) + " " + trim(L_NAME)
? " Circulation number: " + str(cirnum,10) + space(17) + STREET
      ? concutation number: + str(cfright,10) + space(11) + STREET
? space(3) + "Circulation date : " + dtoc(date()) + space(18) +;
trim(CITY) + ", " + STATE + " " + ZIP
? space(3) + "Item Book"
@ 7,3 say "Number Title"
       @ 7,60 say "Call_No"
@ 8,3 say "_____"
       @ 8,10 \text{ say replicate}("-",49)
       @ 8.60 say "-
       * print message if resticted patron
       clear gets
       set confirm on
       * error trap for incorrect input for circulation type
       do while .not. (Ctype$"OoRr")

@ 6,23 say "Circulation Type: " get Ctype picture "!"
@ 24,1 say "Type the item number then [ENTER], [ESC] when done"

          @ 2,1 to 22,1 DOUBLE
          @ 2,78 to 22,78 DOUBLE
          read
          if readkey() = 12
              close proc
              close all
              return
          endif
      enddo
      set confirm off
       * loop to retrieve book numbers, update, and totals
      Ctype = UPPER(Ctype)
       working = .T.
```

```
row = 9
clear gets
do while working
  ok = .F.
  * check for correct item number
  do while .not. ok
     bookno = space(6)
     @ row,3 get bookno picture "XXXXXX"
     read
     * check for escape key
     if readkey() = 12
       working = .F.
       exit
     endif (escape)
     @ 3,1 to 22,1 DOUBLE
     @ 3,78 to 22,78 DOUBLE
     * search BOOK database
     select A
     go top
     seek bookno
     do case
       case maxof4
          if bookcount = 4
            ok = .T.
            working = .F.
          endif
       case STATUS = "O"
          @ row,3 say bookno + ": That book is already checked out!"
          bookno = " "
          ok = .F.
       case .not. found()
         @ row,3 say bookno + ": Item_No is NOT found!"
bookno = " "
          ok = .F.
       case found()
          @ row,10 get TITLE
          @ 3,78 to 22,78 DOUBLE
          @ 3,1 TO 22,1 DOUBLE
          clear gets
          recnum = recno()
          bookcount = bookcount + 1
          * begin updating the data files
         if Ctype = loaned
            replace STATUS with loaned
```

\* append the new record to the CIRCUL file

if cirdone = .F. select D append blank replace CIR\_DATE with cirdate replace CIR TYPE with Ctype replace CIR NO with str(cirnum,10) cirdone = .T.endif \* append new record to R PTBK file select E use R PTBK append blank replace PATRON ID with patnum replace ITEM NO with bookno \* append new record to R CRPB file select B append blank replace PATRON ID with patnum replace ITEM NO with bookno replace CIR NO with str(cirnum,10) else replace STATUS with reserve endif endcase row = row + 1enddo (.not. ok) if  $(row \ge 19)$ @ 24,1 ? row = 19endif enddo (working) @ row + 1.1? space(66) + " 11 ? ? space(50) + "Total Check-out" + space(2) + str(bookcount,3)? space(66) + "@ 3,1 to 22,1 DOUBLE @ 3,78 to 22,78 DOUBLE oncemore = .F.wait enddo (oncemore) else clear @15,5 say "Patron id NOT found – exit and get help"

```
@17,5 say ""
     wait
  endif (if not found)
endif (escape pressed)
* close databases and return
close databases
return
  *****************
* Program Id
                   : LLMS3110
                  : CIRGETID.PRG
* Program
* Author
                  : Park, Seong Seung
                   : 23 Oct 1989
 Date
                   : dBase IV
 Software
 Description
                   : This program is the prompt procedure to get the patrons
                      identification number for Book Check-outs. It is called
                      from any program, this procedure will automatically return
                      the patrons identification number, if found. A help
                      procedure, PTRNHELP.PRO is provided if the poor
                      individual can't remember his identification number.
clear
set proc to PTRNHELP.PRG
on escape return
* initialize variables
patnum = space(5)
done = .F.
* prompt the clerk for the patrons identification number
do while .not. done

@ 15,20 say "Enter: "
@ 16,22 say "ESC to return to the previous menu"
@ 17,22 say "H for Help"
@ 18,22 say "Enter Patron ID Number: " get patnum picture "!XXX9"

  read
  if readkey() = 12
     close proc
     patnum = "ESCAPE"
     done = .T.
  endif
  patnum = UPPER(patnum)
  if patnum = "H"
     do PTRNHELP.PRG
  else
     done = .T.
```

endif enddo \* close databases and return close databases close proc return \*\*\*\*\* \*\*\*\*\* : LLMS3200 Program Id \* Program : CIRRTUN.PRG \* Author : Park, Seong Seung \* Date : 24 Oct 1989 Software : dBASE IV Description : This program handles check-in procedure for LLMS system.\* It checks books in returned by the patrons and automatically updates databases. Operator can see a list of all books checked out by the patrons. Then, operator needs to answer if all books not returned. If all books are not returned, operator inputs books which is not returned. PTRNHELP.PRG give you helps for patron id. clear close databases \* initialize procedures and variables set proc to CIRGETID.PRG bookcnt = 0scncnt = 0patnum = " " **Y**N = " " gotdata = .T.booknum = space(6)\* prompt the user and return the patron's id number do CIRGETID.PRG if patnum # "ESCAPE"

\* get the PATRON information from the PATRON file select A use PATRON order PATRON\_ID alias PAT\_RON go top seek patnum if found()

\* print the patron's information and item number header clear
Q 2,1 to 20,78 DOUBLE
Q 3,2 say trim(L\_NAME) + ", " + trim(F\_NAME) + " " + " has the "
Q 4,2 say "following books out:"

```
Q 5.2 say "Item No Title
                                                        Call No"
                                                 -"+;
Q 6,2 say "-
Q 22,2 say "Make a note of any book which has not been returned."
* open databases and index files
select B
use BOOK order ITEM NO alias BO OK
* JOIN (R_PTBK, BOOK)
select C
use R_PTBK order ITEM NO alias PT BK
set relation to ITEM NO into BO OK
row = 7
* main program loop
do while .T.
  go top
  do while .not. EOF()
     tempstatus = BO_{-}OK \rightarrow STATUS
     if tempstatus = "O" .or. tempstatus = "R"
        if PATRON ID = patnum
          @ row,2 get BO_OK->ITEM_NO
@ row,9 get BO_OK->TITLE
           @ row,60 get BO OK->CALL NO
          row = row + 1
           bookcnt = bookcnt + 1
        endif
     endif
     skip
  enddo
  * no books checked out according to book file
  if bookcnt = 0
     @ row,10 say "Patron has no books checked out."
     @ row + 2.10
     wait
     exit
  endif
  ?
  ?
  Q 22,1
  wait
  clear
  row = 7
  go top
  * prompt to see if all the books are being turned in
  do while .not. YN$"YyNn"
     @ 10,10 say "Have all books been returned? (Y/N) " get YN
```

121

```
read
enddo
clear
YN = UPPER(YN)
* execute response
do case
   * all books returned – update book file
  case YN = "Y"
     go top
       update BOOK file and delete R PTBK record
     do while .not. EOF()
        recnum = recno()
        tempstatus = BO_OK -> STATUS
        if tempstatus = "O" .and. PATRON ID = patnum
replace BO_OK->STATUS with "I"
           delete record recnum
        endif
        skip
     enddo
     go top
     booknum = space(6)
     @ row+6,15
     wait
  * all books not returned
  case YN = "N"
     go top
     * loop through for the books not being returned
     @ 2,1 to 20,78 DOUBLE
     @ row+1,2 say "Enter Item Number of the book not returned: "
     @ row+2,2 say "Or press [ENTER] to continue when done."
     @ row+3,2 say;
"Item_No Title
@ row+4,2 say "-----
                                                        Call No"
                                                                     -"+;
                                                              ...
        row = row + 5
     do while gotdata .and. scncnt \leq 5
        booknum = space(6)
        @ row,2 get booknum
        read
        if booknum \# space(6)
           seek booknum
           if found()
              @ row,9 say BO OK->TITLE
             @ row,60 say BO_OK->CALL_NO
             row = row + 1
             if BO_OK->STATUS = "O"
                replace BO_OK->STATUS with "H"
                booknum = space(6)
```

```
scncnt = scncnt + 1
               endif
               if BO OK \rightarrow STATUS = "I"
                  @ row.2 say booknum +;
                     ": This book is already checked in!"
                  row = row + 1
                  booknum = space(6)
               endif
             else
               @ row,2 say booknum + ": Item No is Not found!"
               booknum = space(6)
               row = row + 1
             endif
          else
             gotdata = .F.
          endif
          go top
       enddo
       clear
        * now finish the update with the books being returned
        go top
        do while .not. EOF()
          tempstatus = BOOK -> STATUS
          recnum = recno()
if tempstatus = "H" .and. PATRON_ID # patnum
             replace BO OK->STATUS with "O"
          else
             if tempstatus = "H" .and. PATRON_ID = patnum
               replace BO OK->STATUS with ^{\text{TO}}
             else
               if tempstatus = "O" .and. PATRON_ID = patnum
                  replace BO OK->STATUS with "I"
                  delete record recnum
               endif
             endif
          endif
          skip
        enddo
  endcase
  exit
enddo
select PT BK
set relation to
pack
clear
* update completed
@ 17,5 say "Update completed – press any key to continue."
wait ""
```

```
* the patron number was not found
   else
     clear
     © 11,15 say "(or the patron number does not exist)."
© 13,15 say "
     @ 10,15 say "Patron has no books checked out."
     wait
  endif
endif
* close all databases
close all
return
****
                                    *****
* Program Id
                 : LLMS3300
* Program
                  : CIRSTAT.PRG
* Author
                : Park, Seong Seung
* Date
                 : 24 Oct 1989
                dBASE IVThis program shows the status of a book. If one of the
* Software
 Description
                     patrons want to know if a book is available for loan, you
*
                     are asked to enter book id number.
                     If the book is checked out, information about the patron
                     who checked out the book will be displayed.
close databases
clear
set proc to CIRGTBNO.PRG
set escape off
* open databases
select A
use PATRON order PATRON ID alias PAT RON
select B
use BOOK order ITEM_ NO alias BO_OK
select C
use R_CRPB order ITEM_NO alias CR_PB
select CR PB
set relation to ITEM NO into BO OK
* initialize variables
tempstatus = " "
header = "Status of the Book"
available = "available"
booknum = ""
cirdate = ctod(" / / ")
enter = "[ENTER]"
```

```
enter = "[Efgot = .T.
```

```
* prompt the clerk for the Item number
do CIRGTBNO.PRG
clear
if booknum = "ESCAPE"
  close proc
  close databases
  return
endif
* searches for the Item number
select B
goto top
on error exit
do while .T. .or. .not. bof()
  if booknum # ITEM ŇO
     skip + 1
  else
     exit
  endif
enddo
on error
* do the header
define window STATBNO from 5,10 to 18,70 double
activate window STATBNO
@ 0,19 to 2,42
@ 1,22 get header
?
?
* print the status if found
go top
seek booknum
if found()
  select C
   tempstatus = BO OK -> STATUS
   booktitle = BO \overline{O}K->TITLE
   booktitle = upper(booktitle)
  if tempstatus = "O"
     @ 3.1
     ? space(7) + "Title: " + booktitle
     set relation to
     * go into PATRON file, get PATRON info and print it
     set relation to PATRON_ID into PAT_RON
     goto bottom
     do while .not. BOF() .and. got
        if booknum = ITEM NO
          fstname = PAT _ RON ->F _ NAME
lstname = PAT _ RON ->L _ NAME
           ? space(7)+"Checked out to: "+trim(fstname)+" "+trim(lstname)
```

```
125
```

```
? space(7)+"Phone: "+ PAT_RON->FIGUE
"+ PAT_RON->SMC_NO
          got = .\dot{F}.
        else
          skip -1 in C
        endif
     enddo
     set relation to
     * go into the CIRCULATION file and get the check out date
     set procedure to ProcLib1
     select E
     use CIRCUL order CIR_NO alias CIR_CUL
     select C
     set relation to CIR_NO into CIR_CUL
     cirdate = CIR CUL->CIR DATE
? space(7) + "Date: "+ propdate(cirdate)
     ?
     wait
     set relation to
  endif
  if tempstatus = "I"
     @ 4,1
     ? space(7) + "Title: " + booktitle
     ? space(7) + "Status: " + upper(available)
     @ 10,1
     wait
  endif
else
  @ 4.1
  ? space(15) + " That Item number was not found."
? space(15) + " Please exit and retry with the "
  ? space(15) + " book item help."
  @ 10,1
  wait
endif
* erase the window
deactivate window STATBNO
release window STATBNO
* close databases
close proc
close database
return
*****
                               *****
* Program Id
                 : LLMS3310
* Program
                  : CIRGTBNO.PRG
* Author
                 : Park, Seong Seung
```

```
* Date
                   : 24 Oct 1989
 Software
                   : dBase IV
                   : This program prompts the user for a item number.
 Description
                      It is called from any program that requires a book item
                      number. This program will return a item number and calls
                      a help program if a listing of all books in the club is
                      needed.
* set up initial parameters
clear
set proc to CIRCHELP.PRG
* initialize variables
booknum = space(6)
* display prompt to clerk
done = .F.
do while .not. done
  clear

@ 15,20 say "Enter: "
@ 16,22 say "[ESC] to return to previous menu"
@ 17,22 say "Enter Book Item Number: " get booknum picture "!XXXXX"

  read
  if readkey() = 12
     booknum = "Escape"
     done = .T.
  endif
  booknum = upper(booknum)
  if booknum = "H"
     do CIRCHELP.PRG
     booknum = space(6)
  else
     done = .T.
  endif
enddo
on escape
* exit and return
return
* Program Id
                   : LLMS3320
* Program
                   : CIRCHELP.PRG
 Author
                   : Park, Seong Seung
                   : 25 Oct 1989
 Date
                  : dBASE IV
  Software
 Description
                 : This program is the help program for the book status
                      query. It produces a listing of all books in the library.
```

```
* set up initial parameters
clear
set bell off
on escape return
* initialize variables
search = " "
allitems = space(3)
keyword = space(15)
linecount = 1
* display prompt to clerk
again = .T.
do while again

@ 15,20 say "ID Number Locator"
@ 16,20 say "Type 'ALL' for a list of all books" get allitems picture "!!!"
@ 17,20 say "Press [ESC] to exit help"

   read
   * escape if escape key is pressed
   if readkey() = 12
      return
   endif
   allitems = upper(allitems)
   * display a list of all books
   do case
      case allitems = ""
         exit
      case allitems = "ALL"
         select B
         row = 7
         col = 5
         clear
         @ 3,35 say "Book Listing"
@ 5,2 say "Item_No
@ 6,2 say "_____
                                          Title
                                                                            Call No"
                                                                                            "+;
         go top linecount = 7
         do while .not. EOF(2)
            ? space(2) + ITEM_NO + space(1) + TITLE + space(1) + CALL NO
            skip
            linecount = linecount + 1
            if linecount = 2
               wait
               clear
               @ 5,15 say " Book List Continued"
               @ 6,15 say "
                                                                         н
```

```
linecount = 7
           endif
        enddo
        ?
        ?
        wait
        clear
        allitems = " "
        go top
        again = .F.
        select C
  endcase
enddo
* exit and return
return
 Program Id
                      LLMS3400
                   :
* Program
                      CIRSMRY.PRG
                   :
* Author
                      Park, Seong Seung
* Date
                      25 Oct 1989
 Software
                      dBASE IV
  Description
                      This program produces the circulation summary report.
                      This program prompts the user for the beginning and ending*
                      dates. It checks only valid dates. A summary report can
                      be generated for any period of time. The circulation number*
                      for the starting date is retrieved from the CIRCUL file
                      and the majority of the searches are accomplished in the
                      R CRPB file with relations set into the BOOK file.
                      It is assumed that all circulations are in circulation
                      number, otherwise the datafiles and report information
                      will be corrupted.
clear
set talk off
set proc to ProcLib1
on escape do stoplist
set margin to 4
linecount = 1
pagecount = 1
pagelength = 53
done = .F.
ttotal = 0
dtotal = 0
gtotal = 0
patnum = " "
title1 = "Library Loan Management System"
title2 = "Circulation Register"
start = ctod(" / / ")
```

```
stop = ctod(" / / ")
tempdate = ctod(" / / ")
* query user for output destination
opt = " "
do CIRSMRYL with opt
clear
* open databases and index file
select A
use BOOK order ITEM NO alias BO OK
select B
use R PTBK order ITEM NO alias PT_BK
select C
use CIRCUL alias CR CL
* set the relations
select B
set relation to ITEM NO into BO OK
* need begin and end dates for the report
do while .T.

            <u>5,5 say "Please enter Beginning Report Date: " get start</u>

            <u>6,5 say "Please enter Ending Report Date : " get stop</u>

   @ 8,5 say "Format for date input is MM/DD/YY"
   read
   if readkey() = 12
      set print off
      set alternate off
      close proc
      close all
      return
   endif
   * make sure starting date is before ending date
   * make sure a date range gets entered
if dtoc(start) # " " .and. dtoc(stop) # " " .and. start <= stop
      exit
   endif
   if dtoc(start) = "" .or. dtoc(stop) = ""
      @ 10,5 say "You must enter a date range for the report – Please Reenter"
   endif
   if start >= stop .and. dtoc(start) # " " .and. dtoc(stop) # " "
      @ 10,5 clear
      @ 10,5 say "Ending date occurs before starting date – Please Reenter"
   endif
enddo
clear
```

```
* do the header
earlist = start
latest = stop
do CENTER with title1.80
do CENTER with title2,80
tempol = "From " + propdate(earlist) + " To " + propdate(latest)
do CENTER with tempol,80
tempo2 = "Printed at " + time() + " on " + propdate(date())
do CENTER with tempo2,80
do CENTER with "Page" + str(pagecount.3).80
linecount = 7
* start main loop to retrieve data
select C
go top
* find starting record
do while .not. done .and .not. EOF(3)
  if CIR DATE \geq start and CIR DATE \leq stop
     don \overline{e} = .T.
  else
     skip
  endif
enddo
* loop through circulation file
do while CIR DATE >= start .and. CIR DATE <= stop
  \operatorname{cirnum} = \overline{\operatorname{CIR}} NO
  tempdate = CIR DATE
  do while CIR D\overline{A}TE = tempdate
     select D
     use R CRPB order CIR NO alias CR PB
     set relation to ITEM NO into BO OK
     seek cirnum
     * loop through to last date in the R CRPB file
     rpdate = tempdate
     ? "Date: "+space(3)+ propdate(rpdate)
     * loop through R CRPB for each circulation
     patnum = PATRON_ID
     ? "Circulation Number: "+ltrim(CIR_NO)
     select E
     use PATRON order PATRON_ID alias PAT_RON
     seek patnum
     ? "Patron: "+space(3)+trim(L NAME)+","+trim(F NAME)
     ? "Item"
     ? "Number"+space(5)+"Title"+space(46)+" Quantity"
     ? "
                                                                      "+:
```

linecount = linecount + 6

## select D

```
*loop through same circulation numbers
   do while CIR_NO = cirnum .and. .not. EOF()
? BO_OK->ITEM_NO + " " + BO_OK->TITLE + space(5) + "1"
      ttotal = ttotal + 1
      linecount = linecount + 1
      * screen page
if opt = "S" .or. opt = "A"
         if linecount >= 18
            ?
            wait
            clear
            linecount = 1
         endif
      endif
      if linecount >= pagelength .and. opt = "P"
         eject
         pagecount = pagecount + 1
         ? space(20) + "Circulation Summary Continued"
         ? space(28) + "Page" + str(pagecount,3)
         linecount = 4
      endif
      skip
   enddo
   cirnum = CIR_NO
   go top
   select C
   go top
   locate for CIR_NO = cirnum
? space(62) + "_____
                                        u
   if ttotal = 0
      bkstr = space(6)
   else
      if ttotal = 1
         bkstr = " book "
      else
         bkstr = " books"
      endif
   endif
   ? space(21) + "Circulation total" + space(23) + str(ttotal,5) + bkstr
   ?
   ?
   linecount = linecount + 4
   dtotal = dtotal + ttotal
   ttotal = 0
enddo
```

```
if opt = "S" .or. opt = "A"
       if linecount >= 18
          ?
          wait
          clear
          linecount = 1
       endif
    endif
   if linecount >= pagelength .and. opt = "P"
       eject
       pagecount = pagecount + 1
? space(20) + "Circulation Summary Continued"
? space(28) + "Page" + str(pagecount,3)
       linecount = 4
   endif
   * finish up the totals and print
   if dtotal = 0
       bkstr = space(6)
   else
       if dtotal = 1
          bkstr = "book "
       else
          bkstr = "books"
       endif
   endif
   ? space(21) + "Daily total" + space(29) + str(dtotal,5) + bkstr
   ? space(62) + "
   linecount = linecount + 3
   gtotal = gtotal + dtotal
   \tilde{t}total = \tilde{0}
   dtotal = 0
enddo
if gtotal = 0
   bkstr = space(6)
else
   if gtotal = 1
      bkstr = "book "
   else
      bkstr = "books"
   endif
endif
? space(21) + "Summary Total" + space(27) + str(gtotal,5) + bkstr
? space(62) + "_____"
if opt = "S" .or. opt = "A"
```

wait endif set print off set alternate off close all return \*\*\*\*\* \*\*\*\*\*\* \* Program Id : LLMS3410 \* Program : CIRSMRYL.PRG \* Author : Park, Seong Seung \* Date : 27 Oct 1989 \* Software : dBASE IV \* Software
\* Description
\* This program directs the output of a report to the
\* minter area printer,screen, or a file. \* set up initial parameters procedure cirsmryl parameters opt clear set talk off \* declare private variables private start\_psn private no sel private option private selection private column private text private output mode \* frame screen and print title @ 2,0 to 4,79 DOUBLE @ 2,23 say "Select the report destination" \* initialize variables store "Printer Screen File" to text no sel = .T. option = 1store "011121" to start\_psn \* loop until selection is made do while no sel \* display selections @ 3,3 say text \*remember selection if option = 1store "Printer" to selection

```
endif
if option = 2
   store "Screen" to selection
endif
if option = 3
  store "File" to selection
endif
column = val(substr(start_psn,option*2-1,2)) + 2
* print selection in reverse video
set color to bg+/gr+
@ 3,column say selection
* get selection
I = 0
do while I = 0
  I = inkey()
enddo
do case
  case I = 4
     if option = 3
        option = 1
     else
        option = option + 1
     endif
  case I = 19
     if option = 1
        option = 3
     else
        option = option -1
     endif
  * execute selection made with return key
  case I = 13
     no sel = .F.
     do case
        case option = 1
           set print on
           opt = "P"
           clear
        case option = 2
           set device to screen
           opt = "S"
           clear
        case option = 3
           set alternate to CIRSMRY.OUT
           set alternate on
           opt = "A"
           clear
     endcase
```

```
* execute selection made with letter key
     case upper(CHR(I)) $ "PSF"
        no sel = .F.
        do case
          case upper(CHR(I)) = "P"
             set print on
             opt = "P"
             clear
          case upper(CHR(I)) = "S"
             set device to screen
             opt = "S"
             clear
          case upper(CHR(I)) = "F"
             set alternate to CIRSMRY.OUT
             set alternate on
             opt = "A"
             clear
        endcase
  endcase
  * return color to normal
  set color of normal to w+/b
  set color of highlight to w+/rb
  set color of fields to n/g
  set color of box to n/bg
enddo
* redirect output back to the screen
set device to screen
close databases
return
                                  **********
* Program Id
                  : LLMS3500
* Program
                  : CIROVDU.PRG
                  : Park, Seong Seung
* Author
* Date
                  : 26 Oct 1989
 Software
                  : dBASE IV
 Description
                  : This program is the overdue book report for LLMS.
                     It returns all those books not returned based on todays
                     date minus 15 days, since books loaned two weeks ago are
                     not due in until closing. A search is made of the R CRPB
                     file from the bottom up. Searching conditions are based
                     on the dates found in the CIRCUL file. The report may be
                     directed to a printer, screen, of a file. The output
                     prompts are provided in a external file.
```

\* set up initial parameters set margin to 2 \* query the user for output destination – returns option opt = 2 do CIROVDUL with opt

```
* open database and index files
select A
use BOOK order ITEM NO alias BO OK
select B
use R PTBK order ITEM NO alias PT BK
select C
use PATRON order PATRON ID alias PAT RON
select D
use R_CRPB order ITEM NO alias CR_PB
* set the relations
select BO OK
set relation to ITEM NO into PT BK
select B
set relation to PATRON ID into PAT RON
* do the report header
clear
if opt # "P"
  if opt # "A"
     @ 1,1 to 6,78 DOUBLE
     @ 2,17 say " Library Loan Management System "
  endif
endif
? "
              Overdue Book Report"
? space(14) + "as of " + time() + " on " + cmonth(date()) + " " +;
  ltrim(str(DAY(DATE()),2)) + ", " + ltrim(str(YEAR(DATE())))
if opt #`"P"
  if opt # "A"
     @ 2,1 to 5,1 DOUBLE
  endif
endif
?
?
* intialize working variables
testcnt = 0
cirnum = " "
cirdate = ctod("
latedate = ctod("
tempstatus = ""
linecount = 7
pagelength = 55
pagecount = 1
* get the target date = today's date minus 15
latedate = date() - 15
```

```
? "
                Book Late Date is " + dtoc(latedate)
* open the BOOK file
select A
go top
* loop through the book numbers in BOOK
do while .not. EOF([BO OK])
  booknum = ITE\dot{M} NO
  seek booknum
  if STATUS = "O" .or. STATUS = "R"
     select CR PB
     go bott
     do while .not. BOF([CR PB])
        if ITEM NO # booknum
           skip -\overline{1}
        else
           patnum = PATRON_ID
           \operatorname{cirnum} = \operatorname{CIR} NO
           exit
        endif
     enddo
     select E
     use CIRCUL order CIR NO
     go top
     locate for CIR NO = cirnum
     cirdate = CIR^{-}DATE
     select A
     if cirdate \leq latedate
        select C
        go top
        seek patnum
        * print patron's information
              Patron Name: " + trim(PAT_RON \rightarrow F_NAME) + space(1) +;
        ? ""
        trim(PAT_RON->L_NAMÈ)
? " Phone: " + PAT_RON->PHONE + space(5) + "SMC No: " +;
           PAT RON->SMC N\overline{O}
        * reopen BO OK – pointer is already in position
        select A
        go top
        locate for ITEM NO = booknum
        * print the book information
        ? "Item_No
                                                         Date Out"
                        Title
                                                                                и;
        7 11
           π
        ? ITEM NO + space(2) + TITLE + space(1) + cm. inth(cirdate) + " " +;
```

?

```
ltrim(str(day(cirdate),2)) + "," + ltrim(str(year(cirdate)))
         ?
        linecount = linecount + 6
         testcnt = testcnt + 1
         * page the output to the printer
        if linecount >= pagelength .and. opt = "P"
            eject
            pagecount = pagecount + 1
            ?
            ? space(17) + "Overdue Report Continued"
? space(25) + "Page " + str(pagecount,3)
            linecount = 5
         endif
         * page the screen output
         if linecount > 20 .and. opt = "S"
            wait
            clear
            ?
            linecount = 1
         endif
      endif
   endif
   select A
  if .not. EOF([BO_OK])
      skip
   endif
enddo
if testcnt = 0
   if opt = "A" .or. opt = "P"
      ?
      ?
      ?
      ? 11
                            No Overdue Books"
   endif
   @ 10,27 say "No overdue Books."
if opt = "A" .or. opt = "P"
      set console on
   endif
else
   if opt = "A" .or. opt = "P"
      set console on
   endif
endif
* close databases
if opt = "A" .or. opt = "P"
```

139

eject else wait endif set alternate off set print off set device to screen close all close proc return \*\*\*\*\*\*\*\*\*\*\*\* \* Program Id : LLMS3510 \* Program : CIROVDUL.PRG \* Author : Park, Seong Seung \* Date : 27 Oct 1989 \* Software : dBASE IV : This program directs the output of a report to the \* Description printer, screen, or a file. \*\*\*\*\* \*\*\* \* set up initial parameters procedure cirovdul parameters opt clear set talk off \* declare private variables private start psn private no sel private option private selection private column private text private output mode \* frame screen and print title @ 2,0 to 4,79 DOUBLE @ 2,23 say "Select the report destination" \* initialize variables store "Printer Screen File" to text no\_sel = .T. option = 1store "011121" to start\_psn \* loop until selection is made do while no\_sel \* display selections @ 3,3 say text

```
*remember selection
if option = 1
  store "Printer" to selection
endif
if option = 2
  store "Screen" to selection
endif
if option = 3
  store "File" to selection
endif
column = val(substr(start psn,option*2-1,2)) + 2
* print selection in reverse video
set color to bg+/gr+
@ 3, column say selection
* get selection
I = 0
do while I = 0
   I = inkey()
enddo
do case
   case I = 4
     if option = 3
        option = 1
      else
        option = option + 1
     endif
   case I = 19
      if option = 1
        option = 3
      else
        option = option -1
      endif
   * execute selection made with return key
   case I = 13
      no sel = .F.
      do case
         case option = 1
           set print on
           opt = "P"
           clear
            @ 10,15 say "Printing the overdue list to the printer."
         case option = 2
           set device to screen
           opt = "S"
           clear
         case option = 3
           set alternate to CIROVDU.OUT
            set alternate on
```

```
opt = "A"
            clear
            @ 10,15 say "Printing the overdue list to file CIROVDU.OUT."
       endcase
     * execute selection made with letter key
     case upper(CHR(I)) $ "PSF"
       no_{sel} = .F.
       do case
          case upper(CHR(I)) = "P"
            set print on
            opt = "P"
            clear
            @ 10,15 say "Printing the overdue list to the printer."
          case upper(CHR(I)) = "S"
            set device to screen
            opt = "S"
            clear
          case upper(CHR(I)) = "F"
            set alternate to CIROVDU.OUT
            set alternate on
            opt = "A"
            clear
            @ 10,15 say "Printing the overdue list to the file CIROVDU.OUT."
       endcase
  endcase
* return color to normal
  set color of normal to w+/b
  set color of highlight to w + /rb
  set color of fields to n/g
  set color of box to n/bg
enddo
* redirect output back to the screen
set device to screen
close databases
return
        : LLMS4000
* Program Id
* Program
                : REFRNCE.PRG
                : Park, Seong Seung
* Author
* Date
                : 18 Oct 1989
 Software
                : dBASE IV
 Description
                : This program displays the reference service menu and
                    calls subprograms for search request from user.
              ******
```

set function 10 to "4"

set escape on

```
* initialize variables
              && number of options for HILIGHT procedure
Serch = 6
Last = 27
Private MyNum
                  && local variable
MyNum = 0
* displays reference service menu until Last
do while MyNum # Last
  Content1 = "Search by Item Number"
Content2 = "Search by Title"
  Content3 = "Search by Author"
  Content4 = " Search by Call Number"
  Content5 = "Search by ISBN"
  Content6 = " Search by Subject"
  Opn1 = ""
  Opn2 = ""
  Opn3 = ""
  Opn4 = ""
  Opn5 = ""
  Opn6 = ""
  SerchTitle = " LLMS – Reference Service – [ESC] to exit "
  clear
  * execute procedure HILIGHT to display menu
  set procedure to ProcLib1
  do HILIGHT with Serch, SerchTitle
  do case
     case MyNum = 1
       do REFITEM.PRG
       on escape
     case MyNum = 2
       do REFT/TL.PRG
       on escape
     case MyNum = 3
       do REFAUTH.PRG
       on escape
     case MyNum = 4
       do REFCALL.PRG
       on escape
     case MyNum = 5
       do REFISBN.PRG
       on escape
     case MyNum = 6
       do REFSUBJ.PRG
       on escape
     case MyNum = 27
       exit
  endcase
enddo
```

143

\* return to main menu close databases return

```
* Program Id
                : LLMS4100
* Program
                  : REFITEM.PRG
                  : Park, Seong Seung
: 24 Oct 1989
* Author
* Date
                  : dBASE IV
* Software
 Description : This program searches a book by Item Number.
                     You are asked to enter book item number. This program
                    reponses the information about the requested book.
             ******
clear
set proc to CIRGTBNO.PRG
set escape off
* open databases
select B
use BOOK order ITEM NO
* initialize variables
booknum = " "
header = "BOOK INFORMATION"
* prompt the clerk for the Item number do CIRGTBNO.PRG
clear
                                              ....
if booknum = "ESCAPE" .or. booknum = "
  close proc
  close databases
  return
endif
* searches for the Item number
select B
goto top
on error exit
do while .T. .or. .not. bof()
  if booknum # ITEM_NO
     skip + 1
  else
     exit
  endif
enddo
on error
* do the header
```

```
define window STATBNO from 3,8 to 20,73 double
activate window STATBNO
@ 0.19 to 2.40
@ 1,22 get header
* print the status if found
seek booknum
if found()
   ? \operatorname{space}(5) + "Item No : " + ITEM NO
  ? space(5) + "Author : " + trim(AUTHOR_F) + " " + trim(AUTHOR_L)
  ? space(5) + "Title : " + trim(TITLE)
  ? space(5) + "Edition : " + trim(EDITION) + " Edition"
? space(5) + "Subject : " + trim(SUBJECT)
? space(5) + "Publisher: " + trim(PUBLISHER)
  ? space(5) + "Year : " + P_YEAR
? space(5) + "Call_No : " + trim(CALL_NO)
  ? space(5) + "ISBN : " + trim(ISBN)
  if STATUS = "I"
     ? space(5) + "STATUS : AVAILABLE"
  else
     ? space(5) + "STATUS : Checked Out"
  endif
   ?
else
   @ 6.1
   ? space(15) + " That Item number was not found."
  ? space(15) + " Please exit and retry with the "
   ? space(15) + " book item help."
endif
wait
* erase the window
deactivate window STATBNO
release window STATBNO
* close databases
close database
return
*****
                                   *****
* Program Id
                  : LLMS4200
* Program
                  : REFTITL.PRG
* Author
                  : Park, Seong Seung
* Date
                  : 24 Oct 1989
* Software
                  : dBASE IV
                  : This program searches a book by title.
* Description
                      You are asked to enter book title. This program reponses
                                                                                  *
                      the information about the requested book.
```

```
145
```

```
*************************
clear
set escape off
* open databases
select B
use BOOK order ITEM NO
* initialize variables
titlename = space(50)
header = "BOOK INFORMATION"
booknum = space(6)
* prompt the clerk for the TITLE
clear
@ 15,20 say "Enter: "

16,22 say "[ESC] to return to previous menu"
17,22 say "Enter Title : "

@ 18,22 get titlename
read
                                     11
if readkey() = 12 .or. titlename = "
  close databases
  return
endif
titlename = upper(titlename)
select B
clear
@ 3,15 say "
                   Book Listing "
@ 5,6 say " Item No
                                 Title"
                                                                    "+;
@ 6,6 say "
                                                       11
do while .not. EOF(2)
  if trim(titlename) = substr(upper(trim(TITLE)),1,len(trim(titlename)))
     ? space(6) + ITEM_NO + space(3) + TITLE
  endif
  skip
  linecount = linecount + 1
  if linecount >= 18
     @ 21,15 say "Type Item No or 'G' for next" get booknum picture "!XXXXX"
     read
     clear
                                              11
     if booknum # "G" .and. booknum # "
       exit
     endif
     booknum = space(6)
     @ 5,15 say " Book List Continued"
@ 6,15 say "_____
                                                    11
     linecount = \overline{7}
```

```
endif
enddo
if booknum = "
                     - 11
   @ 21,15 say "Type Item_No" get booknum picture "!XXXXX"
   read
endif
* searches for the Item No number
clear
select B
goto top
on error exit
do while .T. .or. .not. bof()
   if booknum # ITEM NO
      skip + 1
   else
      exit
   endif
enddo
on error
* do the header
define window STATBNO from 3,8 to 20,73 double
activate window STATBNO
@ 0,19 to 2,40
@ 1,22 get header
?
* print the status if found
seek booknum
if found()
   ? space(5) + "Item_No : " + ITEM_NO
   ? space(5) + "Author : " + trim(AUTHOR F) + " " + trim(AUTHOR L)
   ? space(5) + "Title : " + trim(TITLE)
   ? space(5) + "Edition : " + trim(EDITION) + " Edition"
? space(5) + "Subject : " + trim(SUBJECT)
? space(5) + "Publisher: " trim(PUBLISHER)
   ? space(5) + "Year : " + P_YEAR
? space(5) + "Call_No : " + trim(CALL_NO)
? space(5) + "ISBN : " + trim(ISBN)
   if STATUS = "I"
      ? space(5) + "STATUS : AVAILABLE"
   else
      ? space(5) + "STATUS : Checked Out"
   endif
   ?
else
   @ 6,1
   ? space(15) + " That Item number was not found."
   ? space(15) + " Please exit and retry with the "
   ? space(15) + " Item number help."
```

? ? endif wait \* erase the window deactivate window STATBNO release window STATBNO \* close databases close database return \*\*\*\*\* \* Program Id : LLMS4300 \* Program : REFAUTH.PRG : Park, Seong Seung : 26 Oct 1989 \* Author \* Date \* Software : dBASE IV \* Description : This program searches a book by author. You are asked to enter author name. This program responses the information about the requested book. \*\*\*\* \*\*\*\*\*\* clear set escape off \* open databases select B use BOOK order ITEM NO \* initialize variables authorname = space(30)header = "BOOK INFORMATION" booknum = space(6)\* prompt the clerk for the AUTHOR name clear Q 15,20 say "Enter: "
Q 16,22 say "[ESC] to return to previous menu"
Q 17,22 say "Enter Author Name(First name first): " @ 18,22 get authorname read if readkey() = 12 .or. authorname = " Ħ close databases return endif authorname = upper(authorname)select B clear @ 3,15 say " **Book Listing** "

```
@ 5,3 say " Item No
                                  Title / Author"
@ 6,3 say "
                                                                       "+;
go top
linecount = 7
do while .not. EOF(2)
   tempname = upper(trim(AUTHOR_F) + " " + trim(AUTHOR_L))
   if trim(authorname) = substr(tempname,1,len(trim(authorname)))
      ? space(3) + ITEM_NO + " " + trim(TITLE) + " / " +;
        trim(AUTHOR_F) + " " + trim(AUTHOR_L)
   else
     if trim(authorname) =
           substr(upper(trim(AUTHOR_F)),1,len(trim(authorname))) .or.;
           trim(authorname) =
        substr(upper(trim(AUTHOR_L)),1,len(trim(authorname)))
? space(3) + ITEM_NO + " " + trim(TITLE) + " / " +;
           trim(AUTHOR F) + " " + trim(AUTHOR L)
     endif
   endif
   skip
   linecount = linecount + 1
   if linecount >= 18
     @ 21,15 say "Type Item_No or 'G' for next" get booknum picture "!XXXXX"
     read
     clear
     if booknum # "G" .and. booknum # "
                                                11
        exit
     endif
     booknum = space(6)
     @ 5,15 say " Book List Continued"
     @ 6.15 say "
                                                      H
     linecount = \overline{7}
   endif
enddo
if booknum = "
   @ 21,15 say "Type Item_No" get booknum picture "!XXXXX"
  read
endif
* searches for the Item_No number
clear
select B
goto top
on error exit
do while .T. .or. .not. bof()
  if booknum # ITEM_ŇO
     skip + 1
  else
     exit
  endif
enddo
```

on error

```
* do the header
define window STATBNO from 3,8 to 20,73 double
activate window STATBNO
@ 0.19 to 2.40
@ 1,22 get header
* print the status if found
seek booknum
if found()
   \frac{1}{2} space(5) + "Item No : " + ITEM_NO
   ? space(5) + "Author : " + trim(AUTHOR F) + " " + trim(AUTHOR L)
    space(5) + "Title : " + trim(TITLE)
   ?
    space(5) + "Edition : " + trim(EDITION) + " Edition"
space(5) + "Subject : " + trim(SUBJECT)
   ?
    space(5) + "Publisher: " + trim(PUBLISHER)
   ?
  ? space(5) + "Year : " + P_YEAR
? space(5) + "Call_No : " + trim(CALL_NO)
? space(5) + "ISBN : " + trim(ISBN)
   if \tilde{S}TATUS = "I"
      ? space(5) + "STATUS : AVAILABLE"
   else
      ? space(5) + "STATUS : Checked Out"
   endif
   ?
else
   @ 6,1
   ? space(15) + " That Item number was not found."
? space(15) + " Please exit and retry with the "
   ? space(15) + " Item number help."
endif
wait
* erase the window
deactivate window STATBNO
release window STATBNO
* close databases
close database
return
******
* Program Id
                    : LLMS4400
* Program
                    : REFCALL.PRG
                   : Park, Seong Seung
* Author
* Date
                  : 24 Oct 1989
* Software
                  : dBASE IV
```

```
: This program searches a book by Call Number.
 Description
                     You are asked to enter book call number. This program
                     reponses the information about the requested book.
clear
set escape off
* open databases
select B
use BOOK order CALL NO
* initialize variables
callnum = "
header = "BOOK INFORMATION"
* prompt the clerk for the Call number
done = .F.
do while .not. done
  clear
  read
  if readkey() = 12 .or. callnum = "
                                          11
     callnum = "ESCAPE"
     done = .T.
  endif
  callnum = upper(callnum)
  if callnum = "H"
     clear
     search = " "
     allitems = space(3)
     linecount = 1
     * display prompt to clerk
     again = .T.
     do while again
        @ 15,20 say "ID Number Locator"

<sup>(a)</sup> 16,20 say "Type 'ALL' for a list of all books" get allitems picture "!!!"

<sup>(a)</sup> 16,20 say "Press [ESC] to exit help"

        read
        if readkey() = 12
           return
        endif
        * display a list of all books
        do case
           case allitems = " "
             exit
```

```
case allitems = "ALL"
               select B
              row = 7
               col = 5
               clear
               @ 3,15 say "
                                  Book Listing "
               @ 5,6 say " Call_No
@ 6,6 say "_____
                                                    Title"
                                                                                  "+;
                                                                                   н
               go top
               linecount = 7
               do while .not. EOF(2)
                  ? space(6) + CALL NO + space(2) + TITLE
                  skip
                  linecount = linecount + 1
                 if linecount >= 20
                    wait
                    clear
                    @ 5,15 say " Book List Continued"
@ 6,15 say "_____
                                                                         =
                    linecount = \overline{7}
                  endif
               enddo
               ?
               wait
              clear
              allitems = " "
               go top
              again = .F.
        endcase
      enddo
      callnum = space(18)
   else
      done = .T.
   endif
enddo
clear
if callnum = "ESCAPE"
   close databases
   return
endif
* searches for the Call number
select B
goto top
on error exit
do while .T. .or. .not. bof()
  if callnum # upper(CALL_NO)
     skip + 1
  else
     exit
```

τ.

```
endif
enddo
on error
* do the header
define window STATBNO from 3,8 to 20,73 double
activate window STATBNO
@ 0,19 to 2,40
@ 1,22 get header
* print the status if found
seek callnum
if found()
   ? \operatorname{space}(5) + "Call_No : " + \operatorname{trim}(CALL_NO)
   ? space(5) + "Item_No : " + ITEM_NO
   ? space(5) + "Author : " + trim(AUTHOR_F) + " " + trim(AUTHOR_L)
? space(5) + "Title : " + trim(TITLE)
? space(5) + "Title : " + trim(TITLE)
   ? space(5) + "Edition : " + trim(EDITION) + " Edition"
? space(5) + "Subject : " + trim(SUBJECT)
? space(5) + "Publisher: " + trim(PUBLISHER)
? space(5) + "Year : " + P_YEAR
   ? space(5) + "ISBN
if STATUS = "I"
                             : " + trim(ISBN)
       ? space(5) + "STATUS : AVAILABLE"
   else
       ? space(5) + "STATUS : Checked Out"
   endif
   ?
else
   @ 6.1
   ? space(15) + " That Call number was not found."
? space(15) + " Please exit and retry with the "
   ? space(15) + " book Call No help."
endif
wait
* erase the window
deactivate window STATBNO
release window STATBNO
* close databases
close database
return
         *****
                                           *****
* Program Id : LLMS4500
* Program : REFISBN.PRG
* Author
                       : Park, Seong Seung
```

```
* Date
                 : 24 Oct 1989
 Software
                  : dBASE IV
* Description
                  : This program searches a book by International Standard
                    Book Number(ISBN). You are asked to enter book ISBN.
                    This program reponses the information about the requested *
                    book.
  *****
                               ******
clear
set escape off
* open databases
select B
use BOOK order ISBN
* initialize variables
isbnnum = "
header = "BOOK INFORMATION"
* prompt the clerk for the ISBN number
done = .F.
do while .not. done
  clear
  read
                                        11
  if readkey() = 12 .or. isbnnum = "
     isbnnum = "Escape"
     done = .T.
  endif
  isbnnum = upper(isbnnum)
  if isbnnum = "H"
     clear
     search = " "
     allitems = space(3)
     linecount = 1
     * display prompt to clerk
     again = .T.
     do while again

@ 15,20 say "ID Number Locator"
@ 16,20 say "Type 'ALL' for a list of all books" get allitems picture "!!!"
@ 17,20 say "Press [ESC] to exit help"

       read
       if readkey() = 12
          return
       endif
```

\* display a list of all books

```
do case
            case allitems = " "
               exit
            case allitems = "ALL"
               select B
               row = 7
               col = 5
                clear
                @ 3,15 say "
                                      Book Listing "
               @ 5,6 say " ISBN
@ 6,6 say "_____
                                                      Title"
                                                                                        "+;
                go top
                linecount = 7
               do while .not. EOF(2)
   ? space(6) + ISBN + space(2) + TITLE
                   skip
                   linecount = linecount + 1
                   if linecount >= 20
                      wait
                      clear
                     @ 5,15 \text{ say " Book List Continued"} 
@ 6,15 \text{ say "} 
linecount = 7
                                                                              11
                   endif
               enddo
                ?
                wait
               clear
               allitems = " "
               go top
               again = .F.
         endcase
      enddo
      isbnnum = space(13)
   else
      done = .T.
   endif
enddo
clear
if isbnnum = "ESCAPE"
   close databases
   return
endif
* searches for the ISBN number
select B
goto top
on error exit
do while .T. .or. .not. bof()
   if isbnnum # upper(ISBN)
```

```
skip + 1
   else
       exit
   endif
enddo
on error
* do the header
define window STATBNO from 3,8 to 20,73 double
activate window STATBNO
@ 0,19 to 2,40
@ 1,22 get header
* print the status if found
seek isbnnum
if found()
   ? space(5) + "ISBN : " + trim(ISBN)
? space(5) + "Item_No : " + ITEM_NO
     space(5) + "Author : " + trim(AUTHOR_F) + " " + trim(AUTHOR_L)
space(5) + "Title : " + trim(TITLE)
   ?
   ? space(5) + "Internet of thin(IIIEE)
? space(5) + "Edition : " + trim(EDITION) + " Edition"
? space(5) + "Subject : " + trim(SUBJECT)
? space(5) + "Publisher: " + trim(PUBLISHER)
? space(5) + "Year : " + P_YEAR
   ? space(5) + "Call No : " + \overline{\text{trim}}(\text{CALL NO})
   if STATUS = "I"
       ? space(5) + "STATUS : AVAILABLE"
   else
       ? space(5) + "STATUS : Checked Out"
   endif
   ?
else
   @ 6.1
   ? space(15) + " That ISBN number was not found."
   ? space(15) + " Please exit and retry with the "
   ? space(15) + " ISBN number help.
endif
wait
* erase the window
deactivate window STATBNO
release window STATBNO
* close databases
close database
return
```

```
******
  Program Id
                    : LLMS4600
                    : REFSUBJ.PRG
 Program
 Author
                   : Park, Seong Seung
* Date
                    :26 Oct 1989
  Software
                    : dBASE IV
                    : This program searches a book by subject.
 Description
                       You are asked to enter book subject. This program
                       responses information about the requested book.
clear
set escape off
* open databases
select B
use BOOK order ITEM NO
* initialize variables
subjectname = space(20)
header = "BOOK INFORMATION"
booknum = space(6)
* prompt the clerk for the SUBJECT
clear

<sup>(a)</sup> 15,20 say "Enter: "
<sup>(a)</sup> 16,22 say "[ESC] to return to previous menu"
<sup>(a)</sup> 17,22 say "Enter Subject : " get subjectname

read
if readkey() = 12 .or. subjectname = "
                                           H
   close databases
   return
endif
subjectname = upper(subjectname)
select B
clear
@ 3,15 say "
                    Book Listing "
@ 5,6 say " Item No
                                    Title"
@ 6,6 say "
                                                                      "+;
go top
linecount = 7
do while .not. EOF(2)
  if trim(subjectname) =
        substr(upper(trim(SUBJECT)),1,len(trim(subjectname)))
      ? space(6) + ITEM NO + space(3) + TITLE
  endif
  skip
  linecount = linecount + 1
  if linecount >= 18
     @ 21,15 say "Type Item No or 'G' for next" get booknum picture "!XXXXX"
```

```
read
       clear
                                                         - 11
       if booknum # "G" .and. booknum # "
          exit
       endif
       booknum = space(6)
       @ 5,15 say " Book List Continued"
@ 6,15 say "_____
                                                                  11
      linecount = \overline{7}
   endif
enddo
if booknum = "
   @ 21,15 say "Type Item No" get booknum picture "!XXXXX"
   read
endif
* searches for the Item No number
clear
select B
goto top
on error exit
do while .T. .or. .not. bof()
   if booknum # ITEM NO
      skip + 1
   else
      exit
   endif
enddo
on error
* do the header
define window STATBNO from 3,8 to 20,73 double
activate window STATBNO
@ 0,19 to 2,40
@ 1,22 get header
?
* print the status if found
seek booknum
if found()
     space(5) + "Item_No : " + ITEM_NO
   ? space(5) + "Author : " + trim(AUTHOR_F) + " " + trim(AUTHOR_L)
? space(5) + "Title : " + trim(TITLE)
   ? space(5) + "Inte : + trim(IIILE)
? space(5) + "Edition : " + trim(EDITION) + " Edition"
? space(5) + "Subject : " + trim(SUBJECT)
? space(5) + "Publisher: " + trim(PUBLISHER)
? space(5) + "Year : " + P_YEAR
   ? space(5) + "Call_No : " + \overline{\text{trim}}(\text{CALL NO})
   ? space(5) + "ISBN : " + trim(ISBN)
   if STATUS = "I"
      ? space(5) + "STATUS : AVAILABLE"
```

```
else
      ? space(5) + "STATUS : Checked Out"
  endif
else
   @ 6.1
  ? space(15) + " That Item number was not found."
? space(15) + " Please exit and retry with the "
? space(15) + " Item number help."
endif
wait
* erase the window
deactivate window STATBNO
release window STATBNO
* close databases
close database
return
       ******
                                           *****
                    : BOOKDATA.FMT
* Program
* Author
                    : Park, Seong Seung
* Date
                    : 23 Oct 1989
* Software
                    : dBASE IV
* Description
                    : This program formats the file for new book data input.
clear
@ 0,0 say " Press [ESC] when done with this data"
@ 1,2 to 21,77 DOUBLE

@ 2,24 say "Library Loan Management System"
@ 3,26 say "Book Item Information Form"

@ 4,3 to 4,76 double
@ 5,3 say;
    Enter the information in the spaces provided. To move from one space to'
@ 6,3 say;
```

'another, press [TAB] or [ENTER]. When you have finished with the form,' @ 7,3 say;

' press [ESC]. To record the information, press [A] to Add it to the data-' @ 8,3 say;

'base. If you want to change the information before you have pressed [A],' @ 9,3 say;

' press [E] to Edit it. After you have Added the information for all the' @ 10,4 say 'books you have to record, press [Q] to Quit.'

@ 11,3 to 11,76 double

@ 12,4 say "All information is required ---"

@ 13.4 say "Book Item number:" @ 13,22 get book item no picture "XXXXXX" @ 14,4 say "Book Title:" @ 19,42 say "ISBN:" get book\_isbn picture "XXXXXXXXXXXXXXX"
@ 20,4 say "Edition:" get book\_edition picture "9XXX" @ 20,42 say "Page:" get book bib page picture "9999" AULDOR : FIRNDATA.FMT \* Date : 24 Oct 1989 \* Software : dBASE IV \* Description : This ----: PTRNDATA.FMT : This program formats the file for patron data input. clear @ 1,0 to 21,79 double @ 2,23 say "Library Loan Management System"
@ 3,30 say "Patron Data Form" @ 5,1 to 5,78 @ 6,2 say; "All information is required. To move from one space to the next, press" @ 7,2 say: "[ENTER] or [UP] or [DOWN]. When you have finished filling in the form," @ 8.2 say; "press [ESC]. To return to the Patron Data Menu, leave the form blank" @ 9,2 say "and press [ESC]." @ 10.1 to 10.78 @ 11,2 say "Patron Id number:" @ 11,20 get patron\_num picture "XXXXX" @ 11,41 say "(once entered, CANNOT be changed)" @ 13,2 say "First name:" @ 13,41 say "Last name:" @ 15,2 say "Department:" @ 15,41 say "Section:" @ 16,2 say "SMC Number:"

×.

## LIST OF REFERENCES

- 1. Ramez Elmasri, and Shamkant B. Navathe, Fundamentals of Database Systems, The Benjamin/Cummings Publishing Company, Inc., 1989.
- 2. Guy R. Lyle, The Administration of the College Library, 4th Edition, The H.W. Wilson Company, 1974.
- 3. James A. Larson, Database Management, IEEE Computer Society Press, 1987.
- 4. Fred R. McFadden, and Jeffrey A. Hoffer, *Database Management*, The Benjamin/Cummings Publishing Company, Inc., 1985.
- 5. Peter P. Chen, Entity-Relationship Approach to Information Modeling and Analysis, Elsevier Science Publishers B. V., 1983.
- 6. David M. Kroenke, and Kathleen A. Dolan, *Database Processing*, 3rd Edition, Science Research Associates, Inc., 1988.
- Hammer M. and Mc Leod D., "Database Description with SDM: A Semantic Database Model", ACM Transactions on Database Systems, Vol. 6, No. 3, September 1981.
- 8. David Kroenke, Database Processing, 2nd Edition, Science Research Associate, Inc., 1983.
- 9. Dimitrious A. Elefsiniotis, Development of a Personal Database System for Watch Scheduling on Helenic Navy Ships, Master's Thesis, Naval Postgraduate School, Monterey, California, September 1988.
- 10. Thomas W. Carlton, and David W. Solomon, *dBASE IV Applications Library*, 2nd Edition, Que Corporation, 1989.
- 11. Alan Simpson, dBASE IV User's Desktop Companion, SYBEX Inc., 1989.

## INITIAL DISTRIBUTION LIST

\_\_\_\_\_

| 1.  | Defense Technical Information Center<br>Cameron Station<br>Alexandria, VA 22304–6145       | 2 |
|-----|--------------------------------------------------------------------------------------------|---|
| 2.  | Library, Code 0142<br>Naval Postgraduate School<br>Monterey, CA 93943–5002                 | 2 |
| 3.  | Professor Myung W. Suh, Code 54Su<br>Naval Postgraduate School<br>Monterey, CA 93943–5000  | 1 |
| 4.  | Professor Gary K. Poock, Code 55Pk<br>Naval Postgraduate School<br>Monterey, CA 93943–5000 | 1 |
| 5.  | Professor Dan C. Boger, Code 54Bo<br>Naval Postgraduate School<br>Monterey, CA 93943–5000  | 2 |
| 6.  | Major Yong Goo Hwang<br>SMC 2120 NPGS<br>Monterey, CA 93943                                | 1 |
| 7.  | Captain Jae Doo Chung<br>SMC 1504 NPGS<br>Monterey, CA 93943                               | 1 |
| 8.  | Major Myeong Hung Kang<br>SMC 2418 NPGS<br>Monterey, CA 93943                              | 1 |
| 9.  | Captain Jung Hyun Perk<br>SMC 1818 NPGS<br>Monterey, CA 93943                              | 1 |
| 10. | Captain Chong Soo Ryoo<br>SMC 2039 NPGS<br>Monterey, CA 93943                              | 1 |
| 11. | Captain Heung Taek Kim<br>SMC 1930 NPGS<br>Monterey, CA 93943                              | 1 |

| 1 | 12. Captain Young je Jung<br>SMC 2240 NPGS<br>Monterey, CA 93943                                                                                                    | 1 |
|---|----------------------------------------------------------------------------------------------------|---|
| 1 | <ul> <li>Captain Do Kyeong Ok</li> <li>245–17, Sang–Dong, Nam–Gu,</li> <li>Bucheon–City, Gyunggi–Do,</li> <li>Republic of Korea, 422–030</li> </ul>                            | 1 |
| 1 | 13. Captain In Sub Shin<br>518, Sanno–Ri, Kayagok–Myun,<br>Nonsan–Gun, Chung–Nam–Do,<br>Republic of Korea, 320–840                                                             | 1 |
| 1 | <ul> <li>Captain Il Joong Kim<br/>Hanyang Apt 503, Dongbu—Dong,<br/>Andong—City, Kyung—Pook—Do,<br/>Republic of Korea, 760–050</li> </ul>                                      | 1 |
| 1 | <ol> <li>Library<br/>Kyung-Pook National University,<br/>Bokhyun-Dong, Buk-Gu, Taegu-City,<br/>Republic of Korea, 702-020</li> </ol>                                           | 1 |
| 1 | <ul> <li>Library</li> <li>Keum-Oh Institute of Technology,</li> <li>180-1, Sinpyeong 1-Dong,</li> <li>Kumi-City, Kyung-Pook-Do,</li> <li>Republic of Korea, 641-000</li> </ul> | 1 |
| 1 | <ul> <li>Library</li> <li>P.O.Box 77, Gongneung–Dong,</li> <li>Dobong–Gu, Seoul,</li> <li>Republic of Korea, 132–240</li> </ul>                                                | 1 |
| 1 | <ol> <li>Army Central Library<br/>Army Headquarter, Bunam-Ri,<br/>Duma-Myun, Nonsan-Gun, Chung-Nam-Do,<br/>Republic of Korea, 320-919</li> </ol>                               | 1 |
| 1 | <ul> <li>Park, Seong Seung</li> <li>625–113, 6–Tong 5–Ban,</li> <li>Dobong–2–Dong, Dobong–Gu, Seoul,</li> <li>Republic of Korea, 139–012</li> </ul>                            | 7 |